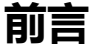

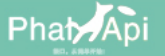

PhalApi是一个PHP轻量级开源接口框架,助你创造价值!我们不断更新,保持生气;为接口负责,为开源负责!并承诺永久免费!

PhalApi官网请见: www.phalapi.net.

# 什么是PhalApi 2.x?

PhalApi,简称π框架,是一个PHP轻量级开源接口框架,专注于接口开发,致力让接口开发更简单。它:

- 致力于快速、稳定、持续交付有价值的接口服务
- 关注于测试驱动开发、领域驱动设计、极限编程、敏捷开发
- 有众多的扩展类库,与更多开源项目一起提供高效便捷的解决方案
- 支持HTTP、SOAP和RPC协议,可用于快速搭建微服务、RESTful接口或Web Services

PhalApi现存有两大系列版本。分别是经典的第一代版本,即1.x系列版本,主要是使用了较为古老传统的做法;以及全新的第二代版本,即2.x系列版 本,主要区别是:

- 使用了<u>composer</u>统一管理依赖包
- 引入了命名空间
- 遵[循PSR-4规](http://www.php-fig.org/)范

温馨提示:在本开发文档中,若未特别标明,PhalApi指PhalApi 1.x 版本和PhalApi 2.x 版本。

# PhalApi有哪些特点?

PhalApi是一个很酷的开源框架,对它越了解,越能发现它的炫酷所在。以下是部分关键的特性。

## 特点1:学习成本低

PhalApi始终坚持KISS原则,并遵循Unix哲学中的最小立异原则。除了遵循国际惯例,采用约定俗成的做法,PhalApi还在设计时优先考虑大家所熟悉 的方案。例如,接口返回结果格式便是路人皆知的JSON格式。对于刚接触PHP编程语言的初级开发同学,甚至是之前未曾接触过PHP的客户端开发同 学,根据以往的学习经验,大部分情况下,可以在一周内完成PhalApi框架的基础学习,并投入到实际项目开发中。

## 特点2:自动生成的在线接口文档

按框架指定的格式完成接口代码编写后,PhalApi会自动生成在线接口列表文档和在线接口详情文档,以方便客户端实时查看最新的接口签名和返回字 段。

自动生成的在线文档主要有两类:

在线接口列表文档

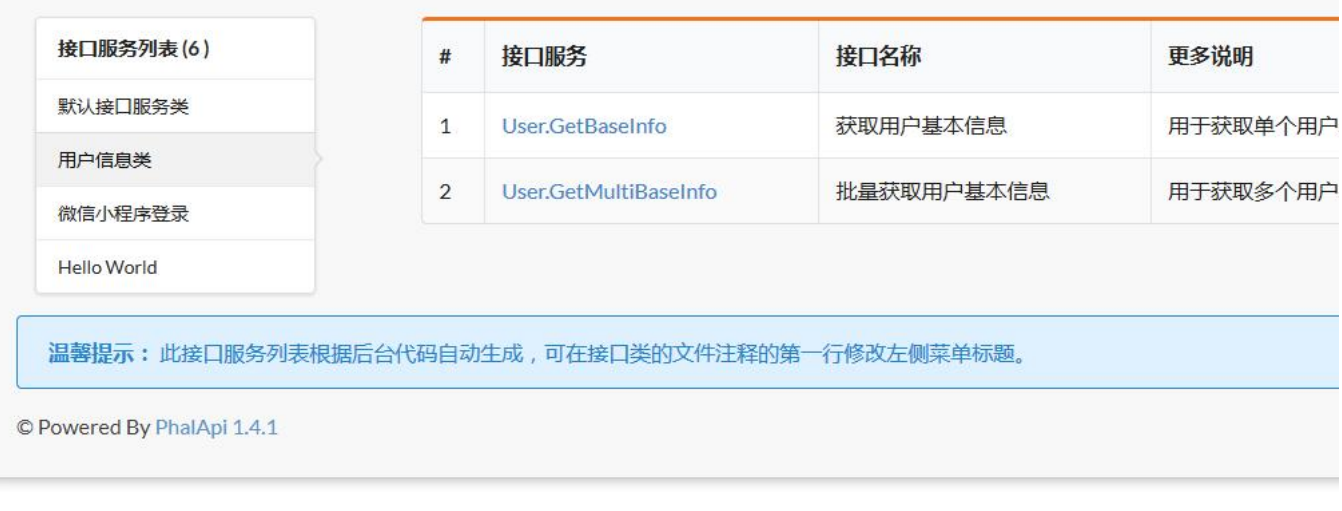

#### 在线接口详情文档

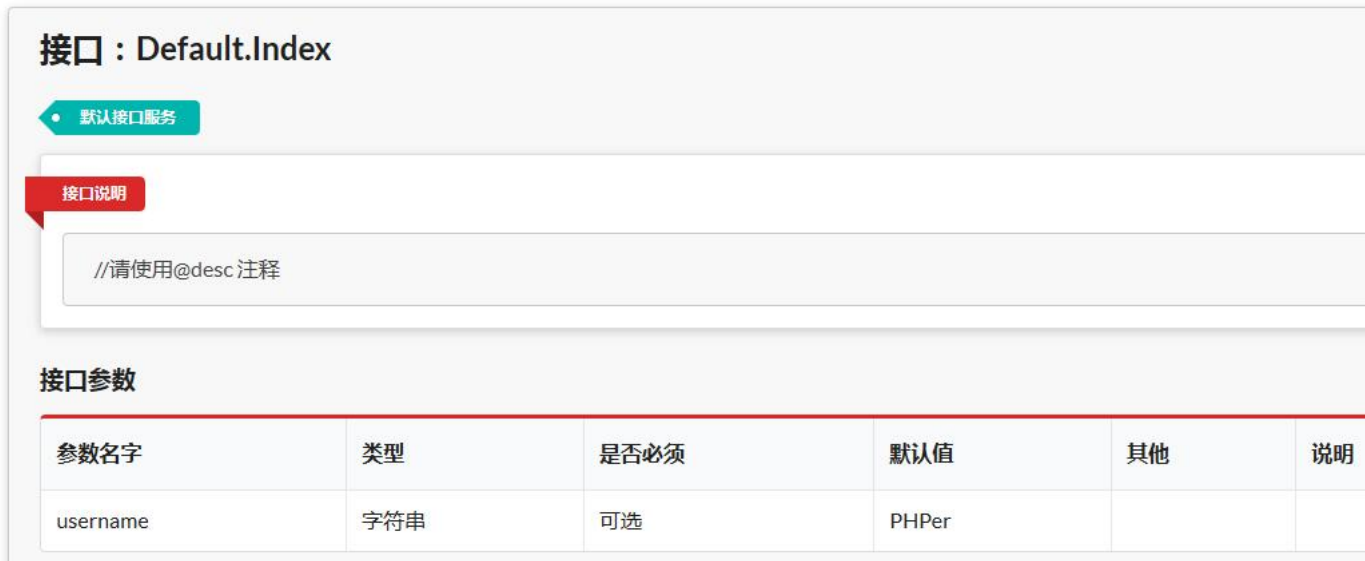

## 特点3:众多可重用的扩展类库

PhalApi框架扩展类库,是各自独立,可重用的组件或类库,可以直接集成到PhalApi开发项目,从而让项目开发人员感受搭建积木般的编程乐趣,降 低开发成本。

目前,已经提供的扩展类库有40+个,包括:微信公众号开发扩展、微信小程序开发扩展、支付扩展、上传扩展、Excel表格和Word文档扩展等。

温馨提示:部分扩展类库需要调整移植到PhalApi 2.x风格方能使用。

## 特点4:活跃的开源社区

[PhalApi不是"我们"的框架,而是我们大家每个人的开源框架。PhalApi开源社区非常活跃,除了有1000+人的实时交流群,还有自主搭建的问答社](http://qa.phalapi.net/) 区,以及近百名参与贡献的同学。

[PhalApi 2.x的学习资料目前还在陆续补充中,但依然可以参考PhalApi 1.x 版本系列丰富的学习资料,有:](http://www.ituring.com.cn/book/2405)[开发文](https://www.phalapi.net/wikis/)[档、](http://www.ituring.com.cn/book/2405)[视频教](https://www.phalapi.net/wikis/8-1.html)[程、《初识PhalApi》免](http://www.ituring.com.cn/book/2405) 费电子书[、博客教程](https://my.oschina.net/wenzhenxi/blog?catalog=3363506)等。

## 适用场景与范围

PhalApi代码开源、产品开源、思想开源,请放心使用。

PhalApi适用的场景,包括但不限于:

- 为移动App(包括iOS、iPad、Android、Windowns Phone等终端)提供接口服务
- 用于搭建接口平台系统,提供聚合类接口服务,供其他后端系统接入使用
- 为前后端分离的H5混合页面应用,提供Ajax异步接口

对于架构无关、专注架构及提升架构这三种情况,PhalApi都能胜任之。

正如其他负责任的开源框架一样,PhlaApi也有其不适宜使用的时机。包括但不限于:

- 开发CLI项目(但已提供支持命令行项目开发的[CLI扩展类库\)](http://git.oschina.net/dogstar/PhalApi-Library/tree/master/CLI)
- 开发网站项目,即有界面展示和视图渲染(但已提供支持视图渲染[的View扩展类库\)](http://git.oschina.net/dogstar/PhalApi-Library/tree/master/View)
- 对数据严谨性要求高,如金融行业的相关项目,毕竟PHP是弱类型语言

# 文档目标读者

本开发文档的目标读者是:

- 初次接触PhalApi框架的开发同学
- 正在使用PhalApi进行项目开发的同学
- 任何想了解或学习PhalApi框架的同学

# 联系我们

## 关于本开发文档,任何问题,都可反馈到 [这里,](https://github.com/phalapi/phalapi/issues)谢谢 ! # 下载与安装

PhalApi 2.x 与PhalApi 1.x 系列一样,要求PHP >= 5.3.3。

# 快速安装

PhalApi 2.x 版本的安装很简单,有两种方式。

#### composer一键安装

使用composer创建项目的命令,可实现一键安装。

\$ composer create-project phalapi/phalapi

温馨提示:关于composer的使用,请参[考Composer 中文网 / Packagist 中国全量镜像。](http://www.phpcomposer.com/)

### 手动下载安装

或者,也可以进行手动安装。首先下[载phalapi](https://github.com/phalapi/phalapi/tree/master-2x)项目master-2x分支源代码。下载解压后,进行可选的composer更新,即:

\$ composer update

温馨提示:为提高友好度,phalapi中已带有缺省vendor安装包,从而减轻未曾接触过composer开发同学的学习成本。即便composer安 装失败,也可正常运行PhalApi 2.x。

## Nginx配置

如果使用的是Nginx,可参考以下配置。

```
server {
     listen 80;
    server name dev.phalapi.net;
    root /path/to/phalapi/public;
     charset utf-8;
     location / {
         index index.php;
     }
    location \sim \Box \.php$ {
        fastcgi_split_path_info ^+( +\.php)(, +) $;
          fastcgi_pass 127.0.0.1:9000;
 fastcgi_index index.php;
 include fastcgi_params;
         fastcgi_param SCRIPT_FILENAME $document_root$fastcgi_script_name;
     }
     access_log logs/dev.phalapi.net.access.log;
     error_log logs/dev.phalapi.net.error.log;
}
```
重启Nginx并配置本地HOSTS后,可通过以下链接,访问默认接口服务。

http://dev.phalapi.net

温馨提示:推荐将访问根路径指向/path/to/phalapi/public。后续开发文档中,如无特殊说明,均约定采用此配置方式。

## Apache配置

如果使用的是Apache,可参考以下配置。目录结构:

htdocs ├── phalapi └── .htaccess

.htaccess内容:

```
<IfModule mod_rewrite.c>
    RewriteEngine on
    RewriteBase /
```
RewriteCond %{HTTP\_HOST} ^dev.phalapi.net\$

```
 RewriteCond %{REQUEST_FILENAME} !-f
 RewriteCond %{REQUEST_FILENAME} !-d
```

```
 RewriteCond %{REQUEST_URI} !^/phalapi/public/
 RewriteRule ^(.*)$ /phalapi/public/$1
 RewriteRule ^(/)?$ index.php [L]
</IfModule>
```
## XAMPP配置

}

如果使用的是XAMPP集成环境,只需要将项目源代码phalapi整个目录复制到xampp的htdocs目录下即可。打开XAMPP控制面板并启动Apache后, 便可通过以下链接,访问默认接口服务。

http://localhsot/phalapi/public/

以上不管何种配置,正常情况下,访问默认接口服务可以看到类似这样的输出:

```
{
 "ret": 200,
 "data": {
 "title": "Hello PhalApi",
 "version": "2.0.1",
              "time": 1501079142
       },
        "msg": ""
```
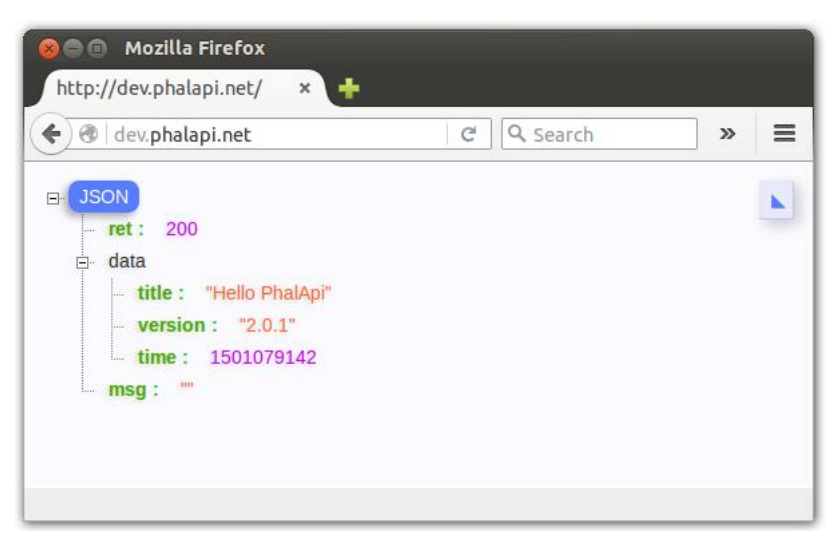

至此,安装完毕!

# 如何升级PhalApi 2.x框架?

在composer的管理下,升级PhalApi 2.x 版本系列非常简单。只需要修改composer.json文件,指定相应的版本即可。

例如, 当前使用的是PhalApi 2.0.1, 如下所示:

```
{
     "require": {
           "phalapi/kernal": "2.0.1"
     }
}
```
当需要升级到PhalApi 2.0.2,则可以改成:

```
{
     "require": {
          "phalapi/kernal": "2.0.2"
     }
}
```
随后执行composer更新操作即可。对应命令操作为:

\$ composer update

温馨提示:关于composer版本的说明,可参考[Composer中文文档 - 包版本](http://docs.phpcomposer.com/01-basic-usage.html#Package-Versions)。

# 运行Hello World

此文章假设你已成功安装PhalApi2项目,如果尚未安装,可阅[读下载与安装](file:///F:/PHP/phalapi-wiki/html/download-and-setup)。

# 编写一个接口

在PhalApi 2.x 版本中,项目源代码放置在/path/to/PhalApi2/src目录中。里面各个命名空间对应一个子目录,默认命名空间是app,里面主要有 Api、Domain、Model这三个目录以及存放函数的functions.php文件。例如像是这样的目录结构:

./src/ └── app Api  $-$  Domain functions.php - Model

当需要新增一个接口时,先要在Api层添加一个新的接口文件。例如对于Hello World示例,可以使用你喜欢的编辑器创建一 个./src/app/Api/Hello.php文件,并在里面放置以下代码。

```
// 文件 ./src/app/Api/Hello.php
\langle?php
namespace App\Api;
use PhalApi\Api;
class Hello extends Api {
 public function world() {
 return array('title' => 'Hello World!');
     }
}
```
编写接口时,需要特别注意:

1、默认所在命名空间必须为App\Api。

2、具体实现的接口类必须是PhalApi\Api的子类。

# 访问一个接口

通常情况下,建议可访问的根路径设为/path/to/PhalApi2/public。若未设置,此时接口访问的URL格式为:接口域名/public/? s=Namespace. Class. Action。其中, s参数用于指定待请求的接口服务, 由三部分组成。分别是:

### 组成部分 是否必须 默认值 いっこう しゅうしゃ おおし こういん こういん こうしゅう

Namespace 可选 App Api命名空间前缀, 多级命名空间时用下划线分割 Class 必须 无 待请求的接口类名,通常首字母大写 Action 必须 无 待请求的接口类方法名,通常首字母大写。若Class和Action均未指定时,默认为Site.Index

温馨提示:s参数为service参数的缩写,即使用?s=Class.Action等效于?service=Class.Action,两者都存在时优先使用service参数。

例如,上面新增的Hello World接口的访问链接为:

http://dev.phalapi.net/?s=Hello.World

或者可以使用完整的写法,带上命名空间App:

http://dev.phalapi.net/?s=App.Hello.World

## 接口返回

默认情况下,接口的结果以JSON格式返回,并且返回的顶级字段有状态码ret、业务数据data,和错误提示信息msg。其中data字段对应接口类方法 返回的结果。如Hello Wolrd示例中,返回的结果是:

 ${r \cdot t}$ :200, "data": ${r \cdot t}$ title":"Hello World!"}, "msg":""}

#### JSON可视化后是:

```
{
 "ret": 200,
 "data": {
           "title": "Hello World!"
\{\ ,\ \},<br>msg″: ""
```
恭喜!你已顺便完成PhalApi 2.x 简单的接口开发了! # 如何请求接口服务

# HTTP协议下的请求方式

对于PhalApi,默认是通过HTTP协议进行通信的。根据接口服务的具体实现,可以使用GET或POST方式请求。

# 访问入口

}

如前面所言,PhalApi推荐将系统对外可访问的根目录设置为/path/to/phalapi/public。PhalApi的统一访问入口文件是/path/to/phalapi/index.php 文件。

当配置的域名为:dev.phalapi.net,并且已将根目录设置到public,此时访问的URL是:

http://dev.phalapi.net

当未配置域名,亦未配置根目录时,此时访问的URL是(显然更长更不优雅):

http://localhost/phalapi/public/index.php

如果尚未安装, 请先阅[读下载与安装](file:///F:/PHP/phalapi-wiki/html/download-and-setup)。

# 如何指定待请求的接口服务?

默认情况下,可以通过s参数指定待请求的接口服务,当s未传时,缺省使用默认接口服务,即: App.Site.Index。以下三种方式是等效的,都是请求默 认接口服务。

- 未传s参数
- ?s=Site.Index,省略命名空间,默认使用App
- ?s=App.Site.Index,带有命名空间前缀

也就是说,当请求除默认接口服务以外的接口服务时,其格式可以二选一:

- ?s=Class.Action
- 或者: ?s=Namespace.Class.Action

其中, Namespace表示命名空间前缀, Class为接口服务类名, Action为接口服务方法名, 这三者通常首字母大写, 并使用英文点号分割。最终执行的 类方法是:Namespace/Api/Class::Action()。需要注意的是:

温馨提示:s参数为service参数的缩写,即使用?s=Class.Action等效于?service=Class.Action,两者都存在时优先使用service参数。

## 关于Namespace命名空间

Namespace是指命名空间中/Api/的前半部分。并且需要在根目录下的composer.json文件中进行autoload的注册,以便能正常自动加载类文件。如默 认已经注册的App命名空间:

```
{
 "autoload": {
 "psr-4": {
                  "App\\ \backslash" : "src/app" }
      }
}
```
当命名空间存在子命名空间时,在请求时使用下划线分割。反过来,当不存在多级命名空间时,命名空间不应该含有下划线。

## 关于Class接口服务类名

Class接口服务类名是指命名空间中/Api/的后半部分,并且必须是[PhalApi/Api](https://github.com/phalapi/kernal/blob/master/src/Api.php)的子类。当命名空间存在子命名空间时,在请求时同样改用下划线分割。 类似的,当不存在多级命名空间时,命名空间不应该含有下划线。

## 关于Action接口服务方法名

待请求的Action,应该是public访问级别的类方法,并且不能[是PhalApi/Api已](https://github.com/phalapi/kernal/blob/master/src/Api.php)经存在的方法。

## 一些示例

以下是一些综合的示例。

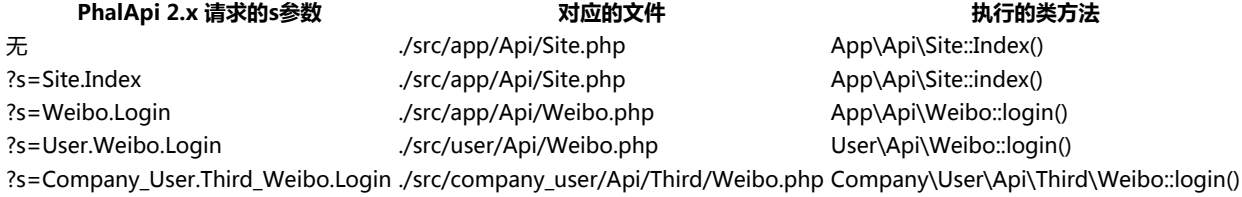

上面示例中假设,已经在composer.json中配置有:

```
{
 "autoload": {<br>
"App\\": "src/app",<br>
"User\\": "src/user",<br>
"User\\": "src/company_user"<br>
"Company\\User\\": "src/company_user"<br>}
           }
}
```
# 扩展:如何定制接口服务的传递方式?

虽然我们约定统一使用?s=Namespace.Class.Action的格式来传递接口服务名称,但如果项目有需要,也可以采用其他方式来传递。例如类似于Yii框架的请 求格式:?r=Namespace/Class/Action。

如果需要定制传递接口服务名称的方式,可以重[写PhalApi\Request::getService\(\)方](https://github.com/phalapi/kernal/blob/master/src/Request.php)法。以下是针对改用斜杠分割,并换用r参数名字的实现代码片 段。

```
// 文件 ./src/app/Common/Request.php
\langle?php
namespace App\Common;
class Request extends \PhalApi\Request {
     public function getService() {
          // 优先返回自定义格式的接口服务名称
         sservice = \thetathis->get('r');
          if (!empty($service)) {
 $namespace = count(explode('/', $service)) == 2 ? 'App.' : '';
 return $namespace . str_replace('/', '.', $service);
         }
          return parent::getService();
     }
```
实现好自定义的请求类后,需要在项目的DI配置文件[./config/di.php进](https://github.com/phalapi/phalapi/blob/master/config/di.php)行注册。在最后的加上一行:

 $d_i$  >request = new App\Common\Request();

}

这时,便可以通过新的方式来进行接口服务的请求的了。即:

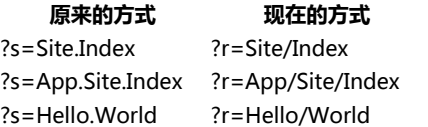

## 原来的方式 现在的方式

?s=App.Hello.World ?r=App/Hello/World

这里有几个注意事项:

- 1、重写后的方法需要转换为原始的接口服务格式,即:Namespace.Class.Action,注意别遗漏命名空间。
- 2、为保持兼容性,在取不到自定义的接口服务名称参数时,应该返回parent::getService()。

是不是觉得很好玩?可以立马亲自尝试一下哦。定制你最喜欢的请求方式。

## 在线接口文档

PhalApi提供一些非常实用而又贴心的功能特性,其中最具特色的就是自动生成的在线可视化文档。在线接口文档主要分为两大类,分别是:

- 在线接口列表文档
- 在线接口详情文档

当客户端不知道有哪些接口服务,或者需要查看某个接口服务的说明时,可借助此在线接口文档。访问在线接口列表文档的URL是:

http://dev.phalapi.net/docs.php

## 打开后,便可看到类似下面这样的在线接口文档。

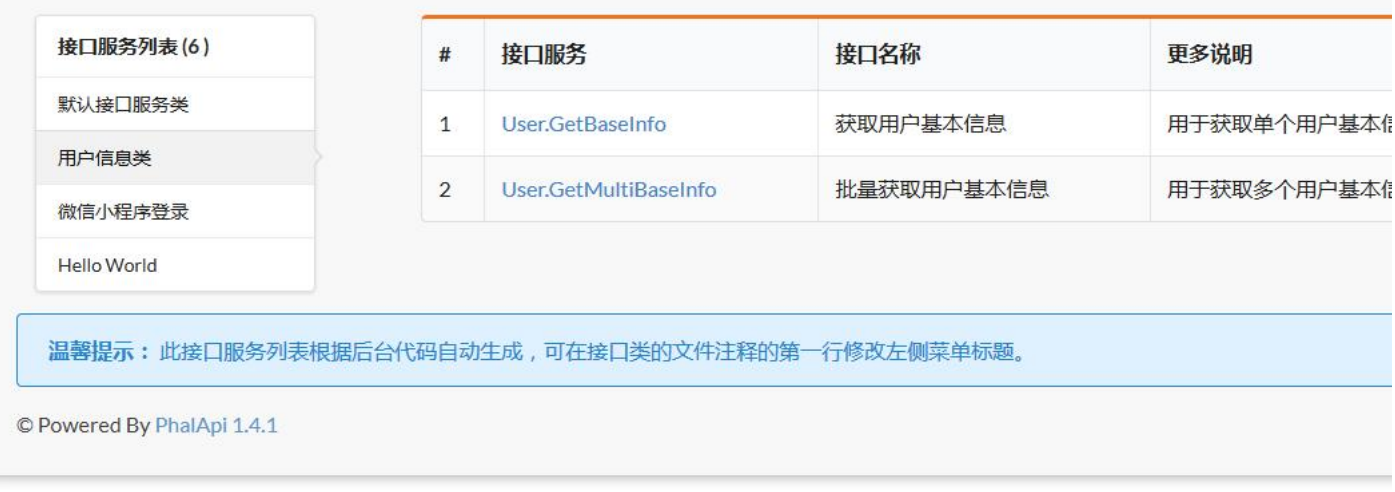

此在线文档是实时生成的,可根据接口源代码以及注释自动生成。当有新增接口服务时,刷新后便可立即看到效果。通过在接口列表文档,可点击进入 相应的接口详情文档页面。

温馨提示:如果打开在线文档,未显示任何接口服务,请确保服务环境是否已关闭PHP的opcache缓存。

## 如何生成离线文档?

上面在线的接口文档,也可以一键生成离线版的HTML文档,方便传阅,离线查看。

当需要生成离线文档时,可以在终端,执行以下命令:

phalapi\$ php ./public/docs.php

Usage:

生成展开版: php ./public/docs.php expand 生成折叠版: php ./public/docs.php fold

脚本执行完毕!离线文档保存路径为:/path/to/phalapi/public/docs

### 执行后,可以看到类似上面的提示和结果输出。再查看生成的离线文档,可以看到类似有:

phalapi\$ tree ./public/docs ./public/docs - App.Examples CURD.Delete.html ├── App.Examples\_CURD.Get.html - App. Examples\_CURD. GetList.html ├── App.Examples\_CURD.Insert.html<br>├── App.Examples\_CURD.Update.html ├── App.Examples\_Upload.Go.html - App. Site. Index.html  $-$  index.html

#### 最后,可以在页面访问此离线版文档,如访问链接:

http://dev.phalapi.net/docs/index.html

## 也可以将此docs目录打包,在本地打开访问查看。# 接口响应与在线调试

对于接口响应,PhalApi默认使用了HTTP+JSON。通过HTTP/HTTPS协议进行通讯,返回的结果则使用JSON格式进行传递。正常情况下,当接口服 务正常响应时,如前面的Hello World接口,可能看到以下这样的响应头部信息和返回内容。

HTTP/1.1 200 OK Content-Type: application/json;charset=utf-8

... ...

 ${r \cdot t}$ ":200,"data": ${r \cdot t}$ title":"Hello World!"},"msg":""}

而当接口项目抛出了未捕捉的异常,或者因PHP语法问题而出现Error时,则没有内容返回,并且得到一个500的响应状态码。类似如下:

HTTP/1.1 500 Internal Server Error

# 响应结构

回顾一下默认接口服务返回的内容。类似如下:

```
{
     "ret": 200,
       "data": {
 "title": "Hello World!",
 "content": "PHPer您好,欢迎使用PhalApi!",
 "version": "2.0.0",
            "time": 1499477583
 },
 "msg": ""
}
```
ret字段是返回状态码,200表示成功;data字段是项目提供的业务数据,由接口开发人员定义;msg是异常情况下的错误提示信息。下面分别说之。

## 业务数据 data

业务数据data为接口和客户端主要沟通对接的数据部分,可以为任何类型,由接口开发人员定义。但为了更好地扩展、向后兼容,建议都使用可扩展的 集合形式,而非原生类型。也就是说,应该返回一个数组,而不应返回整型、布尔值、字符串这些基本类型。

业务数据主要是在Api层返回,即对应接口类的方法的返回结果。如下面的默认接口服务?s=Site.Index的实现代码。

 $\langle$ ?nhn namespace App\Api;

 $use Pha1Ani\Ani$ ;

class Site extends Api {

```
 public function index() {
         return array(
              'title' => 'Hello World!',
               'content' => \PhalApi\T('Hi {name}, welcome to use PhalApi!', array('name' => $this->username)),
 'version' => PHALAPI_VERSION,
 'time' => $_SERVER['REQUEST_TIME'],
        );
     }
```
实际上,具体的业务数据需要一段复杂的处理,以满足特定业务场景下的需要。Api层需要与Domain层和Model层共同协作,完成指定的功能。这里 暂且知道接口结果是在Api层返回,对应接口类成员方法返回的结果即可。

## 返回状态码 ret

返回状态码ret,用于表示接口响应的情况。参照自HTTP的状态码,ret主要分为四大类:正常响应、重定向、非法请求、服务器错误。

分类 ret范围 基数 いっこう しょうかん こうしゃ 逆明

正常响应 200~299 200 表示接口服务正常响应

重定向 300~399 300 表示重定向, 对应异常[类RedirectException](https://github.com/phalapi/kernal/blob/master/src/Exception/RedirectException.php)的异常码

非法请求 400~499 400 表示客户端请求非法,对应异常[类BadRequestException](https://github.com/phalapi/kernal/blob/master/src/Exception/BadRequestException.php)的异常码

服务器错误 500~599 500 表示服务器内容错误,对应异常[类InternalServerErrorException](https://github.com/phalapi/kernal/blob/master/src/Exception/InternalServerErrorException.php)的异常码

正常响应时,通常返回ret = 200,并且同时返回data部分的业务数据,以便客户端能实现所需要的业务功能。

值得注意的是,抛出的异常应该继承[于PhalApi\Exception类](https://github.com/phalapi/kernal/blob/master/src/Exception.php),并且构造函数的第一个参数,是返回给客户端的错误提示信息,对应下面将讲到的msg 字段。第二个参数是返回状态码的叠加值,也就是说最终的ret状态码都会在400的基数上加上这个叠加值,即:401 = 400 + 1。

例如, 常见地, 当签名失败时可以返回一个401错误, 并提示"签名失败"。

```
\langle?php
namespace App\Api;
use PhalApi\Api;
use PhalApi\Exception\BadRequestException;
class Hello extends Api {
     public function fail() {
         throw new BadRequestException('签名失败', 1);
     }
```
#### 会得到以下结果输出:

{ "ret": 401, "data": [],

}

### 错误提示信息 msg

}

当接口不是正常响应,即ret不在2XX系列内时,msg字段会返回相应的错误提示信息。即当有异常触发时,会自动将异常的错误信息作为错误信息 msg返回。

## 如何设置JSON中文输出?

默认情况下,输出的中文会被转换成Unicode,形如\uXXXX,如:

 $\label{thm:main} $$'' content'': "PHPer\u60a8\u597d\uff0c\u6b22\u8fce\u4f7f\u7528Pha1Api\uff01"$ 

虽然不影响使用,但不便于查看。如果需要不被转码,可以使[用JSON\\_UNESCAPED\\_UNICODE](http://php.net/manual/en/json.constants.php)选项讲行配置。重新注册DI()->response并指定配置选 项。例如可以:

\$di->response = new \PhalApi\Response\JsonResponse(JSON\_UNESCAPED\_UNICODE); // 中文显示

#### 设置后,重新请求,将会看到:

"content":"PHPer您好,欢迎使用PhalApi!"

类似地,还可以设置更多其他的选项,如追加强制使用对象格式:

\$di->response = new \PhalApi\Response\JsonResponse(JSON\_UNESCAPED\_UNICODE | JSON\_FORCE\_OBJECT); // 中文显示 且 强制对象格式

## 扩展:如何使用其他返回格式?

除了使用JSON格式返回外,还可以使用其他格式返回结果。

例如在部分H5混合应用页面进行异步请求的情况下,客户端需要服务端返回JSONP格式的结果,则可以这样在DI配置文件./config/di.php中去掉以下 注释。

```
// 支持JsonP的返回
if (!empty($_GET['callback'])) {
    $di->response = new \PhalApi\Response\JsonpResponse($_GET['callback']);
```
目前,PhalApi 2.x 已经支持的响应格式有:

#### 响应格式 实现类

}

JSON格式 [PhalApi\Response\JsonResponse](https://github.com/phalapi/kernal/blob/master/src/Response/JsonResponse.php) JSONP格式 [PhalApi\Response\JsonpResponse](https://github.com/phalapi/kernal/blob/master/src/Response/JsonpResponse.php) XML格式 [PhalApi\Response\XmlResponse](https://github.com/phalapi/kernal/blob/master/src/Response/XmlResponse.php) 控制台格式 [PhalApi\Response\ExplorerResponse](https://github.com/phalapi/kernal/blob/master/src/Response/ExplorerResponse.php)

当需要返回一种当前PhalApi没提供的格式,需要返回其他格式时,可以:

- 1、实现抽象方法[PhalApi\Response::formatResult\(\\$result\)并](https://github.com/phalapi/kernal/blob/master/src/Response.php)返回格式化后结果
- 2、在./config/di.php文件中重新注册\PhalApi\DI()->response服务

## 在线调试

## 开启调试调试

开启调试模式很简单,主要有两种方式:

- 单次请求开启调试: 默认添加请求参数&\_debug\_=1
- 全部请求开启调试:把配置文件./Config/sys.php文件中的配置改成'debug' => true,

## 调试信息有哪些?

正常响应的情况下,当开启调试模式后,会返回多一个debug字段,里面有相关的调试信息。如下所示:

```
{
 "ret": 200,
 "data": {
 },
 "msg": "",
      "debug": {
         "stack": [ // 自定义埋点信息
 ],
         "sqls": [ // 全部执行的SQL语句
        ]
     }
}
```
温馨提示:调试信息仅当在开启调试模式后,才会返回并显示。

在发生未能捕捉的异常时,并且开启调试模式后,会将发生的异常转换为对应的结果按结果格式返回,即其结构会变成以下这样:

```
{
 "ret": 0, // 异常时的错误码
 "data": [],
 "msg": "", // 异常时的错误信息
 "debug": {
       -<br>"exception": [ // 异常时的详细堆栈信息
 ],
       ,<br>"stack": [ // 自定义埋点信息
],<br>"sqls": [ // 全部执行的SQL语句<br>]
    }
```
}

## 查看全部执行的SQL语句

debug.sqls中会显示所执行的全部SQL语句,由框架自动搜集并统计。最后显示的信息格式是:

[序号 - 当前SQL的执行时间ms]所执行的SQL语句及参数列表

示例:

 $[1 - 0.32 \text{ms}]\text{SELECT}$  \* FROM thl user WHERE  $(id = ?): -1$ 

表示是第一条执行的SOL语句,消耗了0.32毫秒,SOL语句是SELECT \* FROM tbl\_user WHERE (id = ?);, 其中参数是1。

#### 查看自定义埋点信息

debug.stack中埋点信息的格式如下:

[#序号 - 距离最初节点的执行时间ms - 节点标识]代码文件路径(文件行号)

示例:

[#0 - 0ms]/path/to/phalapi/public/index.php(6)

表示,这是第一个埋点(由框架自行添加),执行时间为0毫秒,所在位置是文件/path/to/phalapi/public/index.php的第6行。即第一条的埋点发生在框架 初始化时。

与SQL语句的调试信息不同的是,自定义埋点则需要开发人员根据需要自行纪录,可以使用全球追踪器PhalApi\DI()->tracer进行纪录,其使用如下:

// 添加纪录埋点 PhalApi\DI()->tracer->mark();

// 添加纪录埋点,并指定节点标识 PhalApi\DI()->tracer->mark('DO\_SOMETHING');

通过上面方法,可以对执行经过的路径作标记。你可以指定节点标识,也可以不指定。对一些复杂的接口,可以在业务代码中添加这样的埋点,追踪接 口的响应时间,以便进一步优化性能。当然,更专业的性能分析工具推荐使用XHprof。

参考:用于性能分析[的XHprof扩展类库。](http://git.oschina.net/dogstar/PhalApi-Library/tree/master/Xhprof)

#### 查看异常堆栈信息

当有未能捕捉的接口异常时,开启调试模式后,框架会把对应的异常转换成对应的返回结果,并在debug.exception中体现。而不是像正常情况直接 500,页面空白。这些都是由框架自动处理的。

例如, 计我们故意制造一些麻烦, 手动抛出一个异常。

```
class Hello extends Api {
```

```
 public function fail() {
       throw new Exception('这是一个演示异常调试的示例', 501);
\rightarrow
```
再次请求后,除了SQL语句和自定义埋点信息外,还会看到这样的异常堆栈信息。然后便可根据返回的异常信息进行排查定位问题。

## 添加自定义调试信息

当需要添加其他调试信息时,可以使用PhalApi\DI()->response->setDebug()进行添加。

 $t\pi$ .

}

}

```
class Hello extends Api {
```

```
 public function fail() {
x = ' this is x';<br>y = array(' this is y');
 \PhalApi\DI()->response->setDebug('x', $x);
 \PhalApi\DI()->response->setDebug('y', $y);
      }
```
请求后,可以看到:

```
\text{``delay''}: \{\text{``x''}: \text{``this is x''}, \}\sqrt[n]{\mathbf{v}^{\prime}}: [
                        "this is y"
               ]
 }
```# Api接口服务层
```
\*\*Api接口层\*\*称为接口服务层,负责对客户端的请求进行响应,处理接收客户端传递的参数,进行高层决策并对领域业务层进行调度,最后将处理结果返回给客户端。

#### ## 接口参数规则配置

接口参数,对于接口服务本身来说,是非常重要的。对于外部调用的客户端来说,同等重要。对于接口参数,我们希望能够既减轻后台开发对接口参数获取、判断、验证、文档编写的痛苦

```
### 一个简单的示例
假设我们现在需要提供一个用户登录的接口,接口参数有用户名和密码,那么新增的接口类和规则如下: 
```php
// 文件 ./src/app/Api/User.php
\langle?php
namespace App\Api;
use PhalApi\Api;
class User extends Api {
     public function getRules() {
 return array(
 'login' => array(
 'username' => array('name' => 'username'),
 'password' => array('name' => 'password'),
           ),
        );
    }
```

```
 public function login() {
         return array('username' => $this->username, 'password' => $this->password);
\rightarrow}
```
#### 当请求此接口服务,并类似这样带上username和password参数时:

/?s=User.Login&username=dogstar&password=123456

#### 就可以得到这样的返回结果。

 ${K<sub>ret</sub>'':0, "data":K<sub>username</sub>'': "dogstar", "password":"123456"; "msg":"" }$ 

## 参数规则格式

参数规则是针对各个接口服务而配置的多维规则数组,由接口类的getRules()方法返回。其中,

- 一维下标是接口类的方法名,对应接口服务的Action;
- 二维下标是类属性名称, 对应在服务端获取通过验证和转换化的最终客户端参数;
- 三维下标name是接口参数名称,对应外部客户端请求时需要提供的参数名称。

#### 小结如下:

```
 public function getRules() {
return array(<br>'接口类方法名'=> array(
                '接口类属性' => array('name' => '接口参数名称', ... ... ),
           ),
      \rightarrow }
```
在接口实现类里面getRules()成员方法配置参数规则后,便可以通过类属性的方式,根据配置指定的名称获取对应的接口参数,如上面的: \$this->username 和\$this->password。

## 三级参数规则配置

参数规则主要有三种,分别是:系统参数规则、应用参数规则、接口参数规则。

#### 系统参数

系统参数是指被框架保留使用的参数。目前已被PhalApi占用的系统参数只有一个,即:service参数(缩写为s参数),前面已有介绍。

#### 应用参数

应用参数是指在一个接口系统中,全部项目的全部接口都需要的参数,或者通用的参数。假如我们的商城接口系统中全部的接口服务都需要必须的签名 sign参数,以及非必须的版本号,则可以在./config/app.php中的apiCommonRules进行应用参数规则的配置:

```
\langle ? \text{php}return array(
     /**
      * 应用接口层的统一参数
      */
      'apiCommonRules' => array(
 //签名
 'sign' => array(
              'name' => 'sign', 'require' => true,
 ),
 //客户端App版本号,默认为:1.4.0
'version' => array(<br>'name' => 'version', 'default' => '1.4.0',
         ),
    ),
)
```
#### 接口参数

接口参数是指各个具体的接口服务所需要的参数,为特定的接口服务所持有,独立配置。并且进一步在内部又细分为两种:

- 通用接口参数规则:使用\*作为下标,对当前接口类全部的方法有效。
- 指定接口参数规则:使用方法名作为下标,只对接口类的特定某个方法有效。

例如为了加强安全性,需要为全部的用户接口服务都加上长度为4位的验证码参数:

```
 public function getRules() {
            return array(
                   ' *' => array (
                          \text{'code'} \Rightarrow \text{array('name'} \Rightarrow \text{'code'}, \text{'require'} \Rightarrow \text{'true}, \text{'min'} \Rightarrow 4, \text{'max'} \Rightarrow 4),\,, \,), \,i'login' => array(<br>'username' =>
 'username' => array('name' => 'username', 'require' => true),
 'password' => array('name' => 'password', 'require' => true, 'min' => 6),
                  ),
           );
      }
```
现在,当再次请求用户登录接口,除了要提供用户名和密码外,我们还要提供验证码code参数。并且,对于Api\User类的其他方法也一样。

### 多个参数规则时的优先级

当同一个参数规则分别在应用参数、通用接口参数及指定接口参数出现时,后面的规则会覆盖前面的,即具体化的规则会替换通用的规则,以保证接口 参数满足特定场合的定制要求。

简而言之,多个参数规则的优先级从高到下,分别是(正如你想到的那样):

- 1、指定接口参数规则
- 2、通用接口参数规则
- 3、应用参数规则
- 4、系统参数规则

类型

## 参数规则配置详细说明

具体的参数规则,根据不同的类型有不同的配置选项,以及一些公共的配置选项。目前,主要的类型有:字符串、整数、浮点数、布尔值、时间戳/日 期、数组、枚举类型、文件上传和回调函数。

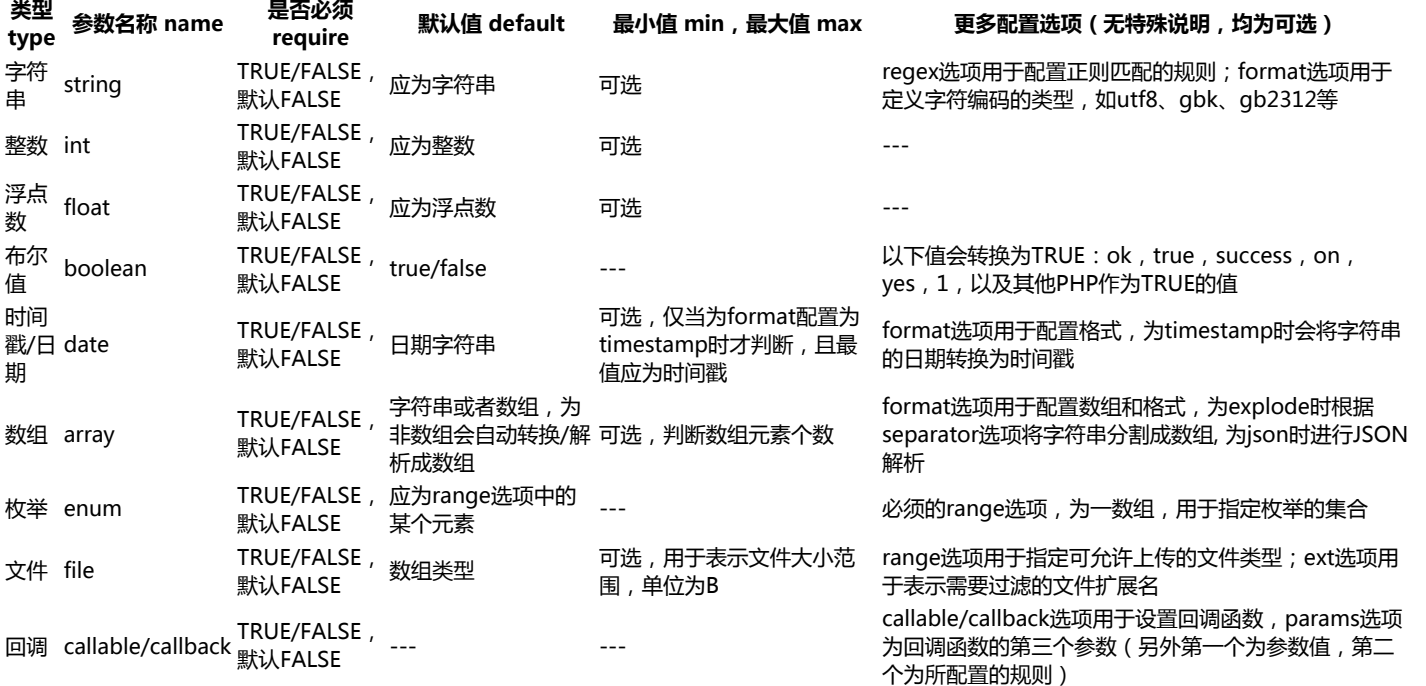

## 公共配置选项

公共的配置选项,除了上面的类型、参数名称、是否必须、默认值,还有说明描述、数据来源。下面分别简单说明。

#### 类型 type

用于指定参数的类型,可以是string、int、float、boolean、date、array、enum、file、callable,或者自定义的类型。未指定时,默认为字符 串。

#### 参数名称 name 接口参数名称,即客户端需要传递的参数名称。与PHP变量规则一样,以下划线或字母开头。此选项必须提供,否则会提示错误。

#### 是否必须require

为TRUE时,表示此参数为必须值;为FALSE时,表示此参数为可选。未指定时,默认为FALSE。

默认值 default

未提供接口参数时的默认值。未指定时,默认为NULL。

#### 最小值 min,最大值 max

部分类型适用。用于指定接口参数的范围,比较时采用的是闭区间,即范围应该为: [min, max]。也可以只使用min或max, 若只配置了min,则 表示:[min, +∞);若只配置了maz,则表示:(-∞, max]。

#### 说明描述 desc

用于自动生成在线接口详情文档,对参数的含义和要求进行扼要说明。未指定时,默认为空字符串。

#### 数据来源 source

指定当前单个参数的数据来源,可以是post、get、cookie、server、request、header、或其他自定义来源。未指定时,默认为统一数据源。目 前支持的source与对应的数据源映射关系如下:

#### source 对应的数据源

post \$\_POST get \$\_GET cookie \$\_COOKIE server \$ SERVER request \$\_REQUEST header \$ SERVER['HTTP X']

#### 通过source参数可以轻松、更自由获取不同来源的参数。以下是一些常用的配置示例。

// 获取HTTP请求方法,判断是POST还是GET  $\text{method'} \Rightarrow \text{array}('name' \Rightarrow 'REQUEST METHOD', 'source' \Rightarrow 'server'),$ 

// 获取COOKIE中的标识  $\sum_{i=1}^{n} \frac{1}{i} \sum_{i=1}^{n} \frac{1}{i} \sum_{i=1}^{n} \frac{1}{i} \sum_{i=1}^{n} \frac{1}{i} \sum_{i=1}^{n} \frac{1}{i} \sum_{i=1}^{n} \frac{1}{i} \sum_{i=1}^{n} \frac{1}{i} \sum_{i=1}^{n} \frac{1}{i} \sum_{i=1}^{n} \frac{1}{i} \sum_{i=1}^{n} \frac{1}{i} \sum_{i=1}^{n} \frac{1}{i} \sum_{i=1}^{n} \frac{1}{i} \sum_{i=1}^{n} \frac{1}{i$ 

// 获取HTTP头部中的编码,判断是否为utf-8

 $\text{charset'} \Rightarrow \text{array'}$  name' => 'Accept-Charset', 'source' => 'header'),

#### 若配置的source为无效或非法时,则会抛出异常。如配置了'source' => 'NOT\_FOUND', 会得到:

"msg": "服务器运行错误: 参数规则中未知的数据源:NOT\_FOUND"

#### 9种参数类型

#### 对于各种参数类型,结合示例说明如下。

#### 字符串 string

当一个参数规则未指定类型时,默认为string。如最简单的:

array('name'  $\Rightarrow$  'username')

温馨提示:这一小节的参数规则配置示例,都省略了类属性,以关注配置本身的内容。

这样就配置了一个参数规则,接口参数名字叫username,类型为字符串。

#### 一个完整的写法可以为:

 $array('name' => 'username', 'type' => 'string', 'require' => 'ure, 'default' => 'nobody', 'min' => 1, 'max' => 10)$ 

这里指定了为必选参数,默认值为nobody,且最小长度为1个字符,最大长度为10个字符,若传递的参数长度过长,如&username=alonglonglonglongname, 则会异常失败返回:

"msg": "非法请求:username.len应该小于等于10, 但现在username.len = 21"

#### 当需要验证的是中文的话,由于一个中文字符会占用3个字节。所以在min和max验证的时候会出现一些问题。为此,PhalApi提供了format配置选 项,用于指定字符集。如:

array('name' => 'username', 'type' => 'string', 'format' => 'utf8', 'min' => 1, 'max' => 10)

#### 我们还可以使用regex下标来进行正则表达式的验证,一个邮箱的例子是:

 $array('name' > 'emai'', 'regex' => ''/^([0-9A-Za-z\-\.\] +) @([0-9a-z]+\\ \.\.\, [a-z] (2,3)(\\ \.\, [a-z] (2)?)\$ /i")

#### 整型 int

#### 整型即自然数,包括正数、0和负数。如通常数据库中的id,即可配置成:

array('name' => 'id', 'type' => 'int', 'require' => true, 'min' => 1)

#### 当传递的参数,不在其配置的范围内时,如&id=0,则会异常失败返回:

 $"$ msg": "非法请求:  $id$ 应该大于或等于1, 但现在 $id = 0"$ 

#### 另外,对于常见的分页参数,可以这样配置:

array('name' => 'page\_num', 'type' => 'int', 'min' => 1, 'max' => 20, 'default' => 20)

#### 即每页数量最小1个,最大20个,默认20个。

浮点 float

浮点型,类似整型的配置,此处略。

#### 布尔值 boolean

布尔值,主要是可以对一些字符串转换成布尔值,如ok,true,success,on,yes,以及会被PHP解析成true的字符串,都会转换成TRUE。如通常 的"是否记住我"参数,可配置成:

array('name' => 'is\_remember\_me', 'type' => 'boolean', 'default' => TRUE)

#### 则以下参数, 最终服务端会作为TRUE接收。

?is\_remember\_me=ok ?is\_remember\_me=true ?is\_remember\_me=success ?is\_remember\_me=on ?is\_remember\_me=yes ?is\_remember\_me=1

## 日期 date

日期可以按自己约定的格式传递,默认是作为字符串,此时不支持范围检测。例如配置注册时间:

array('name' => 'register\_date', 'type' => 'date')

对应地, register\_date=2015-01-31 10:00:00则会被获取到为: "2015-01-31 10:00:00"。

 $\triangleq$ 需要将字符串的日期转换成时间戳时,可追加配置选项'format' => 'timestamp', 则配置成:

array('name' => 'register\_date', 'type' => 'date', 'format' => 'timestamp')

则上面的参数再请求时,则会被转换成:1422669600。

此时作为时间戳,还可以添加范围检测,如限制时间范围在31号当天:

array('name' => 'register\_date', 'type' => 'date', 'format' => 'timestamp', 'min' => 1422633600, 'max' => 1422719999)

当配置的最小值或最大值为字符串的日期时,会自动先转换成时间戳再进行检测比较。如可以配置成:

array('name' => 'register\_date', ... ... 'min' => '2015-01-31 00:00:00', 'max' => '2015-01-31 23:59:59')

#### 数组 array

很多时候在接口进行批量获取时,都需要提供一组参数,如多个ID,多个选项。这时可以使用数组来进行配置。如:

array('name' => 'uids', 'type' => 'array', 'format' => 'explode', 'separator' => ',')

#### 这时接口参数&uids=1,2,3则会被转换成:

array (  $0 \Rightarrow '1'$ ,  $1 \Rightarrow '2'$ ,  $2 \Rightarrow '3'$ , )

#### 如果设置了默认值,那么默认值会从字符串,根据相应的format格式进行自动转换。如:

array( ... ... 'default' => '4,5,6')

#### 那么在未传参数的情况下,自动会得到:

array (  $0 \Rightarrow '4', 1 \Rightarrow '5', 2 \Rightarrow '6', )$ 

#### 又如接口需要使用JSON来传递整块参数时,可以这样配置:

array('name' => 'params', 'type' => 'array', 'format' => 'json')

#### 对应地,接口参数&params={"username":"test","password":"123456"}则会被转换成:

array ( 'username' => 'test', 'password' => '123456', )

温馨提示:使用JSON传递参数时,建议使用POST方式传递。若使用GET方式,须注意参数长度不应超过浏览器最大限制长度,以及URL编 码问。

## 若使用JSON格式时,设置了默认值为:

array( ... ... 'default' => '{"username":"dogstar","password":"xxxxxx"}')

#### 那么在未传参数的情况下,会得到转换后的:

array ( 'username' => 'dogstar', 'password' => 'xxxxxx', )

#### 特别地,当配置成了数组却未指定格式format时,接口参数会转换成只有一个元素的数组,如接口参数:&name=test,会转换成:

array (  $0 \Rightarrow 'test'$  )

#### 枚举 enum

#### 在需要对接口参数进行范围限制时,可以使用此枚举型。如对于性别的参数,可以这样配置:

array('name' => 'sex', 'type' => 'enum', 'range' => array('female', 'male'))

#### 当传递的参数不合法时,如&sex=unknow,则会被拦截,返回失败:

"msg": "非法请求:参数sex应该为:female/male,但现在sex = unknow"

关于枚举类型的配置,这里需要特别注意配置时,应尽量使用字符串的值。因为通常而言,接口通过GET/POST方式获取到的参数都是字符串的,而如 果配置规则时指定范围用了整型,会导致底层规则验证时误判。例如接口参数为&type=N,而接口参数规则为:

array('name' => 'type', 'type' => 'enum', 'range' => array(0, 1, 2))

#### 则会出现以下这样的误判:

var\_dump(in\_array('N', array(0, 1, 2))); // 结果为true, 因为 'N' == 0

#### 为了避免这类情况发生,应该使用使用字符串配置范围值,即可这样配置:

array('name' => 'type', 'type' => 'enum', 'range' =>  $\arctan(0, 1, 2)$ )

#### 文件 file

在需要对上传的文件进行过滤、接收和处理时,可以使用文件类型,如:

```
array(
         \sum_{\text{name'}} => 'upfile',
         ' type' \Rightarrow 'file',
        \overline{\min'} \Rightarrow 0. 'max' => 1024 * 1024, 
 'range' => array('image/jpeg', 'image/png') , 
 'ext' => array('jpeg', 'png')
\lambda
```
其中, min和max分别对应文件大小的范围, 单位为字节; range为允许的文件类型, 使用数组配置, 且不区分大小写。

## 如果成功,返回的值对应的是\$\_FILES["upfile"],即会返回:

```
array(
```

```
'name' => ..., // 被上传文件的名称<br>'type' => ..., // 被上传文件的类型<br>'size' => ..., // 被上传文件的大小, 以字节计<br>'tmp_name' => ..., // 存储在服务器的文件的临时副本的名称
```
#### 对应的是:

)

- \$\_FILES["upfile"]["name"] 被上传文件的名称
- \$\_FILES["upfile"]["type"] 被上传文件的类型
- \$\_FILES["upfile"]["size"] 被上传文件的大小,以字节计
- \$FILES["upfile"]["tmp\_name"] 存储在服务器的文件的临时副本的名称
- \$\_FILES["upfile"]["error"] 由文件上传导致的错误代码

参考:以上内容来自W3School,文件上传时请使用表单上传,并enctype 属性使用"multipart/form-data"。更多请参[考PHP 文件上传](http://www.w3school.com.cn/php/php_file_upload.asp)。

#### 若需要配置默认值default选项,则也应为一数组,且其格式应类似如上。

其中,ext是对文件后缀名进行验证,当如果上传文件后缀名不匹配时将抛出异常。文件扩展名的过滤可以类似这样进行配置:

单个后缀名 - 数组形式

'ext' =>  $array('jpg')$ 

单个后缀名 - 字符串形式

 $'$ ext' =>  $'$ jpg'

多个后缀名 - 数组形式

'ext' =>  $array('jpg', 'jpeg', 'png', 'bmp')$ 

- 多个后缀名 字符串形式 (以英文逗号分割)
	- 'ext'  $\Rightarrow$  ' jpg, jpeg, png, bmp'
- 回调 callable/callback

#### 当需要利用已有函数进行自定义验证时,可采用回调参数规则,如配置规则:

array('name' => 'version', 'type' => 'callable', 'callback' => 'App\\Common\\Request\\Version::formatVersion')

#### 然后,回调时将调用下面这个新增的类函数:

```
\langle?php
```

```
namespace App\Common\Request;
```

```
use PhalApi\Exception\BadRequestException;
```
class Version {

 public static function formatVersion(\$value, \$rule) { if (count(explode('.', \$value)) < 3) { throw new BadRequestException('版本号格式错误');  $\qquad \qquad \}$ return \$value;

```
 }
```
}

# 接口返回

回顾一下,在PhalApi中,掊口返回的结果的结构为:

```
{
     "ret": 200, // 状态码
 "data": {
 // 业务数据
     },
    ,,<br>"msg": "" // 错误提示信息
}
```
## 正常情况下的返回

正常情况下,在Api层返回的数据结果,会在返回结果的data字段中体现。例如:

```
class Hello extends Api {
 public function world() {
 return array('title' => 'Hello World!');
      }
}
对应:
```

```
{
     "ret": 200,
 "data": {
 "title": "Hello World!"
      },
      "msg": ""
}
```
成功返回时,状态码ret为200,并且错误信息msg为空。

## 失败情况下的返回

对于异常情况,包括系统错误或者应用层的错误,可以通过抛[出PhalApi\Exception](https://github.com/phalapi/kernal/blob/master/src/Exception.php)系列的异常,中断请求并返回相关的错误信息。例如:

class Hello extends Api {

```
 public function fail() {
         throw new BadRequestException('签名失败', 1);
    }
}
```
## 会得到以下结果输出:

```
{
"ret": 401,<br>"data": [],<br>"msg": "Bad Request: 签名失败"
}
```
# 返回JSONP、XML等其他格式

## JSONP返回格式

```
如果需要支持JSONP返回格式,可以将 ./config/di.php 中的以下代码注释去掉:
```

```
// 支持JsonP的返回
if (!empty($_GET['callback'])) {
   \delta-\varepsilon = new \Phi_ik\Res{nonse\S{s}{\varepsilon}(\}
```
## 然后在请求时,传入回调函数的名称callback,即可返回JSONP格式。例如请求:

http://dev.phalapi.net/?s=Hello.World&callback=test

#### 返回:

```
test({"ret":200,"data":{"title":"Hello World!"},"msg":""})
```
## XML返回格式

如果需要返回XML格式,需要将\PhalApi\DI()->response切换到XML响应类,如:

 $\delta = \newcommand{\mbox{\mbox{\v4}{\mbox{\em s}}}$   $\delta = \newcommand{\mbox{\mbox{\em s}}{\mbox{\em s}}$  and  $\delta$ 

#### 然后,可看到请求的接口返回类似如下:

<?xml version="1.0" encoding="utf-8"?><xml><ret><![CDATA[200]]></ret><data><title><![CDATA[Hello World!]]></rtitle></data><msg><![CDATA[]]></msg></xml>

## 其他返回格式

常用的返回格式有如上的JSON、JSONP、XML返回格式。如果需要返回其他的格式,你可以:

1、实现\PhalApi\Response抽象中的formatResult(\$result)格式化返回结果

2、重新注册\PhalApi\DI()->response服务

# 注释与在线文档

PhalApi提供了自动生成的在线接口文档,对于每一个接口服务,都有对应的在线接口详情文档。如默认接口服务Site.Index的在线接口详情文档为:

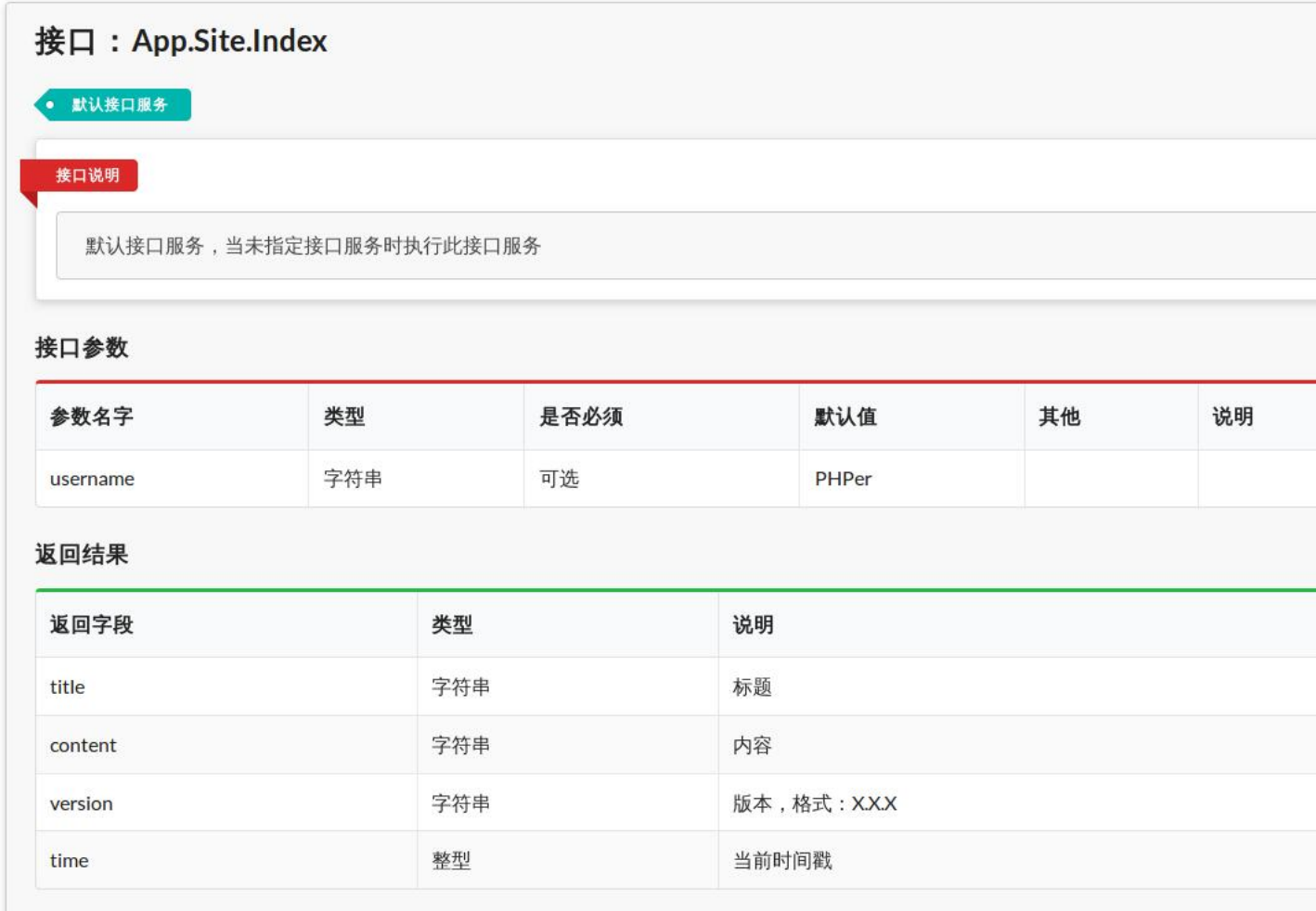

## 此在线接口详情文档,从上到下,依次说明如下。

## 接口服务名称

接口服务名称是指用于请求时的名称,对应s参数(或service参数)。接口服务的中文名称,为不带任何注解的注释,通常为接口类成员函数的第一行 注释。

```
class Site extends Api {
 /**
     * 默认接口服务
     */
     public function index() {
\rightarrow}
```
## 接口说明

接口说明对应接口类成员函数的@desc注释。

class Site extends Api {

```
 /**
 * 默认接口服务
 * @desc 默认接口服务,当未指定接口服务时执行此接口服务
 */
 public function index() {
\rightarrow
```
## 接口参数

}

接口参数是根据接口类配置的参数规则自动生成,即对应当前接口类getRules()方法中的返回。其中最后的"说明"字段对应参数规则中的desc选项。 可以配置多个参数规则。此外,配置文件./config/app.php中的公共参数规则也会显示在此接口参数里。

class Site extends Api {

```
'index' => array(
                      'username' \Rightarrow array('name' \Rightarrow 'username', 'default' \Rightarrow 'PHPer', ),
                ),
          );
     }
}
```
## 返回结果

返回结果对应接口类成员函数的@return注释,可以有多组,格式为: @return 返回类型 返回字段 说明。

```
class Site extends Api {
     /**
     ..<br>* 默认接口服务
      * @desc 默认接口服务,当未指定接口服务时执行此接口服务
      * @return string title 标题
 * @return string content 内容
 * @return string version 版本,格式:X.X.X
      * @return int time 当前时间戳
*/ public function index() {
\rightarrow
```
# 异常情况

 $\left\{ \right.$ 

异常情况对应@exception注释,可以有多组,格式为: @exception 错误码 错误描述信息。例如:

```
 /**
    * @exception 406 签名失败
*/
   public function index() {
```
刷新后,可以看到新增的异常情况说明。

## 公共注释

对于当前类的全部函数成员的公共@exception异常情况注释和@return返回结果注释,可在类注释中统一放置。而对于多个类公共的@exception和 @return```注释,则可以在父类的类注释中统一放置。

也就是说,通过把@exception注解和@return注解移到类注释,可以添加全部函数成员都适用的注解。例如,Api\User类的全部接口都返回code字段,且 都返回400和500异常,则可以:

 $\langle$ ?php

```
namespace App\Api;
use PhalApi\Api;
```

```
/**
 * @return int code 操作码,0表示成功
 * @exception 400 参数传递错误
```
\* @exception 100 多众民海情深<br>\* @exception 500 服务器内部错误

\*/

class User extends Api {

这样就不需要在每个函数成员的注释中重复添加注解。此外,也可以在父类的注释中进行添加。对于相同异常码的@exception注解,子类的注释会覆盖父 类的注释,方法的注释会覆盖类的注释;而对于相同的返回结果@return注释,也一样。

需要注意的是,注释必须是紧挨在类的前面,而不能是在namespace前面,否则会导致注释解析失败。

# Domain领域业务层与ADM模式解说

PhalApi使用的是ADM分层模式,Domain是连接Api层与Model层的桥梁。

# 何为Api-Domain-Model模式?

在传统Web框架中,惯用MVC模式。可以说,MVC模式是使用最为广泛的模式,但同时也可能是误解最多的模式。然而,接口服务这一领域,与传统 的Web应用所面向的领域和需要解决的问题不同,最为明显的是接口服务领域中没有View视图。如果把MVC模式生搬硬套到接口服务领域,不但会产 生更多对MVC模式的误解,还不利于实际接口服务项目的开发和交付。

仔细深入地再思考一番,接口服务除了需要处理输入和输出,以及从持久化的存储媒介中提取、保存、删除、更新数据外,还有一个相当重要且不容忽 视的任务——处理特定领域的业务规则。而这些规则的处理几乎都是逻辑层面上对数据信息的加工、转换、处理等操作,以满足特定场景的业务需求。 对于这些看不见,摸不着,听不到的领域规则处理,却具备着交付有价值的业务功能的使命,与此同时也是最为容易出现问题,产生线上故障,引发损 失的危险区。所以,在接口服务过程中,我们应该把这些领域业务规则的处理,把这些受市场变化而频繁变动的热区,单独封装成一层,并配套完备的 自动化测试体系,保证核心业务的稳定性。

基于以上考虑,在MVC模式的基础上,我们去掉了View视图层,添加了Domain领域业务层。从而涌现了Api-Domain-Model模式,简称ADM模式。

简单来说,

- Api层 称为接口服务层,负责对客户端的请求进行响应,处理接收客户端传递的参数,进行高层决策并对领域业务层进行调度,最后将处理结果 返回给客户端。
- Domain层 称为领域业务层,负责对领域业务的规则处理,重点关注对数据的逻辑处理、转换和加工,封装并体现特定领域业务的规则。

• Model层 称为数据模型层,负责技术层面上对数据信息的提取、存储、更新和删除等操作,数据可来自内存,也可以来自持久化存储媒介,甚至 可以是来自外部第三方系统。

# 专注领域的Domain业务层

Domain领域业务层,主要关注的是领域业务规则的处理。在这一层,不应过多关注外界客户端接口调用的签名验证、参数获取、安全性等问题,也不 应过多考虑数据从何而来、存放于何处,而是着重关注对领域业务数据的处理。

# ADM职责划分与调用关系

传统的接口开发,由于没有很好的分层结构,而且热衷于在一个文件里面完成绝大部分事情,最终导致了臃肿漫长的代码,也就是通常所说的意大利面 条式的代码。

在PhalApi中,我们针对接口领域开发,提供了新的分层思想: Api-Domain-Model模式。即便这样, 如果项目在实际开发中, 仍然使用原来的做法, 纵使再好的接口开发框架,也还是会退化到原来的局面。

为了能让大家更为明确Api接口层的职责所在,我们建议:

#### Api接口服务层应该做:

- 应该:对用户登录态进行必要的检测
- 应该:控制业务场景的主流程,创建领域业务实例,并进行调用
- 应该:进行必要的日记纪录
- 应该:返回接口结果
- 应该:调度领域业务层

Api接口服务层不应该做:

- 不应该:进行业务规则的处理或者计算
- 不应该:关心数据是否使用缓存,或进行缓存相关的直接操作
- 不应该:直接操作数据库
- 不应该:将多个接口合并在一起

## Domain领域业务层应该做:

- 应该:体现特定领域的业务规则
- 应该:对数据进行逻辑上的处理
- 应该:调度数据模型层或其他领域业务层

Domain领域业务层不应该做:

不应该:直接实现数据的操作,如添加并实现缓存机制

Model数据模型层应该:

- 应该:进行数据库的操作
- 应该:实现缓存机制

在明确了上面应该做的和不应该做的,并且也完成了接口的定义,还有验收测序驱动开发的场景准备后,相信这时,即使是新手也可以编写出高质量的 接口代码。因为他会受到约束,他知道他需要做什么,主要他按照限定的开发流程和约定稍加努力即可。

如果真的这样,相信我们也就慢慢能体会到精益开发的乐趣。

至于调用关系,整体上讲,应根据从Api接口层、Domain领域层再到Model数据源层的顺序进行开发。

在开发过程中,需要注意不能**越层调用**也不能**逆向调用**,即不能Api调用Model。而应该是**上层调用下层,或者同层级调用**,也就是说,我们应该:

- Api层调用Domain层
- Domain层调用Domain层
- Domain层调用Model层
- Model层调用Model层

如果用一张图来表示,则是:

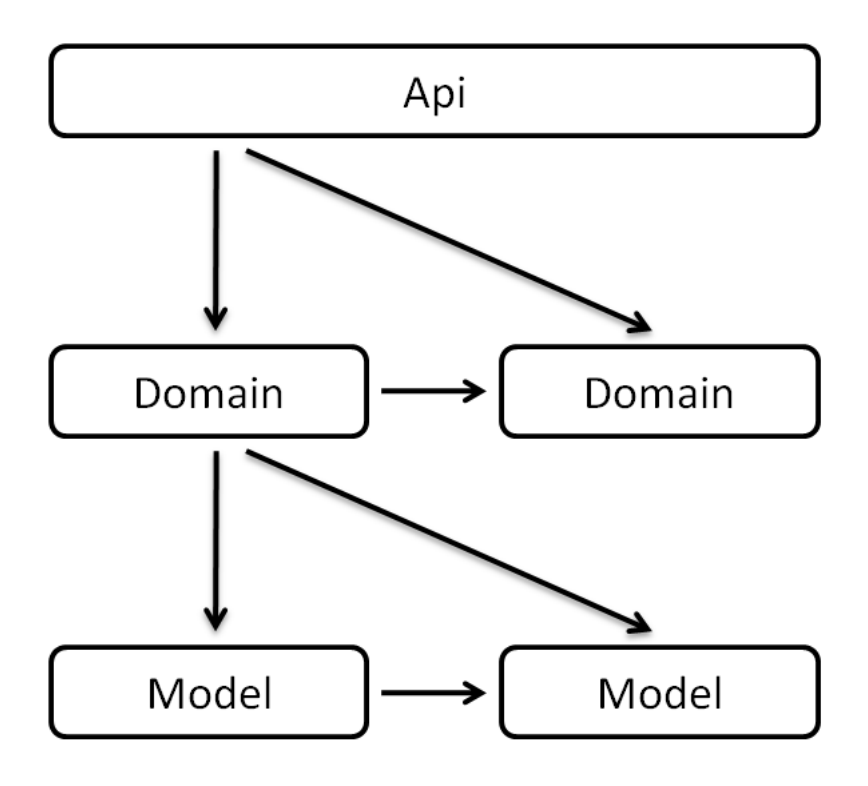

为了更明确调用的关系, 以下调用是错误的:

- 错误的做法1:Api层直接调用Model层
- 错误的做法2: Domain层调用Api层, 也不应用将Api层对象传递给Domain层
- 错误的做法3: Model层调用Domain层

## 这样的约定,便于我们形成统一的开发规范,降低学习维护成本。比如需要添加缓存,我们知道应该定位到Model层数据源进行扩展;若发现业务规 则处理不当,则应该进入Domain层探其究竟;如果需要对接口的参数进行调整,即使是新手也知道应该找到对应的Api文件进行改动。 # Model数据 模型层与数据库操作

Model层称为数据模型层,负责技术层面上对数据信息的提取、存储、更新和删除等操作,数据可来自内存,也可以来自持久化存储媒介,甚至可以是 来自外部第三方系统。虽然PhalApi的Model层是广义上的数据层,但考虑到大部分数据都是来自于数据库的操作,所以这一章将重点讲述如何进行数 据库操作。

## 数据库配置

数据库的配置文件为./config/dbs.php,默认使用的是MySQL数据库,所以需要配置MySQL的连接信息。servers选项用于配置数据库服务器相关信 息,可以配置多组数据库实例,每组包括数据库的账号、密码、数据库名字等信息。不同的数据库实例,使用不同标识作为下标。

## servers数据库配置项 说明

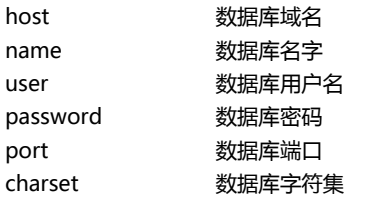

tables选项用于配置数据库表的表前缀、主键字段和路由映射关系,可以配置多个表,下标为不带表前缀的表名,其中\_default\_下标选项为缺省的数 据库路由,即未配置的数据库表将使用这一份默认配置。

表2-12 表配置项

## tables表配

置项 说明

prefix 表前缀

key 表主键 map 数据库实例映射关系,可配置多组。每组格式为: array('db' => 服务器标识, 'start' => 开始分表标识, 'end' => 结束分表标识), start和end要 么都不提供,要么都提供

#### 例如默认数据库配置为:

return array(

 /\*\* \* DB数据库服务器集群 \*/ 'servers' => array( 'db\_master' => array( //服务器标记

```
'host' => '127.0.0.1', //数据库域名
'name' =>'phalapi',       //数据库名字
             'user' => 'root', //数据库用户名
\rangle password' => '', \rangle //数据库密码
             'port' => 3306, //数据库端口
            \text{charge'} \Rightarrow \text{'UTFS'}, ),
   \lambda /**
     * 自定义路由表
*/'tables' \Rightarrow array(
//通用路由<br>' __default_,' => array(<br>' prefix' => 'tbl_',<br>' key' => 'id',<br>' map' => array(
              \text{array}'' db' => 'db_master'),
           ),
        ),
    ),
);
```
其中,在servers中配置了名称为db*master数据库实例,意为数据库主库,其host为localhost, 名称为phalapi, 用户名为root等。在tables中, 只配* 。<br>*置了通用路由,并且表前缀为tbl*,主键均为id,并且全部使用db\_demo数据库实例。

温馨提示: 当tables中配置的db数据库实例不存在servers中时, 将会提示数据库配置错误。

#### 如何排查数据库连接错误?

普通情况下,数据库连接失败时会这样提示:

```
{
 "ret": 500,
 "data": [],
     "msg": "服务器运行错误: 数据库db_demo连接失败"
}
```
考虑到生产环境不方便爆露服务器的相关信息,故这样简化提示。当在开发过程中,需要定位数据库连接失败的原因时,可使用debug调试模式。开启 调试后,当再次失败时,会看到类似这样的提示:

```
{
"ret": 500,<br>"data": [],<br>"msg": "服务器运行错误: 数据库db_demo连接失败,异常码: 1045,错误原因: SQLSTATE[28000] [1045] ... ..."
}
```
然后,便可根据具体的错误提示进行排查解决。

# NotORM简介

NotORM是一个优秀的开源PHP类库,可用于操作数据库。PhalApi的数据库操作,主要是依赖此NotORM来完成。

```
参考:NotORM官网:www.notorm.com。
```
所以,如果了解NotORM的使用,自然而然对PhalApi中的数据库操作也就一目了然了。但为了更符合接口类项目的开发,PhalApi对NotORM的底层 进行优化和调整。以下改动点包括但不限于:

- 将原来返回的结果全部从对象类型改成数组类型,便于数据流通
- 添加查询多条纪录的接口:NotORM\_Result::fetchAll()和NotORM\_Result::fetchRows()
- 添加支持原生SQL语句查询的接口:NotORM\_Result::queryAll()和NotORM\_Result::queryRows()
- limit 操作的调整,取消原来OFFSET关键字的使用
- 当数据库操作失败时,抛出PDOException异常
- 将结果集中以主键作为下标改为以顺序索引作为下标
- 禁止全表删除,防止误删  $\bullet$
- 调整调试模式  $\bullet$

## 如何获取NotORM实例?

在PhalApi中获取NotORM实例,有两种方式:全局获取方式、局部获取方式。

- 全局获取: 在任何地方, 使用DI容器中的全局notorm服务: \PhalApi\DI()->notorm
- 局部获取: 在继承PhalApi\Model\NotORMModel的子类中使用: \$this->get0RM()
- 第一种全局获取的方式,可以用于任何地方,这是因为我们已经在初始化文件中注册了\PhalApi\DI()->notorm这一服务。

第二种局部获取的方式,仅限用于继承PhalApi\Model\NotORMModel的子类中。首先需要实现相应的Model子类,通常一个表对应一个Model子 类。例如为user表创建相应的Model类。

PhalApi推荐使用封装的第二种方式,并且下面所介绍的使用都是基于第二种快速方式。以下是获取一个NotORM实例的示例。

```
class User extends NotORM {
      public function doSth() {
           \text{form} = \text{this} \rightarrow \text{getORM}();
      }
}
```
# Model子类与表名

## 如何新增一个Model类?

通常情况下,一张表对应一个Model类。当需要新增时,可以继承于PhalApi\Model\NotORMModel类,并放置在App\Model命名空间下。例如, 对于数据库表tbl\_user:

CREATE TABLE `tbl\_user` (  $\hat{i}$ d $\hat{j}$  int(11) NOT NULL, `name` varchar(45) DEFAULT NULL, `age` int(3) DEFAULT NULL, `note` varchar(45) DEFAULT NULL, `create\_date` datetime DEFAULT NULL, PRIMARY KEY (`id`) ) ENGINE=InnoDB DEFAULT CHARSET=utf8;

#### 可以新增App\Model\User.php文件,并在里面放置以下代码。

 $\langle$ ?php namespace App\Model;

use PhalApi\Model\NotORMModel as NotORM;

class User extends NotORM { }

## 至此,便可得到一个基本的Model子类了。

## Model的基本操作

## 对于基本的Model子类,可以得到基本的数据库操作。以下示例演示了Model的基本CURD操作。

\$model = new App\Model\User();

// 查询 \$row = \$model->get(1); \$row = \$model->get(1, 'id, name'); //取指定的字段 \$row = \$model->get(1, array('id', 'name')); //可以数组取指定要获取的字段 // 更新  $\frac{2\pi}{3}$ <br>\$data = array('name' => 'test', 'update\_time' => time()); \$model->update(1, \$data); //基于主键的快速更新

// 插入  $\frac{1}{3}$  array('name' => 'phalapi'); \$id = \$model->insert(\$data); //\$id = \$model->insert(\$data, 5); //如果是分表,可以通过第二个参数指定分表的参考ID

// 删除  $\text{%model}$   $>$  delete(1);

## 数据库表名配置

上面的App\Model\User类,自动匹配的表名为:user,加上配置前缀"tbl\_",完整的表名是:tbl\_user。默认表名的自动匹配规则是: 取"\Model\"后面部分的字符全部转小写,并且在转化后会加上配置的表前缀。

#### 双如:

<?php namespace App\Model\User; use PhalApi\Model\NotORMModel as Model;

class Friends extends Model { }

则类App\Model\User\Friends自动匹配的表名为user\_friends。以下是2.x版本的一些示例:

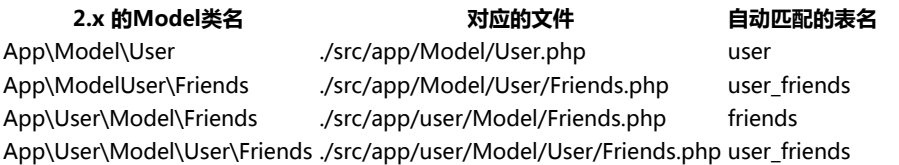

但在以下场景或者其他需要手动指定表名的情况,可以重写PhalApi\Model\NotORMModel::getTableName(\$id)方法并手动指定表名。

存在分表

Model类名不含有"Model\_"

• 自动匹配的表名与实际表名不符

数据库表使用蛇形命名法而类名使用大写字母分割的方式

## 如,当Model\_User类对应的表名为:my\_user表时,可这样重新指定表名:

 $\langle$ ?php namespace App\Model;

use PhalApi\Model\NotORMModel as NotORM;

class User extends NotORM { protected function getTableName(\$id) { 其中, \$id参数用于进行分表的参考主键, 只有当存在分表时才需要用到。通常传入的\$id是整数, 然后对分表的总数进行求余从而得出分表标识。 即 存在分表时,需要返回的格式为:表名称 + 下划线 + 分表标识。分表标识通常从0开始,为连续的自然数。

# 在Model内的CURD基本操作

## 假设对于前面的tbl\_user表,有以下数据。

INSERT INTO `tbl\_user` VALUES ('1', 'dogstar', '18', 'oschina', '2015-12-01 09:42:31');<br>INSERT INTO `tbl\_user` VALUES ('2', 'Tom', '21', 'USA', '2015-12-08 09:42:38');<br>INSERT INTO `tbl\_user` VALUES ('3', 'King', '100', 'ga

## 下面将结合示例,分别介绍NotORM更为丰富的数据库操作。在开始之前,假定已有:

class User extends NotORM { public function test() {  $$user = $this->getORM()$ ; }

 $\lambda$ 

}

## SQL基本语句介绍

#### SELECT字段选择

#### 选择单个字段:

// SELECT id FROM `tbl\_user` \$user->select('id')

#### 选择多个字段:

// SELECT id, name, age FROM `tbl\_user` \$user->select('id, name, age')

## 使用字段别名:

// SELECT id, name, MAX(age) AS max\_age FROM `tbl\_user`  $$user->select('id, name, MAX(age)$   $\overline{AS}$  max\_age')

### 选择全部表字段:

// SELECT \* FROM `tbl\_user` \$user->select('\*')

#### 选择去重后的字段:

// SELECT DISTINCT name FROM `tbl\_user` \$user->select('DISTINCT name')

#### WHERE条件

#### 单个条件:

 $//$  WHERE id = 1 \$user->where('id', 1) \$user->where('id = ?', 1)  $$user$   $\rightarrow$  where  $(\arctan \theta', 1)$ )

#### 多个AND条件:

// WHERE id > 1 AND age > 18<br>\$user->where('id > ?', 1)->where('age > ?', 18)<br>\$user->and('d > ?', 1)->and('age > ?', 18)<br>\$user->where('id > ? AND age > ?', 1, 18)<br>\$user->where(array('id > ?' => 1, 'age > ?' => 10))

// WHERE name = 'dogstar' AND age = 18 \$user->where(array('name' => 'dogstar', 'age' => 18))

#### 多个OR条件:

// WHERE name = 'dogstar' OR age = 18 \$user->or('name', 'dogstar')->or('age', 18)

#### 嵌套条件:

// WHERE ((name = ? OR id = ?)) AND (note = ?) -- 'dogstar', '1', 'xxx'

// 实现方式1:使用AND拼接  $\frac{1}{2}$ <br>\$user->where('(name = ? OR id = ?)', 'dogstar', '1')->and('note = ?', 'xxx')

// 实现方式2:使用WHERE,并顺序传递多个参数  $\frac{1}{2}$ <br>\$user->where('(name = ? OR id = ?) AND note = ?', 'dogstar', '1', 'xxx')

// 实现方式3:使用WHERE,并使用一个索引数组顺序传递参数 \$user->where('(name = ? OR id = ?) AND note = ?', array('dogstar', '1', 'xxx'))

// 实现方式4:使用WHERE,并使用一个关联数组传递参数 \$user->where('(name = :name OR id = :id) AND note = :note', array(':name' => 'dogstar', ':id' => '1', ':note' => 'xxx'))

#### IN查询:

// WHERE id IN (1, 2, 3)  $$user~\forall$  where ('id', array(1, 2, 3))

// WHERE id NOT IN (1, 2, 3)  $\frac{1}{2}$  where ('NOT id', array(1, 2, 3))

// WHERE (id, age) IN ((1, 18), (2, 20)) \$user->where('(id, age)', array(array(1, 18), array(2, 20)))

#### 模糊匹配查询:

// WHERE name LIKE '%dog%' \$user->where('name LIKE ?', '%dog%')

// WHERE name NOT LIKE '%dog%' \$user->where('name NOT LIKE ?', '%dog%')

## 温馨提示:需要模糊匹配时,不可写成:where('name LIKE %?%', 'dog')。

#### NULL判断查询:

// WHERE (name IS NULL) \$user->where('name', null)

## 非NULL判断查询:

 $//$  WHERE (name IS NOT ?) LIMIT 1:  $--$  NULL \$user->where('name IS NOT ?', null)

## ORDER BY排序

### 单个字段升序排序:

// ORDER BY age \$user->order('age') \$user->order('age ASC')

## 单个字段降序排序:

// ORDER BY age DESC \$user->order('age DESC')

#### 多个字段排序:

// ORDER BY id, age DESC \$user->order('id')->order('age DESC') \$user->order('id, age DESC')

## LIMIT数量限制

限制数量,如查询前10个:

// LIMIT 10  $$user->limit(10)$ 

## 分页限制,如从第5个位置开始,查询前10个:

// LIMIT 5, 10  $$user\rightarrow limit(5, 10)$ 

## GROUP BY和HAVING

## 只有GROUP BY,没有HAVING:

// GROUP BY note \$user->group('note')

## 既有GROUP BY,又有HAVING:

// GROUP BY note HAVING age > 10 \$user->group('note', 'age > 10')

## CURD之插入操作

## 插入操作可分为插入单条纪录、多条纪录,或根据条件插入。

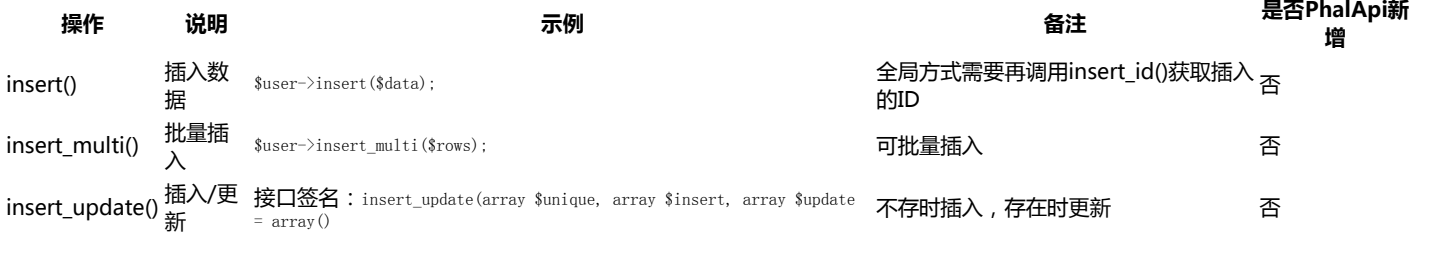

插入单条纪录数据,注意,必须是保持状态的同一个NotORM表实例,方能获取到新插入的行ID,且表必须设置了自增主键ID。

// INSERT INTO tbl\_user (name, age, note) VALUES ('PhalApi', 1, 'framework') \$data = array('name' => 'PhalApi', 'age' => 1, 'note' => 'framework'); \$user->insert(\$data); \$id = \$user->insert\_id();  $\varphi\$ id) ; // 输出:新增的ID

// 或者使用Model封装的insert()方法

 $int(4)$ 

\$model = new Model\_User(); \$id = \$model->insert(\$data); var\_dump(\$id);

### 批量插入多条纪录数据:

// INSERT INTO tbl\_user (name, age, note) VALUES ('A君', 12, 'AA'), ('B君', 14, 'BB'), ('C君', 16, 'CC')  $$rows = array($ array('name' => 'A君', 'age' => 12, 'note' => 'AA'),<br>array('name' => 'B君', 'age' => 14, 'note' => 'BB'),<br>array('name' => 'C君', 'age' => 16, 'note' => 'CC'), );  $\overrightarrow{s}_{rs}$  =  $\overrightarrow{s}_{user}\rightarrow$ insert\_multi(\$rows); var\_dump(\$rs); // 输出, 成功插入的条数  $int(3)$ 

#### 插入/更新:

// INSERT INTO tbl\_user (id, name, age, note) VALUES (8, 'PhalApi', 1, 'framework') // ON DUPLICATE KEY UPDATE age = 2 \$unique = array('id' => 8); \$insert = array('id' => 8, 'name' => 'PhalApi', 'age' => 1, 'note' => 'framework'); \$update = array('age' => 2); \$rs = \$user->insert\_update(\$unique, \$insert, \$update); var\_dump(\$rs);

// 输出影响的行数

#### CURD之更新操作

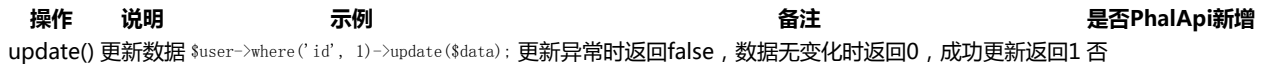

#### 根据条件更新数据:

// UPDATE tbl\_user SET age = 2 WHERE (name = 'PhalApi'); \$data = array('age' => 2); \$rs = \$user->where('name', 'PhalApi')->update(\$data); var\_dump(\$rs);

// 输出<br>int(1) int(1)  $\left| \begin{array}{ccc} \sqrt{10} & \sqrt{10} & \sqrt{10} \\ \sqrt{10} & \sqrt{10} & \sqrt{10} \\ \sqrt{10} & \sqrt{10} & \sqrt{10} \\ \sqrt{10} & \sqrt{10} & \sqrt{10} \\ \sqrt{10} & \sqrt{10} & \sqrt{10} \\ \sqrt{10} & \sqrt{10} & \sqrt{10} \\ \sqrt{10} & \sqrt{10} & \sqrt{10} \\ \sqrt{10} & \sqrt{10} & \sqrt{10} \\ \sqrt{10} & \sqrt{10} & \sqrt{10} \\ \sqrt{10} & \sqrt{10}$ int(0) //无更新,或者数据没变化 boolean(false) //更新异常、失败

在使用update()进行更新操作时,如果更新的数据和原来的一样,则会返回0(表示影响0行)。这时,会和更新失败(同样影响0行)混淆。但 NotORM是一个优秀的类库,它已经提供了优秀的解决文案。我们在使用update()时,只须了解这两者返回结果的微妙区别即可。因为失败异常时, 返回false;而相同数据更新会返回0。即:

1、更新相同的数据时,返回0,严格来说是:int(0)

2、更新失败时,如更新一个不存在的字段,返回false,即:bool(false)

## 用代码表示,就是:

 $r_s = DI()$  ->notorm->user->where('id',  $\square$  ) =>update(\$data);

if  $(\text{Srs} \geq 1)$  { // 成功  $\}$  else if  $(\text{Srs} == 0)$ ---- --- --- --- --- --- --- -- -- --<br>// 相同数据, 无更新 } else if (\$rs === false) { // 更新失败 }

#### 更新数据,进行加1操作:

// UPDATE tbl\_user SET age = age + 1 WHERE (name = 'PhalApi') \$rs = \$user->where('name', 'PhalApi')->update(array('age' => new \NotORM\_Literal("age + 1"))); var\_dump(\$rs);

// 输出影响的行数

温馨提示:在2.x版本中,当需要使用NotORM\_Literal类进行加1操作时,须注意两点:需要先获取NotORM实例再创建NotORM\_Literal 对象;注意命名空间,即要在最前面加反斜杠。

#### CURD之查询操作

查询操作主要有获取一条纪录、获取多条纪录以及聚合查询等。

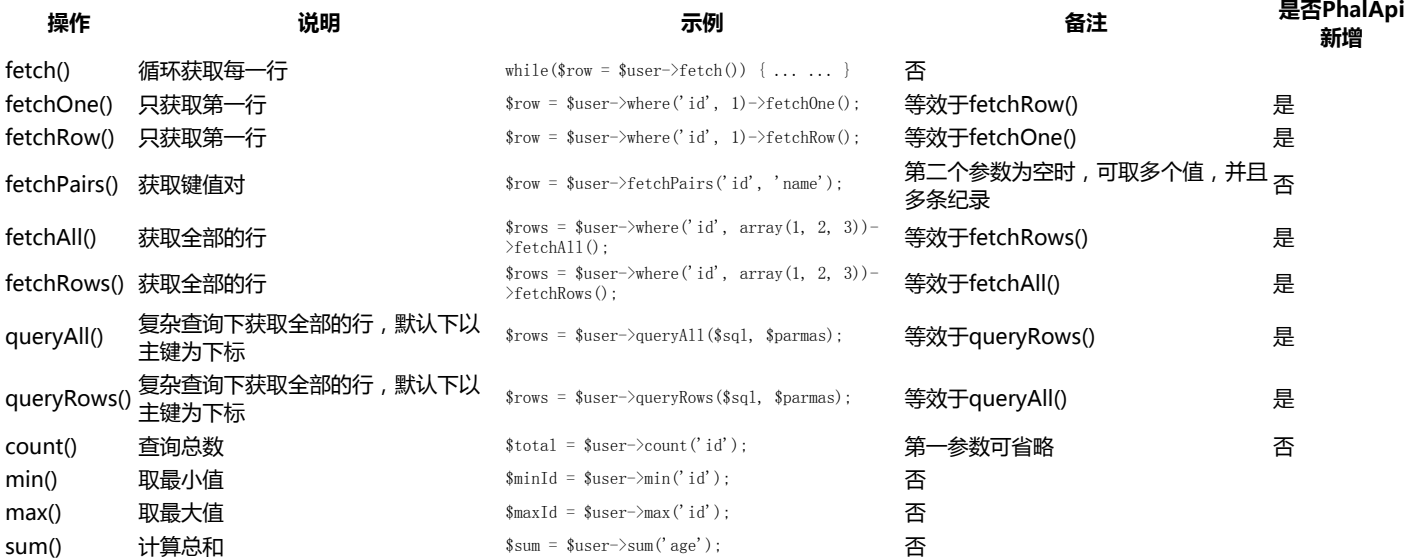

## 循环获取每一行,并且同时获取多个字段:

// SELECT id, name FROM tbl\_user WHERE (age > 18); \$user = \$user->select('id, name')->where('age > 18'); while  $(\$row = $user>\text{fetch}()$  { var\_dump(\$row); } // 输出 array(2) { ["id"]=> string $(1)$  "2"  $\lfloor \text{"name"} \rfloor$ => string(3) "Tom" } array(2) { ["id"]=>  $string(1)$  "3"  $['name']$ => string(4) "King" }

#### 循环获取每一行,并且只获取单个字段。需要注意的是,指定获取的字段,必须出现在select里,并且返回的不是数组,而是字符串。

// SELECT id, name FROM tbl\_user WHERE (age > 18); \$user = \$user->select('id, name')->where('age > 18'); while  $(\text{row} = \text{user} \rightarrow \text{fetch}' \text{name}'))$  var\_dump(\$row); } // 输出  $\frac{1}{\sinh(3)}$   $\frac{1}{\tan(3)}$ string(4) "King" ... ...

## 注意!以下是错误的用法。还记得前面所学的NotORM状态的保持吗?因为这里每次循环都会新建一个NotORM表实例,所以没有保持前面的查询状 态,从而死循环。

while  $(\$row = DI()$ ->notorm->user->select('id, name')->where('age > 18')->fetch('name')) { var\_dump(\$row); }

## 只获取第一行,并且获取多个字段,等同于fetchRow()操作。

// SELECT id, name FROM tbl\_user WHERE (age > 18) LIMIT 1; \$rs = \$user->select('id, name')->where('age > 18')->fetchOne(); var\_dump(\$rs); // 输出  $array(2)$  $\left[$ "id"]=>  $string(1)$  "2"  $\lceil \text{"name"} \rceil$ => string(3) "Tom"

}

... ...

#### 只获取第一行,并且只获取单个字段,等同于fetchRow()操作。

var\_dump(\$user->fetchOne('name'));

// 输出 string(3) "Tom"

## 获取键值对,并且获取多个字段:

// SELECT id, name, age FROM tbl\_user LIMIT 2; \$rs = \$user->select('name, age')->limit(2)->fetchPairs('id'); //指定以ID为KEY var\_dump(\$rs);

```
array(2) {
   |1|=\ranglearray(3)[''id''] =string(1) "1"\frac{1}{2} mame"]=>
 string(7) "dogstar"
 ["age"]=>
     string(2) "18"
 }
   (2] = \ranglearray(3) {
      [''id''] = string(1) "2"
 ["name"]=>
       string(3) "Tom"
      \lceil \frac{n}{\text{app}} \rceil = \ranglestring(2) "21"
   }
}
```
#### 获取键值对,并且只获取单个字段。注意,这时的值不是数组,而是字符串。

// SELECT id, name FROM tbl\_user LIMIT 2 var\_dump(\$user->limit(2)->fetchPairs('id', 'name')); //通过第二个参数,指定VALUE的列

// 输出  $array(2)$  {  $\begin{bmatrix} 1 \end{bmatrix} \Rightarrow$  string(7) "dogstar"  $\vert$  2]=>  $string(3)$   $Tom'$ }

#### 获取全部的行,相当于fetchRows()操作。

// SELECT \* FROM tbl\_user var\_dump(\$user->fetchAll());

// 输出全部表数据,结果略

## 使用原生SQL语句进行查询,并获取全部的行:

// SELECT name FROM tbl\_user WHERE age  $>$  :age LIMIT 1 \$sql = 'SELECT name FROM tbl\_user WHERE age > :age LIMIT 1'; \$params = array(':age' => 18); \$rs = \$user->queryAll(\$sql, \$params); var\_dump(\$rs); // 输出  $\arctan$  (1) {  $[0]=\rangle$  array(1) { ["name"]=>  $string(3)$   $"Tom'$  } } // 除了使用上面的关联数组传递参数,也可以使用索引数组传递参数<br>\$sql = 'SELECT name FROM tbl\_user WHERE age > ? LIMIT 1';<br>\$params = array(18); // 也使用queryRows()别名  $s_{rs} = s_{user}$   $\rightarrow$  query Rows ( $s_{sq1}$ ,  $s_{params}$ );

#### 在使用queryAll()queryRows()进行原生SQL操作时,需要特别注意:

- 1、需要手动填写完整的表名字,包括分表标识,并且需要通过任意表实例来运行
- 2、尽量使用参数绑定,而不应直接使用参数来拼接SQL语句,慎防SQL注入攻击

## 下面是不好的写法,很有可能会导致SQL注入攻击

// 存在SQL注入的写法 \$id = 1; \$sql = "SELECT \* FROM tbl\_demo WHERE id = \$id";  $\text{rows} = \text{this} \rightarrow \text{getORM}() - \text{queryAll}(\text{sgl});$ 

## 对于外部不可信的输入数据,应改用参数传递的方式。

// 使用参数绑定方式 \$id = 1; \$sql = "SELECT \* FROM tbl\_demo WHERE id = ?";  $$rows = $this->getORM()->queryAll($sq1, array($id)):$ 

#### 查询总数:

// SELECT COUNT(id) FROM tbl\_user var\_dump(\$user->count('id'));

// 输出  $string(3)$  "3"

#### 查询最小值:

// SELECT MIN(age) FROM tbl\_user var\_dump(\$user->min('age'));

// 输出 string(2) "18"

## 查询最大值:

// SELECT MAX(age) FROM tbl\_user var\_dump(\$user->max('age'));

// 输出  $\frac{1}{\text{string}}(3)$  "100"

## 计算总和:

// SELECT SUM(age) FROM tbl\_user var\_dump(\$user->sum('age'));

// 输出 string(3) "139"

#### CURD之删除操作

操作 说明 示例 备注 是否PhalApi新增

delete() 删除 \$user->where('id', 1)->delete(); 禁止无where条件的删除操作 否

#### 按条件进行删除,并返回影响的行数:

// DELETE FROM tbl\_user WHERE (id = 404); \$user->where('id', 404)->delete();

#### 请特别注意,PhalApi禁止全表删除操作。即如果是全表删除,将会被禁止,并抛出异常。如:

// Exception: sorry, you can not delete the whole table  $$user>\overline{delete()}$ :

# 事务操作、关联查询和其他操作

## 事务操作

#### 以下是事务操作的一个示例。

 // Step 1: 开启事务 \PhalApi\DI()->notorm->beginTransaction('db\_demo');

 // Step 2: 数据库操作 \PhalApi\DI()->notorm->user->insert(array('name' => 'test1')); \PhalApi\DI()->notorm->user->insert(array('name' => 'test2'));

 // Step 3: 提交事务/回滚 \PhalApi\DI()->notorm->commit('db\_demo'); //\PhalApi\DI()->notorm->rollback('db\_demo');

## 关联查询

对于关联查询,简单的关联可使用NotORM封装的方式,而复杂的关联,如多个表的关联查询,则可以使用PhalApi封装的接口。

如果是简单的关联查询,可以使用NotORM支持的写法,这样的好处在于我们使用了一致的开发,并且能让PhalApi框架保持分布式的操作方式。需要 注意的是,关联的表仍然需要在同一个数据库。

## 以下是一个简单的示例。假设我们有这样的数据:

INSERT INTO `phalapi\_user` VALUES ('1', 'wx\_edebc', 'dogstar', '\*\*\*', '4CHqOhe1', '1431790647', ''); INSERT INTO `phalapi\_user\_session\_0` VALUES ('1', '1', 'ABC', '', '0', '0', '0', null);

### 那么对应关联查询的代码如下面:

// SELECT expires\_time, user.username, user.nickname FROM phalapi\_user\_session\_0

- // LEFT JOIN phalapi\_user AS user
- // ON phalapi\_user\_session\_0.user\_id = user.id // WHERE (token = 'ABC') LIMIT 1
- $r_s = \Phi_0 \not \sigma-\varepsilon-\varepsilon_0$
- ->select('expires\_time, user.username, user.nickname') ->where('token', 'ABC')  $\ensuremath{\rightarrow}\xspace$  <br>fetchRow();

var\_dump(\$rs);

#### 会得到类似这样的输出:

```
array(3) {
  ["expires_time"]=>
 string(1) "0"
     \frac{1}{2} = \frac{1}{2} = \frac{1}{2} = \frac{1}{2} = \frac{1}{2} string(35) "wx_edebc"
 ["nickname"]=>
 string(10) "dogstar"
 }
```
这样,我们就可以实现关联查询的操作。按照NotORM官网的说法,则是:

If the dot notation is used for a column anywhere in the query ("\$table.\$column") then NotORM automatically creates left join to the referenced table. Even references across several tables are possible ("\$table1.\$table2.\$column"). Referencing tables can be accessed by colon: \$applications->select("COUNT(application\_tag:tag\_id)").

所以->select('expires\_time, user.username, user.nickname')这一行调用将会NotORM自动产生关联操作,而ON的字段,则是这个字段关联你配置的表结 构, 外键默认为: 表名 id 。

如果是复杂的关联查询,则是建议使用原生的SQL语句,但仍然可以保持很好的写法,如这样一个示例:

\$sql = 'SELECT t.id, t.team\_name, v.vote\_num ' . 'FROM phalapi\_team AS t LEFT JOIN phalapi\_vote AS v ' . 'ON t.id = v.team\_id '

. 'ORDER BY v.vote\_num DESC';

 $\texttt{\$rows = \$this->getORM()->queryAll(\$sq1, array());}$ var\_dump(\$rows);

如前面所述,这里需要手动填写完整的表名,以及慎防SQL注入攻击。

## 其他数据库操作

有时,我们还需要进行一些其他的数据库操作,如创建表、删除表、添加表字段等。对于需要进行的数据库操作,而上面所介绍的方法未能满足时,可 以使用更底层更通用的接口,即:NotORM\_Result::query(\$query, \$parameters)。

例如,删除一张表。

\$user->query('DROP TABLE tbl\_user', array());

## 数据库分表

### 分表的配置

假设有以下多个数据库表,它们的表结构一样。

数据库表 数据库实例

tbl demo db\_master tbl\_demo\_0 db\_master tbl\_demo\_1 db\_master tbl\_demo\_2 db\_master

为了使用分表存储,可以修改数据库表的配置,让它支持分表的情况。

```
return array('tables' => array(
'tables' => array(<br>
'demo' => array(<br>
'prefix' => 'tbl_',
 'key' => 'id',
 'map' => array(
 array('db' => 'db_master'),
 array('start' => 0, 'end' => 2, 'db' => 'db_master'),
                ),
           ),
      ),
);
```
上面配置map选项中array('db' => 'master')用于指定缺省主表使用master数据库实例,而下一组映射关系则是用于配置连续在同一台数据库实例的分表 区间,即tbl\_demo\_0、tbl\_demo\_1、tbl\_demo\_2都使用了master数据库实例。

温馨提示:当分表找不到时,PhalApi会自动退化使用缺省主表。

## Model子类实现分表逻辑

假设分别的规则是根据ID对3进行求余。当需要使用分表时,在使用Model基类的情况下,可以通过重写PhalApi\Model\NotORMModel::getTableName(\$id)实现 相应的分表规则。

 $\langle$ ?php namespace App\Model;

use PhalApi\Model\NotORMModel as NotORM;

class Demo extends NotORM {

 protected function getTableName(\$id) { \$tableName = 'demo';<br>if (\$id !== null) {<br>\$tableName .= '\_' . (\$id % 3);  $\qquad \qquad \}$  return \$tableName; }

}

然后,便可使用之前一样的CURD基本操作,但框架会自动匹配分表的映射。例如:

\$model = new App\Model\Demo();

\$row = \$model->get('3', 'id'); // 使用分表tbl\_demo\_0<br>\$row = \$model->get('10', 'id'); // 使用分表tbl\_demo\_1<br>\$row = \$model->get('2', 'id'); // 使用分表tbl\_demo\_2

回到使用Model基类的上下文,更进一步,我们可以通过\$this->getORM(\$id)来获取分表的实例从而进行分表的操作。如:

 $\langle ? \text{php}$ namespace App\Model;

}

use PhalApi\Model\NotORMModel as NotORM;

class Demo extends NotORM {

```
 public function getNameById($id) {
 $row = $this->getORM($id)->select('name')->fetchRow();
 return !empty($row) ? $row['name'] : '';
\rightarrow
```
通过传入不同的\$id,即可获取相应的分表实例。

## 自动生成SQL建表语句

把数据库表的基本建表语句保存到./data目录下,文件名与数据库表名相同,后缀统一为".sql"。如这里的./data/demo.sql文件。

`name` varchar(11) DEFAULT NULL,

需要注意的是,这里说的基本建表语句是指:仅是这个表所特有的字段,排除已固定公共有的自增主键id、扩展字段ext\_data和CREATE TABLE关键字 等。

然后可以使用phalapi-buildsqls脚本命令,快速自动生成demo缺省主表和全部分表的建表SQL语句。如下:

\$ ./bin/phalapi-buildsqls ./config/dbs.php demo

#### 正常情况下,会生成类似以下的SQL语句:

CREATE TABLE `demo` ( `id` int(11) unsigned NOT NULL AUTO\_INCREMENT, name` varchar(11) DEFAULT NULL, `ext\_data` text COMMENT 'json data here', PRIMARY KEY (`id`) ) ENGINE=InnoDB DEFAULT CHARSET=utf8;

CREATE TABLE `tpl\_demo\_0` ... ...;<br>CREATE TABLE `tpl\_demo\_1` ... ...;<br>CREATE TABLE `tpl\_demo\_2` ... ...;

在将上面的SQL语句导入数据库后,或者手动创建数据库表后,便可以像之前那样操作数据库了。

# PhalApi 2.x 单元测试

# 测试驱动开发与PHPUnit

PhalApi推荐使用测试驱动开发最佳实践,并主要使用的是PHPUnit进行单元测试。

PHPUnit官网: https://phpunit.de,如需进行单元测试,请先安装PHPUnit。

以下是在PhalApi下简化后TDD步骤。

## 定义接口服务的函数签名

当新增一个接口服务时,可先定义好接口服务的函数签名,通俗来说,即确定类名和方法名,以及输入、输出参数、接口服务的名称与描述等。

例如,对于获取评论的接口服务,可以这样定义。

```
\langle?php
namespace App\Api;
use PhalApi\Api;
/**
  * 评论服务
 \rightarrowclass Comment extends Api {
     public function getRules() {
         return array(
'get' => array(<br>'id' => array('name' => 'id', 'type' => 'int', 'require' => true, 'min' => 1, 'desc' => '评论ID'),
            ),
        );
    }
     /**
      * 获取评论
      * @desc 根据评论ID获取对应的评论信息
 * @return int id 评论ID,不存在时不返回
 * @return string content 评论内容,不存在时不返回
*/
    public function get() {
     }
}
```
通过在线接口详情文档,可以看到对应生成的接口文档内容。

# 接口: App.Comment.Get

## • 获取评论

# 接口说明

根据评论ID获取对应的评论信息

## 接口参数

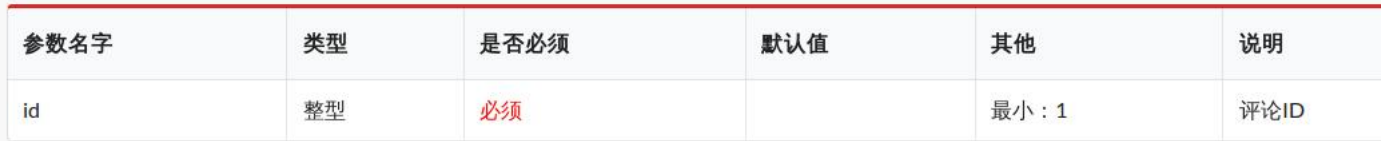

## 返回结果

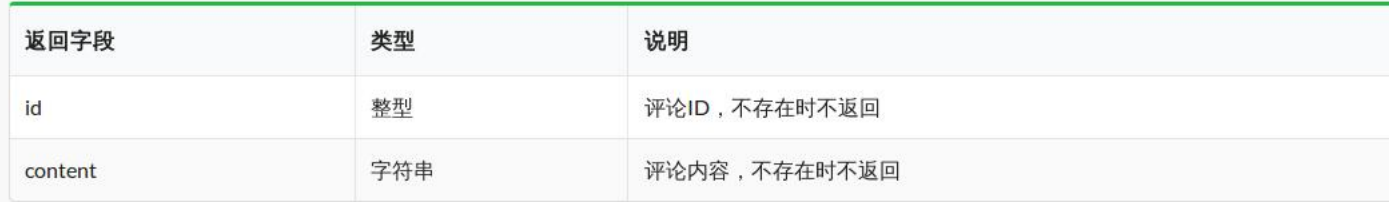

## 请求模拟

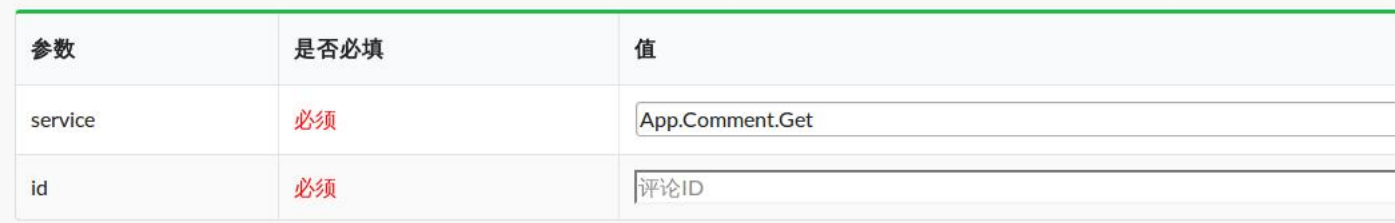

这样就完成了我们伟大的第一步,是不是很简单,很有趣?

# phalapi-buildtest自动生成测试代码

接下来是为新增的接口类编写对应的单元测试。单元测试的代码,可以手动编写,也可以使用phalapi-buildtest脚本命令自动生成。

## 生成的命令是:

phalapi\$ ./bin/phalapi-buildtest ./src/app/Api/Comment.php App\\Api\\Comment > ./tests/app/Api/Comment\_Test.php

保存的测试文件,统一放在tests目录下,保持与产品代码结构平行,并以"\_Test.php"为后缀。

## 查看生成的单元测试代码文件./tests/app/Api/Comment\_Test.php,可以看到类似以下代码:

class PhpUnderControl\_AppApiComment\_Test extends \PHPUnit\_Framework\_TestCase {

```
 public $appApiComment;
     protected function setUp()
\leftarrow parent::setUp();
          $this->appApiComment = new App\Api\Comment();
     }
     protected function tearDown()
\leftarrow // 输出本次单元测试所执行的SQL语句
         // var_dump(DI()->tracer->getSqls());
 // 输出本次单元测试所涉及的追踪埋点
 // var_dump(DI()->tracer->getSqls());
     }
     /**
      * @group testGet
      */
     public function testGet()
\left\{ \begin{array}{c} \end{array} \right.s_{\rm rs} = \,\,s_{\rm this}\!\!>\!\! appApiComment->get();
          $this->assertTrue(is_int($rs));
```
生成的骨架只是初步的代码,还需要手动调整一下才能最终正常运行。例如需要调整bootstrap.php的文件引入路径。

require\_once dirname(\_\_FILE\_\_) . '/../../bootstrap.php';

## 完善单元测试用例

 } }

{

}

最为重要的是,应该根据**构造-操作-检验(BUILD-OPERATE-CHECK)模式**编写测试用例。对于Api接口层,还需要依赖[]()进行模拟请求。例如这里 的:

class PhpUnderControl\_AppApiComment\_Test extends \PHPUnit\_Framework\_TestCase

```
 public function testGet()
\leftarrow // Step 1. 构造
 $url = 's=Comment.Get';
        \text{sparams} = \arctan{'} id' => 1);
          // Step 2. 操作
         $rs = PhalApi\Helper\TestRunner::go($url, $params);
           // Step 3. 检验
         $this->assertEquals(1, $rs['id']);
         $this->assertArrayHasKey('content', $rs);
\rightarrow
```
# 执行单元测试

使用phpunit,可以执行刚生成的测试文件。执行:

phalapi\$ phpunit ./tests/app/Api/Comment\_Test.php

## 会看到类似这样的输出:

PHPUnit 4.3.4 by Sebastian Bergmann.

.F Time: 39 ms, Memory: 8.00Mb

There was 1 failure:

1) PhpUnderControl\_AppApiComment\_Test::testGet Failed asserting that false is true.

/path/to/phalapi/tests/app/Api/Comment\_Test.php:53

FAILURES! Tests: 2, Assertions: 1, Failures: 1.

# 实现接口服务

## 在单元测试驱动的引导下,完成接口服务的具体功能,例如这里简单地返回:

```
\langle?php
namespace App\Api;
use PhalApi\Api;
class Comment extends Api {
public function get() {<br>return array('id' => 1, 'content' => '这是一条模拟的评论');
\rightarrow}
```
再次执行单元测试,便可通过了。

## 温馨提示:以上示例代码可从<mark>这里</mark>查看。# 自动加载

PhalApi 2.x 的自动加载很简单,完全遵循于[PSR-4规范,](http://www.php-fig.org/psr/psr-4/)并且兼容 PhalApi 1.x 版本的加载方式。

在PhalApi 2.x这里,我们主要介绍PSR-4的使用,如果你已经熟悉此约定成俗的命名规范,可跳过这一节。

# PSR-4规范一瞥

#### 简单来说,类的全称格式如下:

\<NamespaceName>(\<SubNamespaceNames>)\*\<ClassName>

其中,<NamespaceName>为顶级命名空间;<SubNamespaceNames>为子命名空间,可以有多层;<ClassName>为类名。

# PhalApi 2.x 的命名规范

PhalApi 2.x 的项目的顶级命名空间, 默认是app。

# Api层命名规范

默认情况下,假设有一个为?s=User.Login的用户登录接口服务,则它对应的Api层接口类文件为:

/path/to/phalapi/src/app/Api/User.php

```
类名则为app\Api\User,即顶级命名为app,子命名空间为Api,关名为User。由于存在命名空间,所以其代码实现片段如下:
```

```
<?php
namespace App\Api;
```
}

```
use PhalApi\Api;
```

```
class User extends Api {
```

```
 public function Login() {
     // TODO
 }
```
## 多层子命名空间

当存在多层子命名空间时,则需要多层子目录;反之亦然,即如果存在多个子目录,则需要多层子命名空间。例如,对于接口服务?s=Weixin\_User.Login, 其文件路径为:

/path/to/phalapi/src/app/Api/Weixin/User.php

### 实现代码片段为:

```
<?php
namespace App\Api\Weixin;
use PhalApi\Api;
class User extends Api {
 public function Login() {
 // TODO
     }
}
```
需要注意的是,此时当前的命名空间为App\Api\Weixin,而不再是App\Api。

# Domain层和Model层的命名规范

Domain层,和Model层的命名规范,和Api层的一样,或者说其他层级或者目录的规范也是如此,可依次类推。

## 例如,对于类app\Domain\User,其文件路径为:

/path/to/phalapi/src/app/Domain/User.php

#### 实现代码片段为:

 $\langle$ ?php namespace App\Domain;

class User { }

而对于类app\Domain\Weixin\User,其文件路径为:

/path/to/phalapi/src/app/Domain/Weixin/User.php

## 实现代码片段为:

<?php namespace App\Domain\Weixin;

class User { }

# 如何实例化

实例化的方式有两种,对应命名空间两种不同的使用方式。

## 先use,再实例

通常情况下,都是先use,然后再实例化。例如,在Api层需要用到Domain层的类时,可以这样:

 $\langle$ ?php namespace App\Api;

use PhalApi\Api; use App\Domain\User as DomainUser; // 在这里先use

class User extends Api {

 public function Login() { \$domainUser = new DomainUser(); }

}

}

因为存在两个User类,所以在use领域类时需要改用别名DomainUser。如果当前命名空间和待使用的类是同一命名空间,则可以省略use。例如在 App\Domain\User类中使用App\Domain\Friends。

 $\langle$ ?php namespace App\Domain; class User { public function Login() { \$friend = new Friend(); // 可直接使用Friend类 }

## 使用完整类名实例化

另一种情况下,可不用先use,直接使用带命名空间前缀的完整类名来实例化。例如,上面的可改成:

```
\langle?php
namespace App\Api;
use PhalApi\Api;
class User extends Api {
      public function Login() {
          \frac{1}{2} solution \frac{1}{2} new \App\Domain\User();
\rightarrow}
```
值得注意的是,在当前命名空间下,如果需要引用其他类,应该在最前面加上反斜杠,表示绝对路径,否则会导致类名错误,从而加载失败。即:

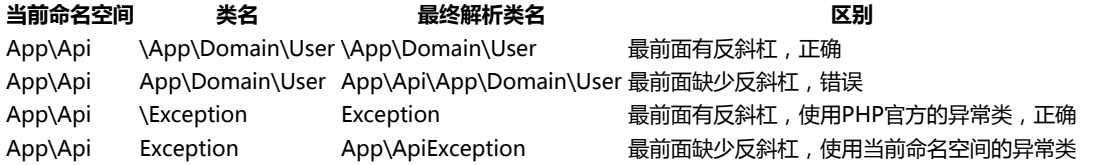

如果当前没有命名空间,则最前面可不用加上反斜杠。

# 如何增加一个顶级命名空间?

在composer下, 增加一个顶级命名空间很简单。首先,需要在根目录下的composer.json文件中追加psr-4配置,如在原有基础上添加一个Foo命名空间, 则:

```
{
  \text{``autoload''}: } \{\text{``psr-4''}: } \{\text{``App\(\text{``src/app''},\ \text{``Foo\(\text{``src/top''},\ \text{``Foo\(\text{``src/foo''})\ \text{``sec/foo''}}\})} \}. }
                    }
}
```
配置好后,执行composer更新操作:

\$ composer update

此时,对于顶级命名空间Foo,其源代码保存在/path/to/phalapi/src/foo下。其他类似,这里不再赘述。

需要注意的是,源代码目录需要自己手动添加,即分别添加以下几个常见目录: Api、Domain、Model、Common。以这里的Foo命名空间为例,需要 丢创建以下目录:

- src/foo/Api
- src/foo/Domain
- src/foo/Model
- src/foo/Common

接下来就可以正常开始开发了。在src/foo/Api目录下新增的接口服务,会同步实时显示在在线接口文档上。如这里添加src/foo/Api/Hello.php文件, 并放置以下代码:

```
// 文件 ./src/foo/Api/Hello.php
<?php
namespace Foo\Api;
use PhalApi\Api;
/**
```

```
 * Foo下的示例
 \starclass Hello extends Api {
```

```
 public function world() {
 return array('title' => 'Hello World in Foo!');
\rightarrow}
```
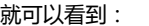

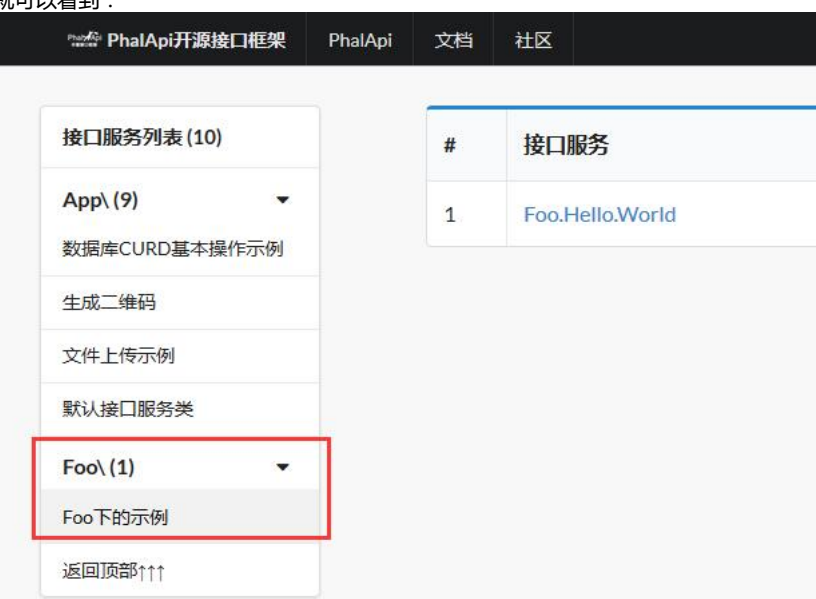

# 注意事项

对于初次使用composer和初次接触PSR-4的同学,以下事项需要特别注意,否则容易导致误解、误用、误导。

- 1、在当前命名空间使用其他命名空间的类时,应先use再使用,或者使用完整的、最前面带反斜杠的类名。
- 2、在定义类时,当前命名空间应置于第一行,且当存在多级命名空间时,应填写完整。
- 3、命名空间和类,应该与文件路径保持一致,并区别大小写。

```
例如:
```

```
\langle?php
namespace App\Api;
use PhalApi\Api;
```
class Site extends Api {

```
 public function test() {
        // 错误!会提示 App\Api\DI()函数不存在!
        DI()->logger->debug('测试函数调用'); 
       // 正确! 调用PhalApi官方函数要用绝对命名空间路径
       \PhalApi\DI()->logger->debug('测试函数调用');
    }
public function testMyFun() {<br>// 错误! 会提示 App\Api\my_fun()函数不存在!<br>//(假设在./src/app/functions.php有此函数)
        my_fun(); 
        // 正确!调用前要加上用绝对命名空间路径
        \App\my_fun(); 
    }
```
配置

}

# 配置文件说明

默认情况下,项目里会有以下几个配置文件:

```
$ tree ./config/
 ./Config/
├── app.php<br>├── dbs.php
      - di.php
      - sys.php
```
其中app.php为项目应用配置;dbs.php为分布式存储的数据库配置;sys.php为不同环境下的系统配置。这三个文件都是用于存放配置信息,可通过 \PhalApi\DI()->config**讲行读取。** 

值得注意的是,./config/di.php文件则属于依赖注入配置文件,用于配置需在\PhalApi\DI()容器中注册的服务资源。

# 配置的简单读取

默认已注册配置组件服务,名称是\PhalApi\DI()->config.

// 配置  $d_i-\partial f = new FileConfig(API_R00T \cdot 'config')$ ;

假设app.php配置文件里有:

```
return array(
  'version' => '1.1.1',
 'email' => array(
 'address' => 'chanzonghuang@gmail.com',
      );
);
```
## 可以分别这样根据需要获取配置:

 $\frac{1}{2}$  app.php里面的全部配置 \PhalApi\DI()->config->get('app'); //返回: array( ... ... ) // app.php里面的单个配置 \PhalApi\DI()->config->get('app.version'); //返回:1.1.1 // app.php里面的多级配置

\PhalApi\DI()->config->get('app.email.address'); //返回:'chanzonghuang@gmail.com'

其他配置文件的读取类似,你也可以根据需要添加新的配置文件。

# 读取失败与默认值

#### 当一个配置不存在时,返回NULL。例如:

\PhalApi\DI()->config->get('app.not\_found'); //返回: NULL

#### 当需要指定默认值时,可通过第二个参数指定。例如:

\PhalApi\DI()->config->get('app.not\_found', 404); //返回:404

# 使用Yaconf扩展快速读取配置

Yaconf扩展需要PHP 7及以上版本,并且需要先安装Yaconf扩展。

## 温馨提示: Yaconf扩展的安装请参[考laruence/yaconf。](https://github.com/laruence/yaconf)

安装部署完成后,先重新注册\PhalApi\DI()->config:

// 配置  $\sin^2\theta$  = new PhalApi\Config\YaconfConfig();

然后,便和正常的配置一样使用。

// 相当于Yaconf::get("foo") \PhalApi\DI()->config->get('foo');

//相当于Yaconf::has("foo") \PhalApi\DI()->config->has('foo');

需要注意的是,使用Yaconf扩展与默认的文件配置的区别的是,配置文件的目录路径以及配置文件的格式。当然也可以把Yaconf扩展的配置目录路径 设置到PhalApi的配置目录./config。

# 扩展:其他配置读取方式

如果需要使用其他方式读取配置,可根据实情需要,实[现PhalApi\Config](https://github.com/phalapi/kernal/blob/master/src/Config.php)接口,然后在./config/di.php文件重新注册\PhalApi\DI()->config即可。

例如数据库配置,这样可以支持不发布代码的情况下进行配置更改。 # 日志

关于日志接口,PSR规范中给出了相当好的说明和定义,并且有多种细分的日记级别。

```
788* Describes log levels
\frac{1}{2}class LogLevel
¥.
   const EMERGENCY = 'emergency';
   CONSt ALERT
                = 'alert';const CRITICAL = 'critical';
   CONST ERROR
                  = 'error';const WARNING = 'warning';
   const NOTICE = 'notice';= 'info';CONSt INFO
   const DEBUG = 'debug';3
```
# 简化版的日记接口

虽然PSR规范中详尽定义了日志接口,然而在用使用开源框架或内部框架进行项目开发过程中,实际上日记的分类并没有使用得那么丰富,通常只是频 繁集中在某几类。为了减少不必要的复杂性,PhalApi特地将此规范的日志接口精简为三种,只有:

- error: 系统异常类日记
- info: 业务纪录类日记
- debug: 开发调试类日记

## error 系统异常类日记

系统异常类日志用于纪录**在后端不应该发生却发生的事情**,即通常所说的系统异常。例如:调用第三方、的接口失败了,此时需要纪录一下当时的场 景,以便复查和定位出错的原因。又如:写入一条纪录到数据纪录却失败了,此时需要纪录一下,以便进一步排查。

纪录系统异常日志,用法很简单。可以使[用PhalApi\Logger::error\(\\$msg, \\$data\)接](https://github.com/phalapi/kernal/blob/master/src/Logger.php#L111)口,第一个参数\$msg用于描述日志信息,第二个可选参数为上下 文场景的信息。下面是一些使用示例。

// 只有描述 \PhalApi\DI()->logger->error('fail to insert DB');

// 描述 + 简单的信息 \PhalApi\DI()->logger->error('fail to insert DB', 'try to register user dogstar');

// 描述 + 当时的上下文数据 \$data = array('name' => 'dogstar', 'password' => '123456'); \PhalApi\DI()->logger->error('fail to insert DB', \$data);

#### 上面三条纪录,会在日记文件中生成类似以下的日志内容。

\$ tailf ./runtime/log/201502/20150207.log 2015-02-07 20:37:55|ERROR|fail to insert DB<br>2015-02-07 20:37:55|ERROR|fail to insert DB|try to register user dogstar"<br>2015-02-07 20:37:55|ERROR|fail to insert DB|{"name":"dogstar","password":"123456"}

## info 业务纪录类日记

业务纪录日志,是指纪录业务上关键流程环节的操作,以便发生系统问题后进行回滚处理、问题排查以及数据统计。如在有缓存的情况下,可能数据没 及时写入数据库而导致数据丢失或者回档,这里可以通过日记简单查看是否可以恢复。以及说明一下操作发生的背景或原由,如通常游戏中用户的经验 值添加:

// 假设:10 + 2 = 12  $\Phi_1$ lalApi $\Phi_1$ ()->logger->info('add user exp', array('name' => 'dogstar', 'before' => 10, 'addExp' => 2, 'after' => 12, 'reason' => 'help one more phper'));

#### 对应的日记为:

2015-02-07 20:48:51|INFO|add user exp|{"name":"dogstar","before":10,"addExp":2,"after":12,"reason":"help one more phper"}

### debug 开发调试类日记

#### 开发调试类日记,主要用于开发过程中的调试。用法如上,这里不再赘述。以下是一些简单的示例。

// 只有描述  $\Phi$  \PhalApi\DI()->logger->debug(' just for test'); // 描述 + 简单的信息 \PhalApi\DI()->logger->debug('just for test', '一些其他的描述 ...');

// 描述 + 当时的上下文数据 \PhalApi\DI()->logger->debug('just for test', array('name' => 'dogstar', 'password' => '\*\*\*\*\*\*'));

# 更灵活的日志分类

若上面的error、info、debug都不能满足项目的需求时,可以使用[PhalApi\Logger::log\(\\$type, \\$msg, \\$data\)接](https://github.com/phalapi/kernal/blob/master/src/Logger.php#L75)口进行更灵活的日记纪录。

\PhalApi\DI()->logger->log('demo', 'add user exp', array('name' => 'dogstar', 'after' => 12)); \PhalApi\DI()->logger->log('test', 'add user exp', array('name' => 'dogstar', 'after' => 12));

## 对应的日记为:

2015-02-07 21:13:27|DEMO|add user exp|{"name":"dogstar","after":12} 2015-02-07 21:15:39|TEST|add user exp|{"name":"dogstar","after":12}

#### 注意到,第一个参数为日记分类的名称,在写入日记时会自动转换为大写。其接口函数签名为:

 /\*\* \* 日记纪录 \* \* 可根据不同需要,将日记写入不同的媒介 \* \* @param string \$type 日记类型,如:info/debug/error, etc \* @param string \$msg 日记关键描述 \* @param string/array \$data 场景上下文信息 \* @return NULL  $*$ / abstract public function log(\$type, \$msg, \$data);

## 指定日志级别

在使用日志纪录前,在注册日志\PhalApi\DI()->logger服务时须指定开启的日志级别,以便允许指定级别的日志得以纪录,从而达到选择性保存所需要的 日志的目的。

#### 通[过PhalApi\Logger的](https://github.com/phalapi/kernal/blob/master/src/Logger.php)构造函数的参数,可以指定日志级别。多个日记级别使用或运算进行组合。

// 日记纪录

\$di->logger = new FileLogger(API\_ROOT . '/runtime', Logger::LOG\_LEVEL\_DEBUG | Logger::LOG\_LEVEL\_INFO | Logger::LOG\_LEVEL\_ERROR);

## 上面的三类日记分别对应的标识如下。

# 日志类型 日志级别标识

error 系统异常类 PhalApi\Logger::LOG\_LEVEL\_ERROR info 业务纪录类 PhalApi\Logger::LOG\_LEVEL\_INFO debug 开发调试类 PhalApi\Logger::LOG\_LEVEL\_DEBUG

# 扩展:定制你的日志

普遍情况下,我们认为将日记存放在文件是比较合理的,因为便于查看、管理和统计。当然,如果你的项目需要将日记纪录保存在其他存储媒介中,也 可以快速扩展实现的。例如实现数据库的存储思路。

<?php namespace App\Common\Logger;

use PhalApi\Logger;

class DBLogger extends Logger {

 public function log(\$type, \$msg, \$data) { // TODO 数据库的日记写入 ... }

随后,重新注册\PhalApiDI()->logger服务即可。

\$di->logger = new App\Common\Logger\DBLogger(API\_ROOT . '/runtime', Logger::LOG\_LEVEL\_DEBUG | Logger::LOG\_LEVEL\_INFO | Logger::LOG\_LEVEL\_ERROR);

# 缓存

}

这一章,将从简单的缓存、再到高速缓存、最后延伸到多级缓存,逐步进行说明。

# 简单本地缓存

这里所指的简单缓存,主要是存储在单台服务器上的缓存,例如使用系统文件的文件缓存,PHP语言提供的APCU缓存。因为实现简单,且部署方便。 但其缺点也是明显的,如文件I/O读写导致性能低,不能支持分布式。所以在没有集群服务器下是适用的。

## 文件缓存

例如,当需要使用文件缓存时,先在DI容器中注册对文件缓存到\PhalApi\DI()->cache。

 $idi-\text{cache} = new PhalApi\cdot\text{Cache}\left(\text{array}^{\prime}\text{path}' =\text{API-ROM}$ . '/runtime', 'prefix' => 'demo'));

初始化文件缓存时,需要传入配置数组,其中path为缓存数据的目录,可选的前缀prefix,用于区别不同的项目。

## 然后便可在适当的场景使用缓存。

// 设置 PhalApi\DI()->cache->set('thisYear', 2015, 600);

// 获取,输出:2015 echo PhalApi\DI()->cache->get('thisYear');

// 删除 PhalApi\DI()->cache->delete('thisYear');

## 可以看到,在指定的缓存目录下会有类似以下这样的缓存文件。

\$ tree ./runtime/cache/ ./runtime/cache/  $-483$ └── 11303fe8f96da746aa296d1b0c11d243.dat

## APCU缓存

安装好APCU扩展和设置相关配置并重启PHP后,便可开始使用APCU缓存。APCU缓存的初始化比较简单,只需要简单创建实例即可,不需要任何配 置。

\$di)->cache = new PhalApi\Cache\APCUCache();

其他使用参考缓存接口,这里不再赘述。

# 高速集群缓存

这里的高速集群缓存,是指备分布式存储能力,并且进驻内存的缓存机制。高速集群缓存性能优于简单缓存,并且能够存储的缓存容量更大,通常配置 在其他服务器,即与应用服务器分开部署。其缺点是需要安装相应的PHP扩展,另外部署缓存服务,例如常见的Memcached、Redis。若需要考虑缓 存落地,还要进一步配置。

## Memcache/Memcached缓存

若需要使用Memcache/Memcached缓存,则需要安装相应的PHP扩展。PHP 7中已经逐渐不支持Memcache, 因此建议尽量使用Memcached扩 展。

如使用Memcached:

\$di->cache = new PhalApi\Cache\MemcachedCache(array('host' => '127.0.0.1', 'port' => 11211, 'prefix' => 'demo\_'));

初始化Memcached时,需要传递一个配置数组,其中host为缓存服务器,port为缓存端口,prefix为可选的前缀,用于区别不同的项目。配置前缀, 可以防止同一台MC服务器同一端口下key名冲突。对于缓存的配置,更好的建议是使用配置文件来统一管理配置。例如调整成:

 $\dot{3}di-\text{cache} = new PhalAni\Cache\Memcachedcache(DI()-\text{config}\text{=get('sys.mc'))};$ 

相应的配置,则在./config/sys.php中的mc选项中统一维护。

完成了Memcached的初始化和注册后,便可考缓存接口进行使用,这里不再赘述。Memcache的初始化和配置和Memcached一样。

#### 如何配置多个Memcache/Memcached实例?

实际项目开发中,当需要连接多个Memcache/Memcached实例,可以在单个实例配置基础上采用以下配置:

\$config = array( 'host' => '192.168.1.1, 192.168.1.2', //多个用英文逗号分割<br>'port' => '11211, 11212', //多个用英文逗号分割<br>'weight' => '20, 80', //(可选)多个用英文逗号分割 );

\$di->cache = new PhalApi\Cache\MemcachedCache(\$config);

#### 上面配置了两个MC实例,分别是:

- 192.168.1.1, 端口为11211, 权重为20
- 192.168.1.2,端口为11212, 权重为80

其中,权重是可选的。并且**以host域名的数量为基准**,即最终MC实例数量以host的个数为准。端口数量不足时取默认值11211,多出的端口会被忽 略;同样,权重数量不足时取默认值0,多出的权重会被忽略。

#### 如下,是一份稀疏配置:

```
\begin{array}{rcl} \text{\$config = array}\,( \text{\quad} \\ \text{\quad} \\ \text{\quad} \\ \text{host} \end{array} 'host' => '192.168.1.1, 192.168.1.2, 192.168.1.3',
 'port' => '11210',
);
```
#### 相当于:

- 192.168.1.1,端口为11210,权重为0(默认值)
- 192.168.1.2, 端口为11211(默认值), 权重为0(默认值)
- 192.168.1.3,端口为11211(默认值),权重为0(默认值)

请注意,通常不建议在权重weight使用稀疏配置,即要么全部不配置权重,要么全部配置权重,以免部分使用默认权重为0的MC实例不生效。

#### Redis缓存

当需要使用Redis缓存时,需要先安装对应的Redis扩展。

#### 简单的Redis缓存的初始化如下:

 $\text{Sconfig} = \text{array}'(\text{host}' > '127.0.0.1', 'port' > 6379);$ \$di->cache = new PhalApi\Cache\RedisCache(\$config);

关于Redis的配置,更多选项如下。

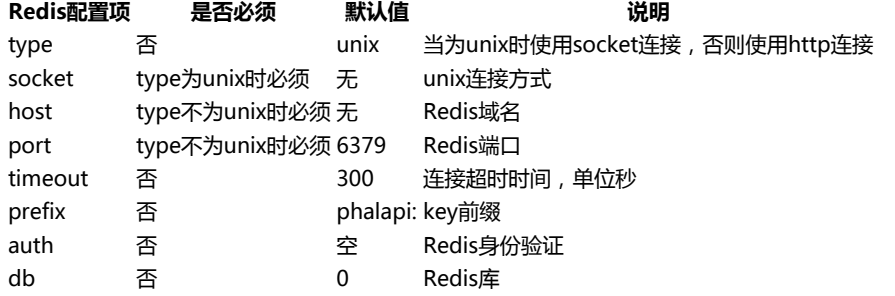

# 扩展:添加新的缓存实现

当需要实现其他缓存机制时,例如使用COOKIE、SESSION、数据库等其他方式的缓存,可以先实现具体的缓存类,再重新注册\PhalApi\DI()->cache即 可。

#### 首先,简单了解下PhalApi中的缓存接[口PhalApi\Cache](https://github.com/phalapi/kernal/blob/master/src/Cache.php)。

```
<?php
namespace PhalApi;
```

```
interface Cache {
    public function set($key, $value, $expire = 600);
    public function get($key);
    public function delete($key);
```
}

此PhalApi\Cache缓存接口,主要有三个操作:设置缓存、获取缓存、删除缓存。设置时,缓存不存在时添加,缓存存在时则更新,过期时间单位为秒。 当获取失败时,约定返回NULL。

所以,新的缓存实现类应按规约层的接口签名完成此缓存接口的实现。 # 过滤器

## 默认可用的MD5签名

基于很多同学对接口签名验证比较陌生,PhalApi提供了一个基本版的接口验证服务。主要是基于md5进行的签名生成,这个只能作为一般性的参考。 大家可以在此基础上进行调整延伸。

默认情况下,在./config/di.php文件中去掉注释便可开启此接口验证,即:

// 签名验证服务 \$di->filter = new \PhalApi\Filter\SimpleMD5Filter();

### 其验签的算法如下(如注释所示):

1、排除签名参数(默认是sign) 2、将剩下的全部参数,按参数名字进行字典排序

- 3、将排序好的参数,全部用字符串拼接起来
- 4、进行md5运算

#### 以下面的示例参数为例,即:

1、排除签名参数(默认是sign) ?service=Examples\_CURD.Get&id=1

2、将剩下的全部参数,按参数名字进行字典排序  $id=1$ 

service=Examples\_CURD.Get

3、将排序好的参数,全部用字符串拼接起来<br>"1Examples\_CURD.Get" = "1" + "Examples\_CURD.Get"

4、进行md5运算 sign =  $3ba5f5f03a90b2a648f5dd1df7387e26$  =  $md5("1Examples_CURD.Get")$ 

5、请求时,加上签名参数 ?service=Examples\_CURD.Get&id=1&sign=3ba5f5f03a90b2a648f5dd1df7387e26

### 下面是两个调用示例,错误请求下(即签名失败):

http://dev.phalapi.net/?service=Examples\_CURD.Get&id=1&sign=xxx

```
返回:
{
```
}

```
"ret": 406,<br>"data": [],<br>"msg": "非法请求: 签名错误"
```
温馨提示:签名错误情况下,可以查看日记获得正确的sign,如: 2017-07-22 12:02:18|DEBUG|Wrong Sign|{"needSign":"3ba5f5f03a90b2a648f5dd1df7387e26"}

#### 正常请求下(带sign签名):

http://dev.phalapi.net/?service=Examples\_CURD.Get&id=1&sign=3ba5f5f03a90b2a648f5dd1df7387e26

#### 如果不想使用sign作为关键的签名参数,可以在注册时指定,如使用缩写s:

\$di->filter = new \PhalApi\Filter\SimpleMD5Filter('s');

## 白名单配置

对于不需要进行签名验证的接口服务,可以使用白名单配置,通过框架自身实现对指定配置的接口服务排除。即调用的接口服务,如果配置了白名单, 则不调用过滤器。

接口服务白名单配置是:app.service\_whitelist,即配置文件./config/app.php里面的service\_whitelist配置,其默认值是:

```
'service whitelist' \Rightarrow array(
       'Site.Index',
 ),
```
如源代码里的注释所示,配置的格式有以下四种。

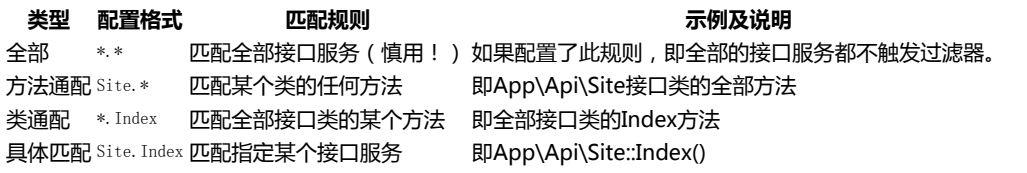

如果有多个生效的规则,按短路判断原则,即有任何一个白名单规则匹配后就跳过验证,不触发过滤器。

#### 以下是更多的示例:

#### 配置好上面的白名单后,以下这些接口服务全部不会触发过滤器:

// 全部的Index方法 ?service=Site.Index ?service=User.Index

),

// Api\_Test的全部方法 ?service=Test.DoSth ?service=Test.Hello ?service=Test.GOGOGO

// Api\_User::GetBaseInfo()方法 ?service=User.GetBaseInfo

## 命名空间白名单独立配置

如果需要为不同的命名空间独立配置白名单,只需要简单加多一层配置即可,即单独配置的路径是:

app.service\_whitelist.{命名空间}

#### 对应的配置示例是:

```
'service_whitelist' => array( 'Site.Index',
     // 以命名空间名称为key
     'App' \Rightarrow array(
        p -/ array、<br>// 在这里,单独配置……
    ),
\lambda
```
## 更好地建议

通常关于接口签名这块,我们还需要:

- 1、为不同的接入方定义不同的密钥和私钥;
- 2、如果业务需要,为各个接口、各个接入方分配调用权限;
- 3、统一签名参数的规则,可以配置在./config/app.php中的,如上面的签名需要的参数,我们可以追加统一的参数规则:

```
/**
  * 应用接口层的统一参数
 */<br>
'apiCommonRules' => array(<br>
'signature' => array('name' => 'signature', 'require' => true),<br>
'timestamp' => array('name' => 'timestamp', 'require' => true),<br>
'nonce' => array('name' => 'nonce', 'require' => true),
\lambda
```
# 扩展:实现你的签名方式

如果我们需要实现签名验证,只需要简单的两步即可:

- 1、实现过滤器接口 PhalApi\Filter::check();
- 2、注册过滤器服务 PhalApi\DI()->filter;

下面以大家熟悉的 [微信验签](http://mp.weixin.qq.com/wiki/17/2d4265491f12608cd170a95559800f2d.html) 为例, 进行示例说明。

## 实现过滤器接口

}

通常我们约定返回ret = 402表示验证失败,所以当签名失败时,我们可以返回ret = 402以告知客户端签名不对。根据微信的检验signature的PHP示 例代码,我们可以快速实现自定义签名规则,如:

// 文件 ./src/app/Common/SignFilter.php <?php namespace App\Common; use PhalApi\Filter; use PhalApi\Exception\BadRequestException; class SignFilter implements Filter { public function check()  $\left\{ \begin{array}{c} \end{array} \right.$  $\sigma = \Phi(\Delta p_i) - \gamma + \sigma'$ ; \$timestamp = \PhalApi\DI()->request->get('timestamp');  $\text{sonce} = \Phi(\Delta p_i) - \text{geometric}$  \$token = 'Your Token Here ...'; \$tmpArr = array(\$token, \$timestamp, \$nonce); sort(\$tmpArr, SORT\_STRING); \$tmpStr = implode( \$tmpArr ); \$tmpStr = sha1( \$tmpStr ); if (\$tmpStr != \$signature) { throw new BadRequestException('wrong sign', 1); } }

## 注册过滤器服务

随后,我们只需要再简单地注册一下过滤器服务即可,在./config/di.php文件最后追加:

// 签名验证服务  $\dim\mathbb{S}$  = new App\Common\SignFilter();

# **COOKIF**

当使用HTTP/HTTPS协议并需要使用COOKIE时,可参考此部分的使用说明。

# COOKIE的基本使用

如同其他的服务一样,我们在使用前需要对COOKIE进行注册。COOKIE服务注册在\PhalApi\DI()->cookie中,可以使[用PhalApi\Cookie](https://github.com/phalapi/kernal/blob/master/src/Cookie.php)实例进行初始 化,如:

 $\text{Sconfig} = \text{array}'(\text{domain}' > \text{'{phalapi.net}}')$ ; \PhalApi\DI()->cookie = new PhalApi\Cookie(\$config);

其中, PhalApi\Cookie的构造函数是一个配置数组, 上面指定了Cookie的有效域名/子域名。其他的选项还有:

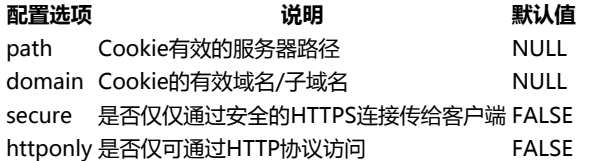

注册COOKIE服务后,便可以开始在项目中使用了。COOKIE的使用主要有三种操作,分别是:设置COOKIE、获取COOKIE、删除COOKIE。下面是一 些简单的使用示例。

// 设置COOKIE // Set-Cookie:"name=phalapi; expires=Sun, 07-May-2017 03:26:45 GMT; domain=.phalapi.net" \PhalApi\DI()->cookie->set('name', 'phalapi', \$\_SERVER['REQUEST\_TIME'] + 600);

// 获取COOKIE,输出:phalapi echo \PhalApi\DI()->cookie->get('name');

// 删除COOKIE \PhalApi\DI()->cookie->delete('name');

# 记忆加密升级版

实际情况,项目对于COOKIE的使用情况更为复杂。比如,需要对数据进行加解密,或者需要突破COOKIE设置后下一次请求才能生效的限制。为此, PhalApi提供一个升级版的COOKIE服务。其特点主要有:

- 1、对COOKIE进行加密输出、解密获取
- 2、自带记忆功能,即本次请求设置COOKIE后便可直接获取

当需要使用这个升级版COOKIE替代简单版COOKIE服务时,可使用[PhalApi\Cookie\MultiCookie实](https://github.com/phalapi/kernal/blob/master/src/Cookie/MultiCookie.php)例进行重新注册。在初始化时, PhalApi\Cookie\MultiCookie构建函数的第一个参数配置数组,除了上面简单版的配置项外,还有:

## 配置选项 说明 默认值

crypt 加解密服务,须实现PhalApi\Crypt接口 \PhalApi\DI()->crypt key crypt使用的密钥 debcf37743b7c835ba367548f07aadc3

假设项目中简单地使用base64对COOKIE进行加解密,则可先添加加解密服务的实现类。

 $\langle$ ?php

}

namespace App\Common\Crypt\Base64Crypt;

use PhalApi\Crypt;

class Base64Crypt implements Crypt {

```
 public function encrypt($data, $key) {
     return base64_encode($data);
 }
 public function decrypt($data, $key) {
     return base64_decode($data);
 }
```
随后,在文件./config/di.php使用该加解密实现类重新注册\PhalApi\DI()->cookie服务,由于加解密中未使用到密钥\$key,所以可以不用配置。

 $\ $\{ \cosh f \} = \arctan(\cosh^{-1} \cosh^{-1}, \cosh^{-1} \cosh^{-1}) \$$ \$di->cookie = new PhalApi\Cookie\Multi(\$config);

## 最后,便可在项目中像简单版原来那样使用升级版的COOKIE服务了,但设置的COOKIE值则是经过加密后的。

// 设置COOKIE // Set-Cookie:"name=cGhhbGFwaQ%3D%3D; expires=Sun, 07-May-2017 03:27:57 GMT; domain=.phalapi.net" \PhalApi\DI()->cookie->set('name', 'phalapi', \$\_SERVER['REQUEST\_TIME'] + 600);

此外,在同一次请求中,设置了某个COOKIE后,也可以"即时"获取了。

在使用COOKIE时,需要注意:

- 1、敏感数据不要存到COOKIE,以保证数据安全性
- 2、尽量不要在COOKIE存放过多数据,避免产生不必要的流量消耗

# 扩展:定制专属的COOKIE

当项目中需要定制专属的COOKIE服务时,可以继[承PhalApi\Cookie基](https://github.com/phalapi/kernal/blob/master/src/Cookie.php)类,并按需要重写对应的接口。主要的接口有三个:

- 设置COOKIE: PhalApi\Cookie::set(\$name, \$value, \$expire = NULL)
- 获取COOKIE: PhalApi\Cookie::get(\$name = NULL)
- 删除COOKIE: PhalApi\Cookie::delete(\$name)

值得注意的是,在实现子类的构造函数中,需要调用PhalApi Cookie基类的构造方法,以便初始化配置选项。实现子类后,重新注册便可使用,这里 不再赘述。 # 加密

# PHP的mcrypt加密扩展

在PhalApi中,同样也是使用了mcrypt作为底层的数据加密技术方案。请查看: PHP 手册 函数参考 加密扩展。

不过需要注意的是,在PHP7中,将废弃此扩展。

# 加解密的使用

在单元测试中,我们可以快速找到加密和解密的使用,这里再简单举一例:

 $\text{Server} = new PhalApi\Crypt\McryptCrypt('12345678');$ 

\$data = 'The Best Day of My Life';  $\frac{1}{2}$  where  $\frac{1}{2}$  is  $\frac{1}{2}$  is  $\frac{1}{2}$  is  $\frac{1}{2}$  is  $\frac{1}{2}$  if  $\frac{1}{2}$  is  $\frac{1}{2}$  if  $\frac{1}{2}$  is  $\frac{1}{2}$  if  $\frac{1}{2}$  is  $\frac{1}{2}$  if  $\frac{1}{2}$  if  $\frac{1}{2}$  is  $\frac{1}{2}$  if  $\frac{1}{2}$  if  $\frac{1}{2}$ 

\$encryptData = \$mcrypt->encrypt(\$data, \$key); var\_dump(\$encryptData);

 $\label{eq:3} \texttt{\$decryptData = \$mcrypt-}\texttt{\texttt{\&}e}$ var\_dump(\$decryptData);

上面将会输出(有乱码):

string(24) "&y□-□□"<br>string(23) "The Best Day of My Life"

## 更富弹性和便于存储的加密方案

上面看到,mcrypt下的加密在两点不足:

- 1、有乱码,不能很好地永久化存储;
- 2、只针对文本字符串的加密,不支持数组等,且无法还原类型;

#### 为此, 我们提供了更富弹性和便于存储的加密方案,即:序列化 + base64 + mcrypt的多重加密方案。

#### 以下是上面的示例-多重加密版:

\$mcrypt = new PhalApi\Crypt\MultiMcryptCrypt('12345678');

\$data = 'The Best Day of My Life';  $% key = 'phalapi';$ 

\$encryptData = \$mcrypt->encrypt(\$data, \$key); var\_dump(\$encryptData);

 $\text{\$decryptData = \$mcrypt-}\text{\&ecrypt}(\text{\$encryptData}, \text{\$key})$ ; var\_dump(\$decryptData);

#### 对应的输出 (这里使用了文字结果输出, 是因为没了乱码):

string(44) "rmFMdhvszAkHhOdzwt/APBACk/Mn/SqhV1Ahp1xT0Gk=" string(23) "The Best Day of My Life"

# RSA的支持与超长字符串的应对方案

基于项目有使用RSA进行加密和解密的需求,这里特扩展对RSA的支持。同时针对到RSA对字符串长度的限制,提供了分段处理的方案。RSA加密模块 的静态类结构UML如下:

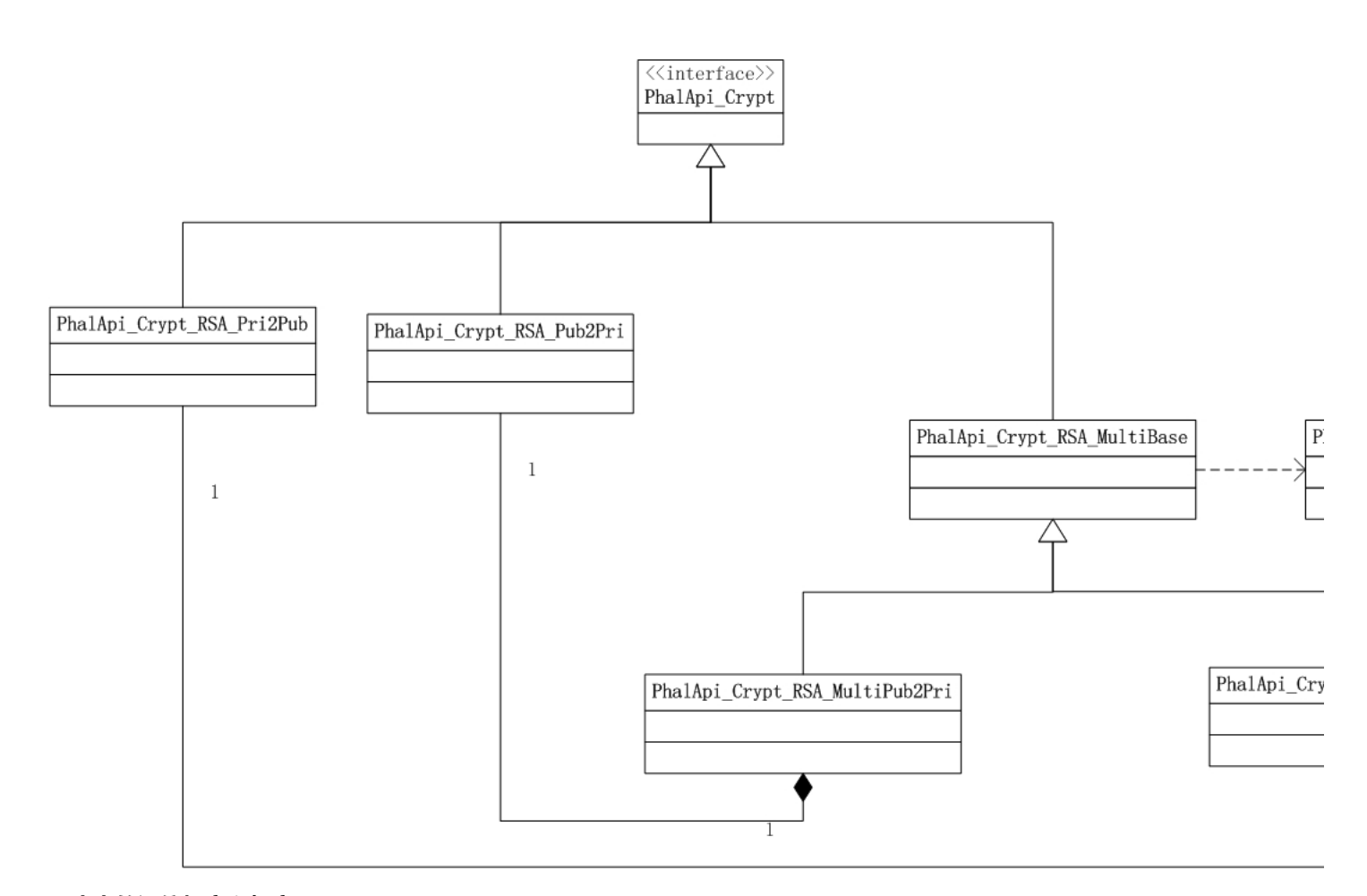

## 原生态的通信加密和解密

此部分只是简单地封装了openssl相关函数的操作,可以实现与其他语言和客户端下RSA的加密通信。 唯一需要注意的是,对于 "**私钥加密,公钥解密"**和 "公**钥加密,私钥解密"** 这两种情况下key的互换和对应问题。不要混淆。

## 超长字符串的分段处理

这里重点说明一下超长字符串通信加密的问题。

解决方案主要涉及两点:一是分段的处理,二是中间层转换。分段是指将待加密的字符串分割成允许最大长度117(有用户反馈说是127)内的数组, 再各自处理;中间层转换是为了稳定性、通用性和方便落地存储,使用了json和base64的结合编码。

虽然此方案解决了超长字符串的问题,但需要特别指出的是, 不能与其他语言、或者PHP其他框架和客户端进行原生态的RSA通信。 我们突破了长度的限制,但失去了通用性。这里罗列一下各个场景和对应的处理方式:

- 支持:PhalApi项目A <--> PhalApi项目A
- 支持: PhalApi项目A <--> PhalApi项目B, PhalApi项目C, PhalApi项目D, ...
- 不支持:PhalApi项目 <--> 非PhalApi项目的PHP项目
- 不支持:PhalApi项目 <--> 非PHP语言的项目。
- 解决方案:参考PhalApi对RSA超长字符串的处理,同步实现。
- 不支持:PhalApi项目 <--> 客户端(iOS/Android/Windows Phone, etc)。 解决方案:参考PhalApi对RSA超长字符串的处理,同步实现。

## 使用示例

#### 以下是单元测试中的使用示例。

 public function testDecryptAfterEncrypt()  $\left\{ \begin{array}{c} \end{array} \right.$ 

 $\keyG = new PhalApi\Crypt\RSA\KeyGenerator()$  ; \$privkey = \$keyG->getPriKey(); \$pubkey = \$keyG->getPubKey();

\PhalApi\DI()->crypt = new PhalApi\Crypt\RSA\MultiPri2PubCrypt();

 $\delta$ data = 'AHA! I have  $2.22$  dollars!';

 $\text{Senvorth}$  = \PhalApi\DI()->crypt->encrypt(\$data, \$privkey);

 $\label{def:3} $$\delta = \Phalfpi\DI() - \crypt-\decrypt(\$encryptData, $pubkey);$ 

```
 $this->assertEquals($data, $decryptData);
```
# 建议

}

在上面的加密中,接口项目在开发时,需要自定义两个值:加密向量和私钥。

为了提高数据加密的安全度,建议:

- 加密向量项目统一在./Config/app.php中配置;
- 各模块业务数据加密所用的Key则由各业务点自定义;

这样,可以对不同的数据使用不同的加密私钥,即使破解了某一个用户的数据,也难以破解其他用户的。

## 扩展:实现你的加密方式

尤其对于加密方案和算法,我们在项目开发决策时,更应该优先考虑使用现在行业内成熟公认的加密方案和算法,而不是自己去从头研发。

但如果你项目确实有此需要,或者需要在mcrypt的基础上再作一些变通,也是可以很快地实现和注册使用。

首先,请先实现下面的加密接口:

 $\langle$ ?php namespace PhalApi;

}

interface Crypt {

public function encrypt(\$data, \$key);

public function decrypt(\$data, \$key);

然后,重新注册加密服务即可。

# i18n国际化

一直以来,在项目开发中,都是以硬编码方式返回中文文案或者提示信息的,如:

\$rs['msg'] = '用户不存在';

这种写法在根本不需要考虑国际化翻译的项目中是没问题的,但当开发的项目面向的是国际化用户人群时,使用i18n则是很有必要的。

# 语言设定

在初始化文件./public/init.php中,通过快速函数\PhalApi\SL(\$language)可以设定当前所使用的语言。例如设置语言为简体中文,可以:

// 翻译语言包设定  $\Phi\$ C'zh\_cn');

设定的语言即为语言目录下对应语言的目录名称,例如可以是:de、en、zh\_cn、zh\_tw等。

\$ tree ./language/ ./Language/ ├── de  $-$  en ...  $-$  zh\_cn  $-\mathsf{zh}^-_{\mathsf{\_tw}}$ 

此处,也可以通过客户端传递参数动态选择语言。简单地:

\PhalApi\SL(isset(\$\_GET['lan'] ? \$\_GET['lan'] : 'zh\_cn');

## 翻译包

翻译包的文件路径为:./language/语言/common.php,例如简体中文zh\_cn对应的翻译包文件为:./Language/zh\_cn/common.php。此翻译包文件返回的是一个数 组,其中键为待翻译的内容,值为翻译后的内容。例如:

return array( 'Hi {name}, welcome to use PhalApi!' => '{name}您好, 欢迎使用PhalApi!', 'user not exists' => '用户不存在',  $\mathcal{E}$ 

对于需要动态替换的参数,可以使用大括号括起来,如名字参数name对应为{name}。除了这种关联数组的方式,还可以使用索引数组的方式来传递动 态参数。例如:

return array( ... ... 'I love {0} because {1}' => '我爱{0},因为{1}',  $\lambda$ :

## 通用的翻译写法

当需要进行翻译时,可以使用快速函数\PhalApi\T(\$msq, \$params = array()), 第一个参数为待翻译的内容, 第二个参数为可选的动态参数。例如前 面的文案调整成:

\$rs['msg'] = \PhalApi\T('user not exists');

## 最后显示的内容将是对应翻译包里的翻译内容,如这里对应的是:

// 文件 ./language/zh\_cn/common.php return array(

当翻译中存在动态参数时,根据待翻译中参数的传递方式,可以相应提供对应的动态参数。例如对于关联数组方式,可以:

// 输出:dogstar您好,欢迎使用PhalApi! echo \PhalApi\T('Hi {name}, welcome to use PhalApi!', array('name' => 'dogstar'));

关联数组方式中参数的对应关系由键名对应,而索引数组方式则要严格按参数出现的顺序对应传值,例如:

// 输出:我爱PhalApi,因为它专注于接口开发 echo \PhalApi\T('I love {0} because {1}', array('PhalApi', '它专注于接口开发'));

若是翻译不存在时怎么办?翻译不存在,有两种情况:一种是指定的语言包不存在;另一种是语言包存在但翻译不存在。无论何种情况,当找不到翻译 时,都会返回待翻译时的内容。

# 扩展:添加翻译包

默认的翻译包存放在项目根目录的language目录下。当需要添加其他路径的翻译包时,例如在进行扩展类库开发时。

对于也拥有翻译包的扩展类库,其翻译包文件可以放在扩展类库本身目录的language子目录中,其结构一样。但由于不在项目根目录下,这时需要手 动引入翻译包目录,以便框架可以加载识别。当需要加载其他路径的翻译包时,可以使[用PhalApi/Translator::addMessage\(\\$path\)](https://github.com/phalapi/kernal/blob/master/src/Translator.php)进行添加,后面添 加的翻译包会覆盖前面的翻译包。例如User扩展类库中的:

PhalApi\Translator::addMessage('/path/to/user/language');

这样,就可以添加/path/to/user/language目录下的翻译包了。 # CURL请求

当需要进行curl请求时,可使用PhalApi封装的CURL请求[类PhalApi\CUrl](https://github.com/phalapi/kernal/blob/master/src/CUrl.php),从而实现快捷方便的请求。

# 发起GET请求

例如,需要请求的链接为:http://demo2.phalapi.net/,则可以:

// 先实例  ${\text{curl}} = {\text{new } \Phi}(CUT1());$ 

// 第二个参数,表示超时时间,单位为毫秒  $s_{rs} = s_{cur1} - s_{gt}$  ('http://demo2.phalapi.net/?username=dogstar', 3000);

echo \$rs; // 输出类似如下: // {"ret":200,"data":{"title":"Hello dogstar","version":"2.1.2","time":1513506356},"msg":""}

# 发起POST请求

当需要发起POST请求时,和GET方式类似,但需要把待POST的参数单独传递,而不是拼接在URL后面。如:

```
try \cdot // 实例化时也可指定失败重试次数,这里是2次,即最多会进行3次请求
   $curl = new \Phi\CUr1(2); // 第二个参数为待POST的数据;第三个参数表示超时时间,单位为毫秒
   s_{rs} = s_{cur1}->post('http://demo2.phalapi.net/?', array('username' => 'dogstar'), 3000);
    // 一样的输出
 echo $rs;
} catch (\PhalApi\Exception\InternalServerErrorException $ex) {
    // 错误处理……
}
```# DI服务汇总
```
## DI服务初始化 全部依赖注入的资源服务,都位于```./config/di.php```文件内。

### 基本注册

默认情况下,会进行基本注册如下:

## \$di = \PhalApi\DI();

// 配置 \$di->config = new FileConfig(API\_ROOT . '/config');

// 调试模式,\$\_GET['debug']可自行改名 \$di->debug = !empty(\$\_GET['debug']) ? true : \$di->config->get('sys.debug');

// 日记纪录 \$di->logger = new FileLogger(API\_ROOT . '/runtime', Logger::LOG\_LEVEL\_DEBUG | Logger::LOG\_LEVEL\_INFO | Logger::LOG\_LEVEL\_ERROR);

// 数据操作 - 基于NotORM \$di->notorm = new NotORMDatabase(\$di->config->get('dbs'), \$di->debug);

### 定制注册

可以根据项目的需要,进行定制化的注册,只需要把下面的注释去掉即可。

// 签名验证服务 // \$di->filter = new \PhalApi\Filter\SimpleMD5Filter();

// 缓存 - Memcache/Memcached // \$di->cache = function () { // return new \PhalApi\Cache\MemcacheCache(DI()->config- >get('sys.mc')); // };

// 支持JsonP的返回 // if (!empty(\$\_GET['callback'])) { // \$di->response = new \PhalApi\Response\JsonpResponse(\$\_GET['callback']); // }

如果需要更多的DI服务,也可以参考并使用下面的DI服务资源一览表。

## DI服务资源一览表

假设,我们已有:

## $\delta = \Phi(A \cap \Delta)$

则:

服务名称|是否启动时自动注册|是否必须|接口/类|作用说明 ---|---|---|---|---

\$di->config|否|是|[PhalApi\Config](https://github.com/phalapi/kernal/blob/master/src/Config.php)|配置: 负责项目配置的读取,需要手动注册,指定存储媒介,默认是[PhalAp<br>\$di->logger|否|是|[PhalApi\Logger](https://github.com/phalapi/kernal/blob/master/src/Log \$di->request|是|是|[PhalApi\Request](https://github.com/phalapi/kernal/blob/master/src/Request.php)|接口参数请求:用于收集接口请求的参数 \$di->response|是|是|[PhalApi\Response](https://github.com/phalapi/kernal/blob/master/src/Response.php)|结果响应: 用于输出返回给客户端的结果,默认为[PhalApi\Response'<br>\$di->notorm|否|推荐|[PhalApi\Database\NotORMDatabase](https://github.com/phalapi/ \$di->filter|否|推荐|[PhalApi\Filter](https://github.com/phalapi/kernal/blob/master/src/Filter.php)|拦截器: 实现签名验证、权限控制等操作<br>\$di->crypt|否|否|[PhalApi\Crypt](https://github.com/phalapi/kernal/blob/master/src/Crypt.php)|对称加密: 实现对称加密和 \$di->cookie|否|[PhalApi\Cookie](https://github.com/phalapi/kernal/blob/master/src/Cookie.php)|COOKIE的操作<br>\$di->tracer|是|是|[PhalApi\Helper\Tracer](https://github.com/phalapi/kernal/blob/master/src/Helper/Tracer.php)|内置的全球追踪器, \$di->debug|否|否|boolean|应用级的调试开关,通常可从配置读取,为true时开启调试模式

## DI服务是否已注册的判断误区

### (1)错误的判断方法

当需要判断一个DI服务是否已被注册,出于常识会这样判断:

```php if (isset(\PhalApi\DI()->cache)) {

#### 但这样的判断永远为false,不管注册与否。

追其原因在于,DI类使用了魔法方法的方式来提供类成员属性,并存放于PhalApi\DependenceInjection::\$data中。

这就导致了如果直接使用isset(\PhalApi\DI()->cache)的话,首先不会触发魔法方法 PhalApi\DependenceInjection::\_get(\$name)的调用,其次也确实没有 PhalApi\DependenceInjection:: \$cache 这个成员属性,最终判断是否存在时都为false。

## 简单来说,以下两种判断,永远都为false:

 $\delta i = \Phi_1Api\DI()$ ;

// 永远为false var\_dump(isset(\$di->XXX)); var\_dump(!empty(\$di->XXX));

## (2)正确判断的写法:先获取,再判断

#### 正确的用法应该是:

// 先获取,再判断  $XX = $di->XXX;$ var\_dump(isset(\$XXX)); var\_dump(!empty(\$XXX));

# PhalApi框架扩展类库

# 扩展类库简介

## 致力于与开源项目一起提供企业级的解决方案!

此部分类库为PhalApi框架下可重用的扩展类库,各个扩展相自独立,可以根据需要自动安装使用。

此扩展类库可以是基于已有的第三方开源类库的二次开发和集成,也可以是自主研发的组件、工具、模块。通过使用可重用的扩展类库,可大大减少开 发成本,并且慢慢地会发现,原来编程本来就是一件如此简单的事情,就像搭积木一样。

正如我们一直提倡的:接口,从简单开始!

# 扩展类库列表

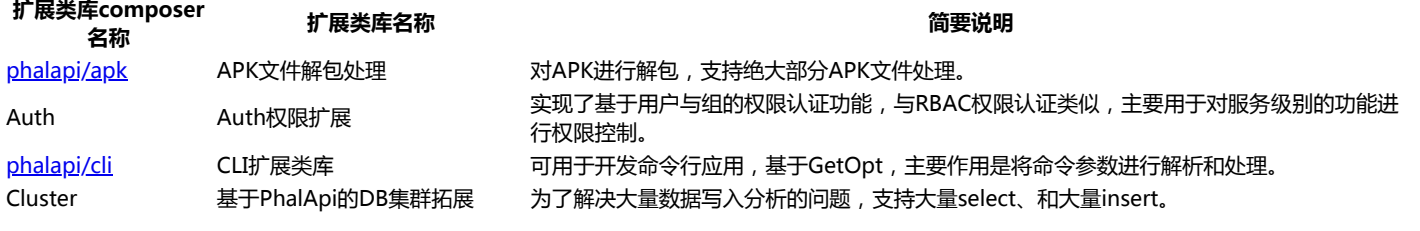

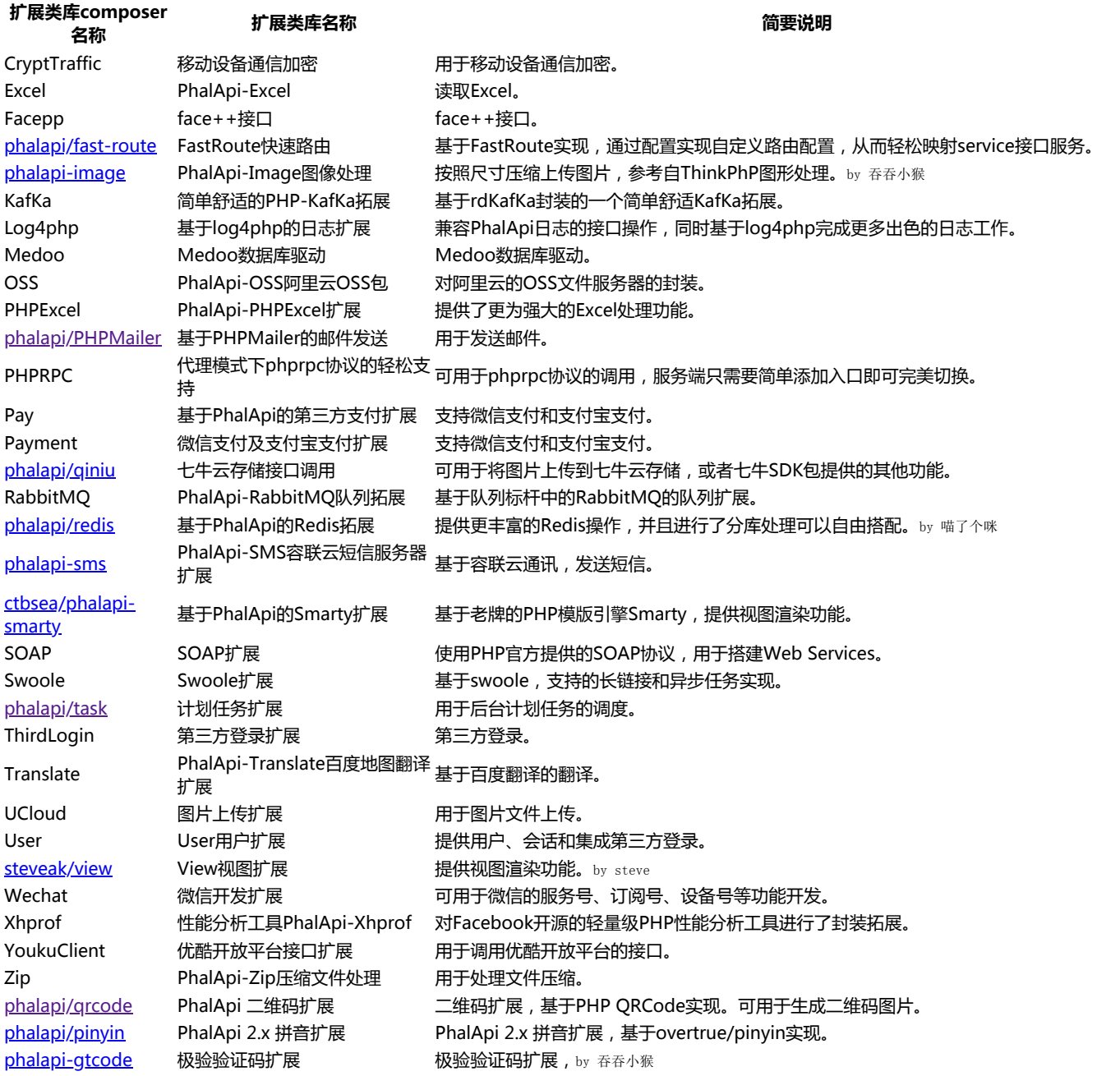

温馨提示:未有composer链接的,表示尚未从1.x迁移到2.x版本,可在原来的[Phalapi-Library扩展类库](https://github.com/phalapi/phalapi-library)项目中查阅。

# 扩展类库的使用

对于某个扩展类库,当需要使用时,可以按"安装、配置、使用"三步曲进行。

## 安装

}

扩展类库的安装很简单,在PhalApi 2.x版本下,直接通过在composer.json文件中配置需要依赖的扩展类库即可。

例如,项目本身自带的Task扩展类库:

```
{
 "require": {
 "phalapi/task": "2.0.*"
     }
```
配置好后,执行composer update更新操作即可。

至此,便完成了扩展类库的安装,相当简单。

## 配置注册

根据不同的扩展类库,其配置和注册的情况不同,有些不需要配置也不需要注册,有些需要配置、注册中的一种,有些可能配置、注册都需要。

何为配置?

这里说的配置是指在项目配置文件./config/app.php内添加对应扩展类库的配置,配置选项的路径通常为: app.扩展类库名称。此外,有的扩展类库可能 还需要配置数据库配置文件./config/dbs.php。

### 何为注册?

而注册则是指将对应的扩展类库注册到DI容器\PhalApi\DI()中,需要在./config/di.php文件中配置。注册的服务名称通常为扩展类库的小写名称。

注册好后,便可以在项目需要的位置进行调用了。

## 使用

不同的扩展类库,其提供的功能不同,所以具体的使用也不尽相同。当使用到某个扩展类库时,可以参考对应的文档说明。有的扩展可能需要调用其内 部接口才能实现对应的功能,有些扩展可能提供了直接可用的接口服务。

# 扩展类库开发指南

为了统一扩展类库的风格、便于用户更容易使用,这里建议:

- 代码:遵循composer和psr-4的风格,并尽量Lite.php为入口类,一个扩展,一个Git项目,源代码可放置在自己的Git仓库;
- composer: 建议统一注册[在phalapi下](https://packagist.org/packages/phalapi/phalapi),可联系dogstar;
- 配置:统一放置在\PhalApi\DI()->config->get('app.扩展包名')中,避免配置冲突;
- 文档:统一提供README.md文件,对扩展类库的功能、安装和配置、使用示例以及运行效果进行说明;

## 在composer下开发扩展类库的建议

- 约定上依赖phalapi/kernal, 但扩展类库内不要配置依赖,以免框架升级导致扩展不兼容
- 为简化起见,扩展类库默认统一使用master分支作为安装版本,免去多版本管理

## 从微架构到扩展类库的演进

在应用项目的实际开发,我们也可以有意识地将一些通用的工具和操作与业务分离,以便可以在项目内更好地重用。当抽离成工具或者通用类后,则可 以进一步推广到公司内其他项目,即组件复用。如果觉得可以,则发扬开源精神,分享给社区。这也是符合从微架构到应用构架、系统架构、乃至企业 架构的演进之路。

# PhalApi 2.x 的SDK包

# SDK包列表

已经支持的SDK有:

- [Java版SDK](https://github.com/phalapi/phalapi/tree/master-2x/sdk/JAVA/)
- [Object-C版SDK](https://github.com/phalapi/phalapi/tree/master-2x/sdk/Objective-C/PhalApiClient)
- [Object-C版SDK,遵循AFNetworking](https://github.com/phalapi/phalapi/tree/master-2x/sdk/Objective-C/XSHttpTool)
- [Javascript版SDK](https://github.com/phalapi/phalapi/tree/master-2x/sdk/JS)
- [Golang版SDK](https://github.com/phalapi/phalapi/tree/master-2x/sdk/Go)
- [PHP版SDK](https://github.com/phalapi/phalapi/tree/master-2x/sdk/PHP/)
- [Python版SDK](https://github.com/phalapi/phalapi/tree/master-2x/sdk/Python/)
- [React-Native版SDK](https://github.com/phalapi/phalapi/tree/master-2x/sdk/React-Native)
- [Ruby版SDK](https://github.com/phalapi/phalapi/tree/master-2x/sdk/Ruby)

# 一句话描述

为了给客户端统一接口请求调用的规范性、流畅性和简单易懂,我们特别为此使用了内部领域特定语言: 接口查询语言 (Api Structured Query Language).

## 外部DSL

#### 从外部DSL的角度来看待接口查询的操作

create withHost host withFilter filter withParser parser reset #特别注意:重复查询时须重置请求状态 withService service

withParams paramName1 paramValue1 withParams paramName2 paramValue2 withParams . withTimeout timeout

request

根据此设计理念,各客户端语言都可以实现此接口请求的操作。

# 接口查询语言设计理念与示例

## 文法: create -> with -> request

所用到的查询文法如下(通常从上往下依次操作,顺序不强制):

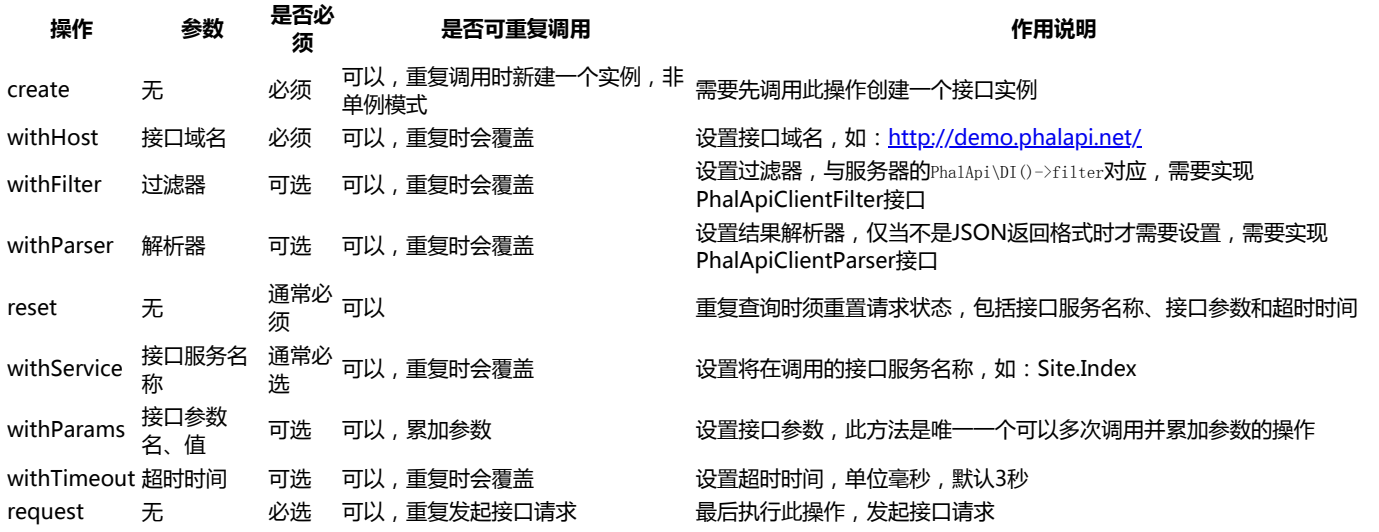

## JAVA示例

## 以JAVA版本为例,演示如何调用: 最简单的调用,也就是默认接口的调用:

PhalApiClientResponse response = PhalApiClient.create()<br>withHost("http://demo.phalapi.net/") //接口域名<br>request(); //发起请求

## 通常的调用,即有设置接口服务名称、接口参数和超时:

PhalApiClientResponse response = PhalApiClient.create()

- .withHost("http://demo.phalapi.net/")
- .withService("Site.Index") //接口服务<br>withParams("username", "dogstar") //接口参数<br>withTimeout(3000) //接口超时
	-
	- .request();

#### 高级复杂调用,即设置了过滤器、解析器的操作:

PhalApiClientResponse response = PhalApiClient.create()

- .withHost("http://demo.phalapi.net/")
- .withService("Site.Index")
- .withParser(new PhalApiClientParserJson()) //设置JSON解析,默认已经是此解析,这里仅作演示<br>.withParams("username", "dogstar")
	- .withTimeout(3000)
	- .request();

# 更好的建议

## 不支持面向对象的实现方式

此接口查询的用法是属于基础的用法,其实现与宿主语言有强依赖关系,在不支持面向对象语言中,如javascript,可以使用函数序列的方式,如:

create(); withHost('http://demo.phalapi.net/'); withService('Site.Index'); withParams('username', 'dogstar'); withTimeout(3000); var rs = request();

## 封装自己的接口实例

通常,在一个项目里面我们只需要一个接口实例即可,但此语言没默认使用单例模式,是为了大家更好的自由度。 基于此,大家在项目开发时,可以再进行封装:提供一个全局的接口查询单例,并组装基本的接口公共查询属性。

即分两步:初始化接口实例,以及接口具体的查询操作。

## 如第一步先初始化:

PhalApiClient client = PhalApiClient.create() .withHost("http://demo.phalapi.net/") .withParser(new PhalApiClientParserJson());

## 第二步进行具体的接口请求:

PhalApiClientResponse response = client.reset() #重复查询时须重置 .withService("Site.Index")

```
 .withParams("username", "dogstar")
 .withTimeout(3000)
. \mathtt{request}() ;
```
这样,在其他业务场景下就不需要再重复设置这些共同的属性(如过滤器、解析器)或者共同的接口参数。

## 超时重试

当接口请求超时时,统一返回 ret = 408,表示接口请求超时。此时可进行接口重试。

#### 如:

```
PhalApiClient client = PhalApiClient.create()
      .withHost("http://demo.phalapi.net/")
```
PhalApiClientResponse response = client.request();

```
if (response.getRet() == 408)
     response = client.request(); //请求重试
}
```
# 脚本命令的使用

自动化是提升开发效率的一个有效途径。PhalApi致力于简单的接口服务开发,同时也致力于通过自动化提升项目的开发速度。为此,生成单元测试骨 架代码、生成数据库建表SQL这些脚本命令。应用这些脚本命令,能快速完成重复但消耗时间的工作。下面将分别进行说明。

# phalapi-buildtest命令

当需要对某个类进行单元测试时,可使用phalapi-buildtest命令生成对应的单元测试骨架代码,其使用说明如下:

```
dogstar@ubuntu:PhalApi$ ./bin/phalapi-buildtest
Usage:
    php ./bin/phalapi-buildtest <file_path> <class_name> [bootstrap] [author]
Options:
                      Require. Path to the PHP source code file
    file_path
                      Require. The class name need to be tested
    class_name
    bootstrap
                      NOT require. Path to the bootsrap file, usually is test_env.php
    author
                      NOT require. Your great name here, default is dogstar
Demo:
    ./bin/phalapi-buildtest ./Demo.php Demo > Demo_Test.php
    ./bin/phalapi-buildtest ./Demo.php Demo > Demo_Test.php
    ./bin/phalapi-buildtest ./src/Request.php PhalApi\\Reqeust > Request_Test.php
Tips:
    This will output the code directly, you can save them to test file like with _Test.php suffix.
```
其中,

- 第一个参数file path 是待测试的源文件相对/绝对路径 。
- 第二个参数class\_name 是待测试的类名。
- 第三个参数bootstrap 是测试启动文件,通常是/path/to/phalapi/tests/bootstrap.php文件。
- 第四个参数author 你的名字, 默认是dogstar。

通常,可以先写好类名以及相应的接口,然后再使用此脚本生成单元测试骨架代码。以默认接口服务Site.Index接口服务为例,当需要为其生成单元测试 骨架代码时,可以执行以下命令。

\$ ./bin/phalapi-buildtest ./src/app/Api/Site.php App\\Api\\Site > ./tests/app/Api/Site\_Test.php

最后,需要将生成好的骨架代码,重定向保存到你要保存的位置。通常与产品代码对齐,并以"{类名} + Test.php"方式命名,如这里的 app/Api/Site\_Test.php。

#### 生成的骨架代码类似如下:

 $\langle$ ?php

//require\_once dirname(\_\_FILE\_\_) . '/bootstrap.php';

if (!class\_exists('App\\Api\\Site')) {

require dirname(\_\_FILE\_\_) . '/./src/app/Api/Site.php';

```
}
/**
```
\* PhpUnderControl\_App\Api\Site\_Test

- \* \* 针对 ./src/app/Api/Site.php App\Api\Site 类的PHPUnit单元测试
- \* \* @author: dogstar 20170725

 $\star$ 

class PhpUnderControl\_AppApiSite\_Test extends \PHPUnit\_Framework\_TestCase {

public \$appApiSite;

```
 protected function setUp()
\left\{ \begin{array}{c} \end{array} \right. parent::setUp();
            $this->appApiSite = new App\Api\Site();
\rightarrow
```
简单修改后,便可运行。

... ...

# phalapi-buildsqls命令

当需要创建数据库表时,可以使用phalapi-buildsqls脚本命令,再结合数据库配置文件./config/dbs.php即可生成建表SQL语句。此命令在创建分表时 尤其有用,其使用如下:

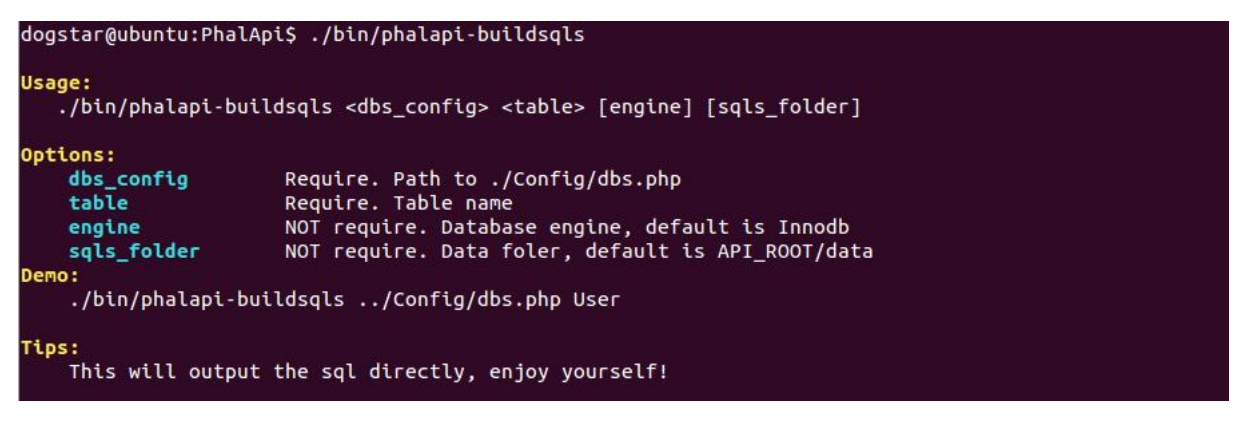

其中,

- 第一个参数dbs\_config 是指向数据库配置文件的路径,如./Config/dbs.php,可以使用相对路径。
- 第二个参数table 是需要创建sql的表名,每次生成只支持一个。
- 第三个参数engine 可选参数,是指数据库表的引擎, MySQL可以是: Innodb或者MyISAM。
- 第四个参数sqls\_folder 可选参数, SQL文件的目录路径。

在执行此命令先,需要提前先将建表的SQL语句,排除除主键id和ext\_data字段,放置到./data目录下,文件名为:{表名}.sql。

例如,我们需要生成10张user\_session用户会话分表的建表语句,那么需要先添加数据文件./data/user\_session.sql,并将除主键id和ext\_data字段外 的其他建表语句保存到该文件。

- 
- "user\_id` bigint(20) DEFAULT '0' COMMENT '用户id',<br>"token" varchar(64) DEFAULT '' COMMENT '登录token',<br>"client" varchar(32) DEFAULT '' COMMENT '登示し端来源',<br>"times" int(6) DEFAULT '0' COMMENT '空录次数',<br>"login\_time" int(11) DEFAULT
	-
	-
	-

## 然后,进入到项目根目录,执行命令:

\$ php ./bin/phalapi-buildsqls ./config/dbs.php user\_session

## 正常情况下,会看到生成好的SQL语句,类似下面这样的输出。

CREATE TABLE `phalapi\_user\_session\_0` (<br>
id bigint(20) unsigned NOT NULL AUTO\_INCREMENT,<br>
user\_id` bigint(20) DEFAULT '' COMMENT '用户id',<br>
token` varchar (64) DEFAULT '' COMMENT '登录token',<br>
client` varchar (32) DEFAULT '' `ext\_data` text COMMENT 'json data here', PRIMARY KEY (`id`) ) ENGINE=InnoDB DEFAULT CHARSET=utf8;

CREATE TABLE `phalapi\_user\_session\_1` ( `id` bigint(20) unsigned NOT NULL AUTO\_INCREMENT,

 ... ... `ext\_data` text COMMENT 'json data here', PRIMARY KEY (`id`)

) ENGINE=InnoDB DEFAULT CHARSET=utf8;

CREATE TABLE `phalapi\_user\_session\_2` ... ... CREATE TABLE `phalapi\_user\_session\_3` ... ...<br>CREATE TABLE `phalapi user session 4` ... ... CREATE TABLE  $\hat{p}$ halapi\_user\_session\_4` ... ...<br>CREATE TABLE  $\hat{p}$ halapi user session 5` ... ... CREATE TABLE `phalapi\_user\_session\_5`  $\dots$  ...<br>CREATE TABLE `phalapi\_user\_session\_6` ... ... CREATE TABLE `phalapi\_user\_session\_6` ... ... CREATE TABLE `phalapi\_user\_session\_7` ... ... CREATE TABLE `phalapi\_user\_session\_7` ... ...<br>CREATE TABLE `phalapi\_user\_session\_8` ... ... CREATE TABLE `phalapi\_user\_session\_9` ... ...

最后,便可把生成好的SQL语句,导入到数据库,完成建表的操作。

值得注意的是,生成的SQL建表语句默认会带有自增ID主键id和扩展字段ext\_data这两个字段。所以保存在./data目录下的建表语句可省略主键字段, 以免重复。

`id` bigint(20) unsigned NOT NULL AUTO\_INCREMENT,

 ... ... `ext\_data` text COMMENT 'json data here',

## 注意事项

在使用这些脚本命令前,需要注意以下几点。

## 执行权限

#### 第一点是执行权限,当未设置执行权限时,脚本命令会提示无执行权限,类似这样。

\$ ./phalapi/bin/phalapi-buildtest -bash: ./phalapi/bin/phalapi-buildtest: Permission denied

#### 那么需要这样设置脚本命令的执行权限。

\$ chmod +x ./phalapi/bin/phalapi-build\*

#### 编码问题

#### 其次, 对于Linux平台, 可能会存在编码问题, 例如提示:

\$ ./phalapi/bin/phalapi-buildtest bash: ./phalapi/bin/phalapi-buildtest: /bin/bash^M: bad interpreter: No such file or directory

#### 这时,可使用dos2unix命令转换一下编码。

\$ dos2unix ./phalapi/bin/phalapi-buildtest\* dos2unix: converting file ./phalapi/bin/phalapi-buildsqls to Unix format ... dos2unix: converting file ./phalapi/bin/phalapi-buildtest to Unix format ...

## 软链

#### 最后一点是,在任意目录位置都是可以使用这些命令的,但会与所在的项目目录绑定。通常,为了更方便使用这些命令,可以将这些命令软链到系统命 令下。例如:

\$ sudo ln -s /path/to/phalapi/bin/phalapi-buildsqls /usr/bin/phalapi-buildsqls \$ sudo ln -s /path/to/phalapi/bin/phalapi-buildtest /usr/bin/phalapi-buildtest `# PhalApi 2.x 版本完美诠释

## 2.x 版本系统架构

PhalApi 2.x 版本的系统架构如下:

![](http://7xiz2f.com1.z0.glb.clouddn.com/20170708092204\_54812b18c33ab263331685a5a7c18400)

主要分为三层:

+ \*\*phalapi/phalapi\*\* 项目应用层,可使用phalapi/phalapi搭建微服务、接口系统、RESTful、WebServices等。

+ \*\*扩展类库\*\* 扩展类库是指可选的、可重用的组件或类库,可以直接集成使用,由广大开发人员维护分享,对应原来的PhalApi-Library项目。

+ \*\*核心框架\*\* 分别两大部分,PhalApi核心部分kernal,以及优化后的notorm。

其中,各自的composer和github项目分别是:

#### 项目|composer|github ---|---|---

phalapi/phalapi|[phalapi/phalapi](https://packagist.org/packages/phalapi/phalapi)|[phalapi/phalapi](https://github.com/phalapi/phalapi)

扩展类库|由广大开发人员共同维护、分享,composer建议统一注册到[phalapi](https://packagist.org/packages/phalapi/)。|由广大开发人员共同维护、分享,源代码可维护在开发者<br>核心框架|[phalapi/kernal](https://packagist.org/packages/phalapi/kernal)|[phalapi/kernal](https://github.com/pha

#### # 框架核心部分UML静态结构图

PhalApi 2.x 版本的核心框架部分的UML静态结构图,高清版如下所示:

![](http://7xiz2f.com1.z0.glb.clouddn.com/20170709202718\_71d58eb802f21c8267f413227cf8aa3e)

首先,绿色部分的PhalApi\PhalApi类是整个接口系统的访问入口,也就是项目应用系统、客户端使用的关键所在。相关的调用代码,可以参考统一入口文件的实现代码片段。

```php \$pai = new \PhalApi\PhalApi();  $\frac{1}{2}$  spai->response()->output();

## 只需要两行代码,便可完成对接口服务的请求响应。

其次,是黄色部分的Api、Domain和Model这三层,也就是我们常说的ADM分层架构。这部分,需要开发人员关注,因为这也是具体项目开发需要自 己实现的部分。

最后,是红色部分的DI依赖注入,也是整个框架的核心所在。不仅在核心框架中使用频率最高,乃至在项目应用中也会经常被用到。

# 核心执行流程时序图

PhalApi 2.x 版本的核心执行流程时序图,与1.x 版本基本一致,可以看出,不管技术如何升级,PhalApi的最初的核心时序流程仍保持着活力。唯一变 化的是各个类名。

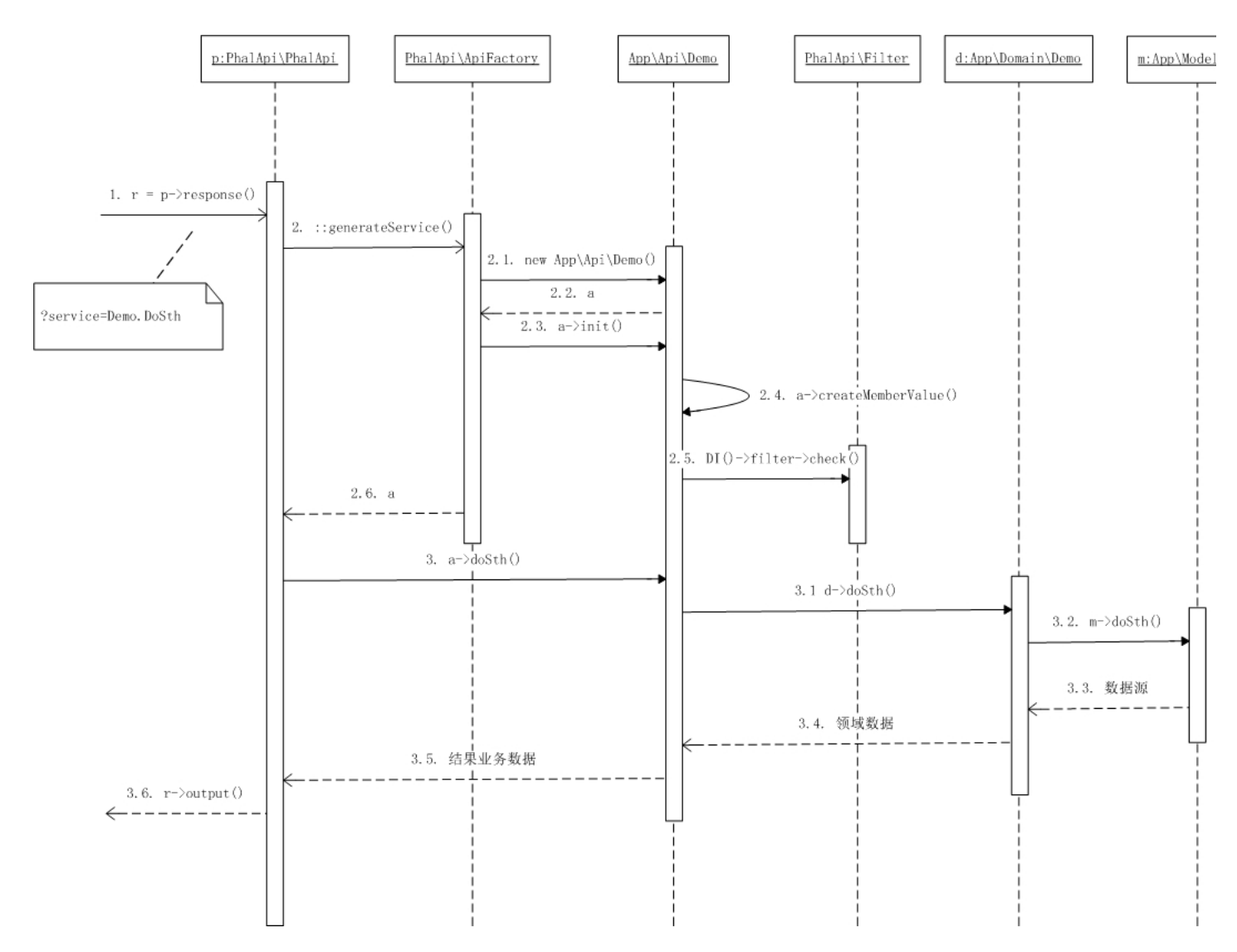

# PhalApi 2.x 升级指南

PhalApi自2015年初正式开源以来,版本主要经历了 v1.0.0 ~ v1.4.1, 其间,我们一直在致力于"接口,从简单开始!"的同时,也致力框架的兼容性 升级。但考虑到2.x版本是全新的实现机制和方式,经过综合和慎重考虑,2.x版本将不再支持向前兼容,即1.x版本不能完美升级到2.x版本。对此带来 的不便,我深表歉意。

为方便1.x版本的开发者更容易从概念上切换到2.x版本,以下是快速升级指南。

# 从石器农耕到现代自动化

自2017年x月x日发布 v2.0.0 版本开始, PhalApi社区主要存在两大系列版本, 分别是:

- PhalApi v1.x 版本 slogan: 接口, 从简单开始!
- PhalApi v2.x 版本 slogan: 助你创造价值!

这两系列版本,最大的差异在于,PhalApi v2.x 版本是:

- 使用了composer
- 引入了命名空间
- 遵循psr-4规范

相比之下,PhalApi v1.x 版本则是:

- 未使用composer, 自主构建自动加载器PhalApi\_Loader
- 完全不使用命名空间
- 遵循psr-0规范以及PEAR命名规范

使用composer的方式,更有利于可重用组件的管理,并且向国际化、向主流靠拢,同时也要求我们需要对PhalApi进行重新划分与调整。而引入命名 空间,则更是要求核心框架代码、扩展类库乃至应用项目开发,都需要重新调整。

这是历史发展的必然趋势,因为composer和命名空间将会被越来越多的开发人员所熟悉。如果在1.x版本,我们是石器农耕时代,那么2.x版本,我们 迎来的将是现代自动化时代。

温馨提示:关于composer,更多可访问: Composer 中文网 / Packagist 中国全量镜像。

# composer的使用方式

在1.x版本中,PhalApi更多是以自主研发的自动加载方式为主,这种方式原始、简单,并且粗糙。在2.x版本中,PhalApi使用的是composer管理方 式,这要求对已有的代码仓库进行重新划分,并分为:项目、扩展类库和核心框架这三部分。

- 项目:可用于实际项目开发,提供给开发人员使用。
- 扩展类库:由广大开发人员共同维护、分享。
- 核心框架:由PhalApi团队核心人员长期维护,并接受贡献者的merge request。

## 如何创建新项目?

如果需要使用PhalApi 2.x 版本开发新项目,可以直接使用[phalapi/phalapi。](https://github.com/phalapi/phalapi)

在composer方式下,当需要自动加载类和函数时,可使用autoload配置,参考:

```
{
           "autoload": {
                    "files": [
 \gamma_{\text{psr}-4}'' = \gamma_{\text{psr}-4}": {<br>
\gamma_{\text{psr}-4}'': {<br>
\gamma_{\text{app}} \\": "src/app"
                  }
          }
}
```
## 如何使用扩展类库?

当需要使用扩展类库时,你只需要简单的告诉 Composer 需要依赖哪些包。在composer.json中添加相应的包名称和版本信息,然后更新即可。以添 加Task计划任务扩展为例,首先修改composer.json并添加:

```
{
     "require": {
          "phalapi/task": "1.0.*"
     }
}
```
然后,进行composer更新:

\$ composer update

如果扩展类库还提供了直接可用的接口服务,这里则还需要配置psr-4,以便让composer能正常自动加载对应的类文件,并且显示在在线接口文档。

## 如何升级框架?

借助composer,可轻松更新框架,同时也可以指定需要依赖的具体版本。例如,若希望从2.0.0升级到2.0.1版本,可以:

```
{
      "require": {
           "phalapi/kernal": "2.0.1"
     }
}
```
然后,进行composer更新即可。

# 命名空间下的差异

由于PhalApi 1.x 版本不使用命名空间,而PhalApi 2.x 版本使用了命名空间,因此会有所差异。主要有:

## 接口服务请求时的差异

1.x 版本的默认接口服务是Default. Index,对应文件./Demo/Api/Default.php;2.x 版本的默认接口服务是App.Site. Index,对应文件./src/app/Api/Site.php。

1.x 版本的接口服务的请求格式是: Class.Action; 2.x 版本的接口服务的请求格式是: Namespace.Class.Action, 比旧版本多了命名空间前缀, 并且 为了兼容原来的格式,缺省的命名空间是App。当命名空间和类名空间存在多组时,将会使用下划线分割。以下是2.x版本的一些示例:

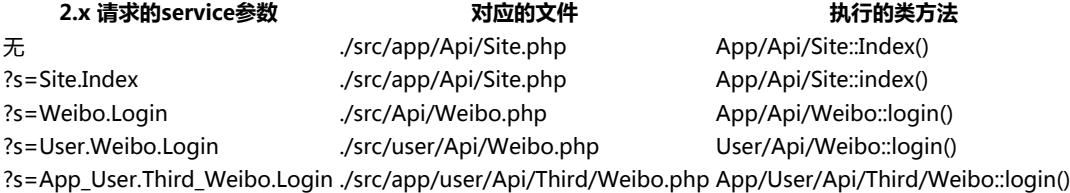

## Model层自动匹配的表名差异

在1.x 版本中,默认表名的自动匹配规则是:取Model\_后面部分的字符全部转小写。例如:

```
\langle?php
class Model_User extends PhalApi_Model_NotORM {
}
```
类Model\_User自动匹配的表名为user。

在2.x 版本中,规则类似,但由于多了命名空间,默认表名的自动匹配规则是:取\Model\后面部分的字符全部转小写,将用下划线分割。例如:

 $\langle$ ?php namespace App\Model\User; use PhalApi\Model\NotORMModel as Model;

class Friends extends Model { }

#### 则类App\Model\User\Friends自动匹配的表名为user\_friends。以下是2.x版本的一些示例:

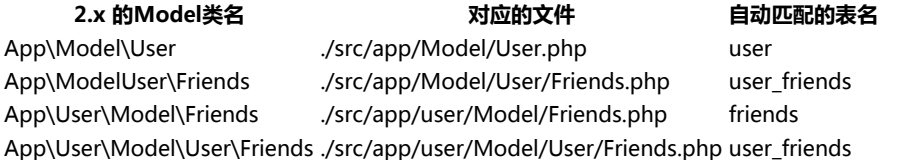

和1.x 版本相同的是, 自动匹配的表名后面会自动加上表前缀。

当自动匹配的表名不能满足实际开发需求时,1.x 和 2.x 版本均支持自定义表名。

# 可访问的入口差异

在PhalApi 1.x 版本中,对外可访问的入口主要有:

- 不同项目的访问入口,如:/Public/demo/index.php
- 在线接口列表文档,如:/Public/demo/listAllApis.php
- 在线接口详情文档,如:/Public/demo/checkApiParams.php

#### 如何访问在线接口文档?

鉴于PhalApi 1.x版本中的访问入口过于分散,且在线接口文档链接过于冗长,在PhalApi 2.x 版本中,我们同时对此进行了优化。即精简为:

- 访问入口默认只有一个,即:/public/index.php
- 在线接口列表与接口详情文档,二合为一,链接改为:/public/docs.php

# 项目目录结构的差异

在PhalApi 1.x中,项目目录结构为:

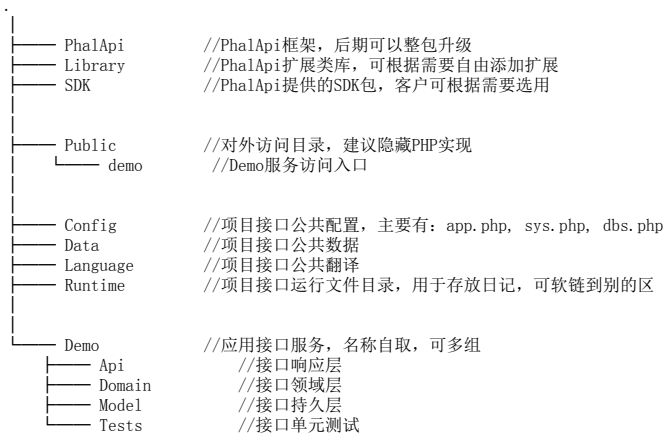

## 在PhalApi 2.x中,项目目录结构为:

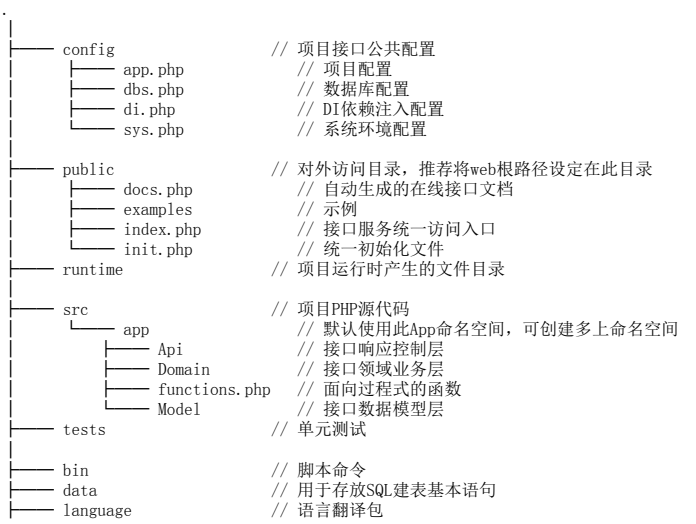

├── sdk // 客户端SDK开发包,支持9+种语言 │ ├── composer.json // composer.json文件 └── vendor // 依赖安装包

主要区别在于,对于不放置PHP源代码的目录,全部改用小写。

# 附录:对照表

# 附录1:类对照表

以下是PhalApi 2.x 与PhalApi 1.x 的类对照关系。

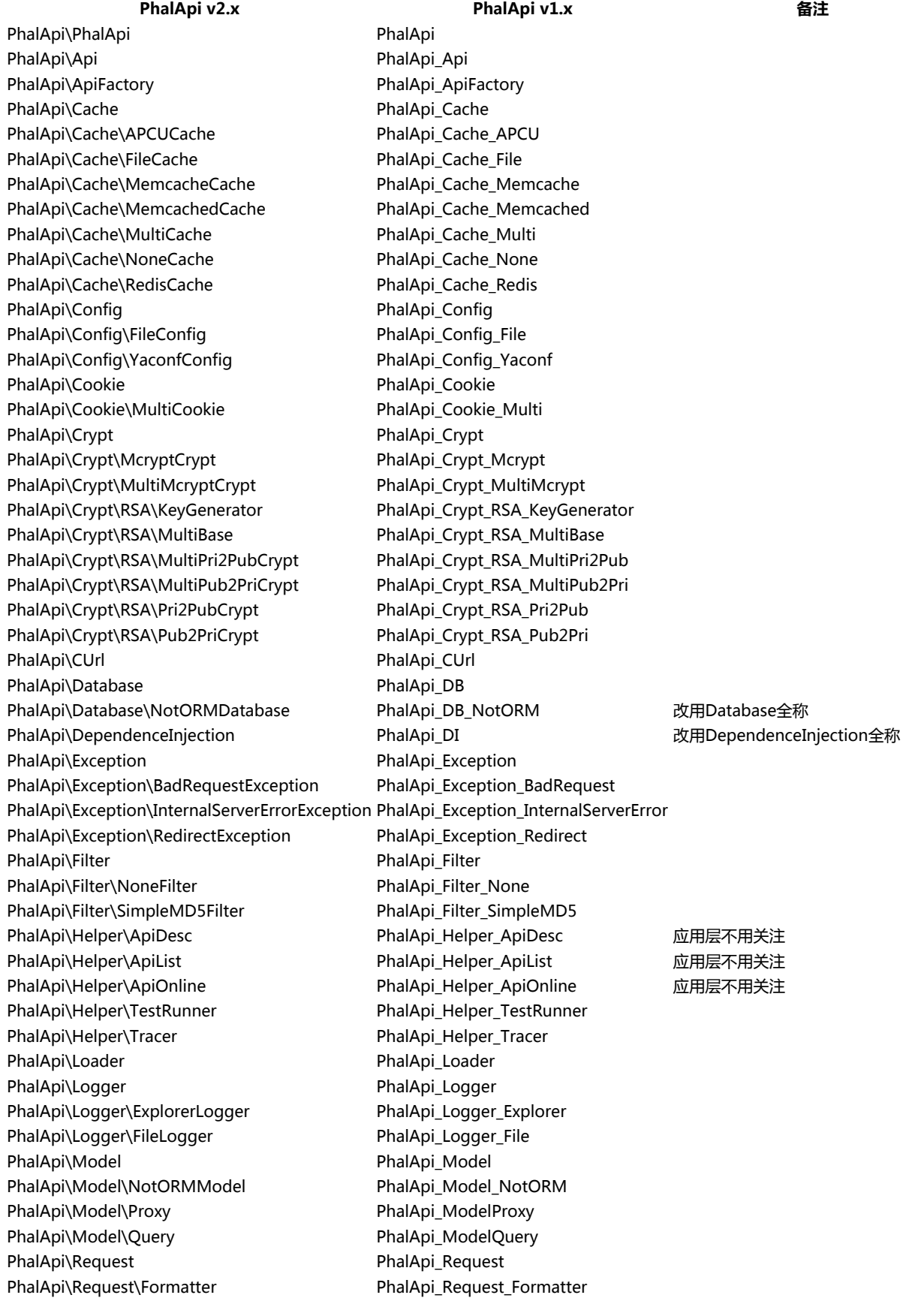

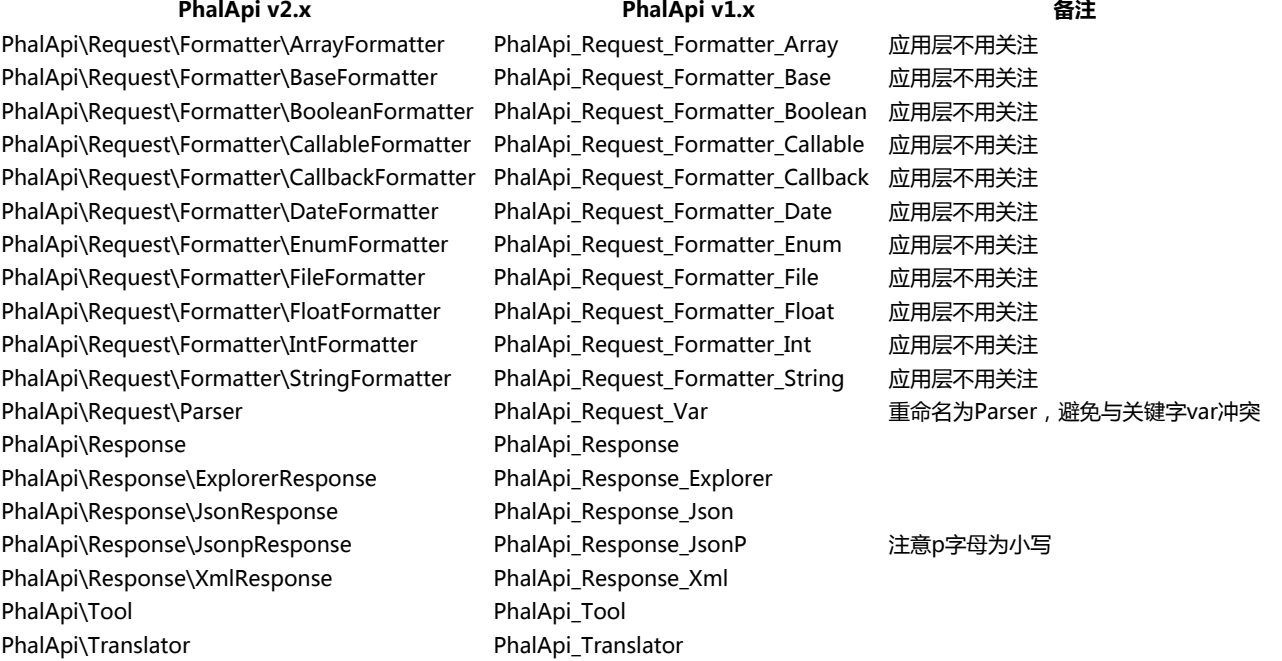

## 类名重命名规则

原来的类名遵循PEAR规范,现需要调整遵循PSR-4规范。如:

原来的: PhalApi\_Filter

调整后:\PhalApi\Filter

对于有继承的情况,为了避免最后的关键字有冲突,统一在子类后面添加父类的名称作为后续。如:

原来的: PhalApi\_COnfig\_File PhalApi\_COnfig\_Yaconf

调整后: PhalApi\Config\FileConfig PhalApi\Config\YaconfConfig

## 附录2:函数对照表

以下是PhalApi 2.x 与PhalApi 1.x 的函数对照关系。

## PhalApi v2.x PhalApi v1.x 备注

PhalApi\DI() DI() PhalApi\SL() SL() PhalApi\T() T()

函数名保持一致,但需要注意前面添加PhalApi命名空间前缀。

## 附录3:脚本命令对照表

以下是PhalApi 2.x 与PhalApi 1.x 的脚本命令对照关系。

PhalApi v2.x PhalApi v1.x 备注 ./bin/phalapi-buildsqls ./PhalApi/phalapi-buildsqls 生成SQL语句 ./bin/phalapi-buildtest ./PhalApi/phalapi-buildtest 生成测试骨架代码 暂未迁移 ./PhalApi/phalapibuildcode 创建项目代码 暂未迁移 ./PhalApi/phalapi-buildapp 创建新项目,暂不需要迁移

## 附录4:可访问入口对照表

以下是PhalApi 2.x 与PhalApi 1.x 的可访问入口对照关系。

PhalApi v2.x PhalApi v1.x 备注 ./public/index.php ./Public/demo/index.php 可省略index.php文件 ./public/docs.php ./Public/demo/listAllApis.php 在线接口列表文档 ./public/docs.php?detail=1 ./Public/demo/checkApiParams.php 在线接口详情文档,通过detail参数区分 ./public/docs/ ./Public/demo/docs/ 离线文档生成目录

# PhalApi 2.x VS PhalApi 1.x

不同的使用方式和组织方式,不仅决定了框架内部特质上的差异,还影响了外部使用上的区别。本文章主要介绍PhalApi v2.0.0 版本与PhalApi v1.4.1 版本之间的内部差异。并约定,下文中,新版本是指PhalApi v2.0.0 版本,旧版本是指PhalApi v1.4.1 版本。

新、旧版本主要的对比结论,汇总如下:

- 新、旧版基准测试结果基本一致
- 新、旧版本执行时间相差约为1毫秒
- 新版的单元测试,覆盖率达90%以上,通过率为100%  $\bullet$
- 新版的技术债务仅1天,质量更优!  $\ddot{\phantom{a}}$

## 基准测试对比

## 对比结论:新、旧版基准测试结果基本一致

压测环境配置为:

- 阿里云服务器ECS(CPU:1核 内存:1 GB 宽带:1Mbps)
- 操作系统:CentOS release 6.7 (Final)
- nginx/1.8.0
- $\bullet$  PHP 5.3.5

### 待压测的接口服务链接:

- PhalApi v2.0.0 默认接口服务: http://demo2.phalapi.net/
- PhalApi v1.4.1 默认接口服务: http://demo.phalapi.net/

这里,使用Autobench进行基准测试,压测脚本为:

autobench \  $-single\_host \setminus$  $-\text{host1}=\$DM$  $-$ port1=80 \  $\overline{-}$ uri1=\$URL  $-$ low\_rate=1  $-\mathrm{high\_rate}{=}50$   $\backslash$  $-{\text{rate\_step=1}} \ \backslash$  $-$ num\_call=1  $\vee$  $-$ num $\overline{\text{conn}}$ =50 \  $-$ timeout=5 $\degree$ --file ./\$DM.tsv

对于新、旧版本,其压测结果对比如下 (左图为新版,右图为旧版):

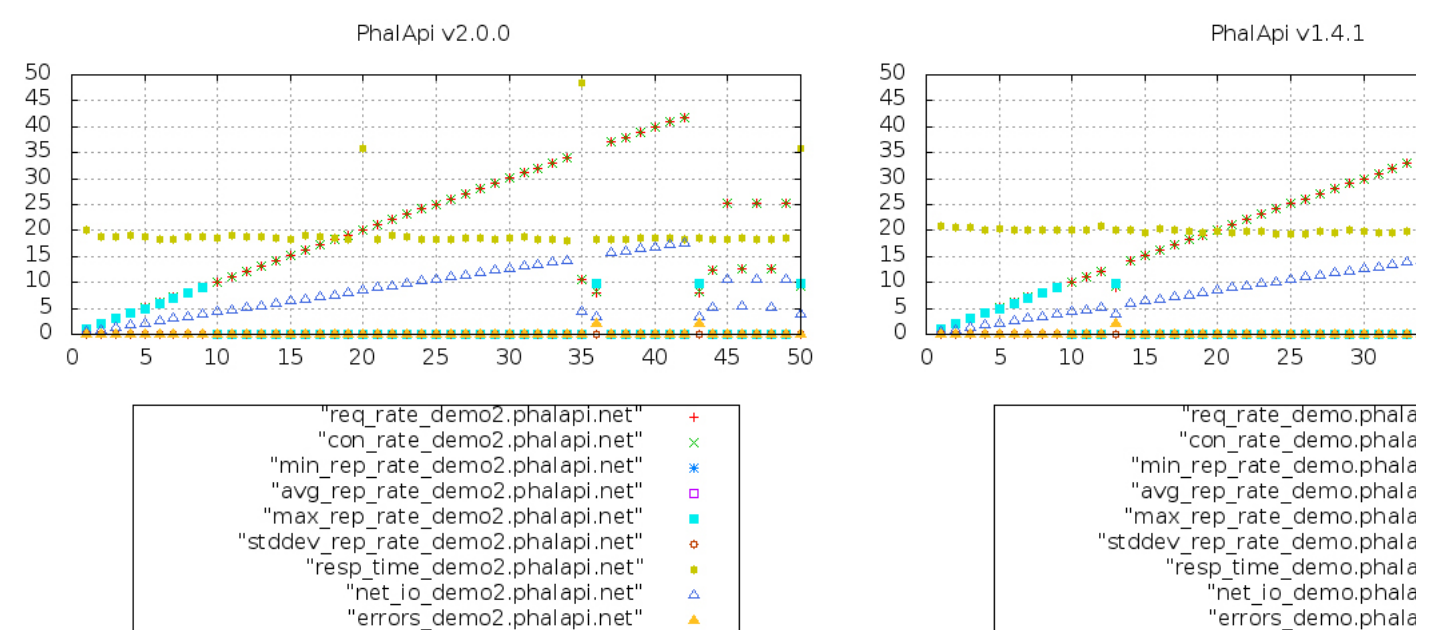

在并发量为50以内时,新、旧版本的响应时间基本一致,约为20 ms。对于新版,详细的压测报告数据如下:

dem\_req\_rate req\_rate\_demo2.phalapi.net con\_rate\_demo2.phalapi.net min\_rep\_rate\_demo2.phalapi.net max\_rep\_rate\_demo2.phalapi.net max\_rep\_rate\_demo2.phalapi.ne<br>1 1.0 1.0 1.0 1.0 1.0 0.0 20.2 0.4 0

|    |      |                                     |  |                                                  | .            |              |
|----|------|-------------------------------------|--|--------------------------------------------------|--------------|--------------|
| 2  |      | 2.0 2.0 2.0 2.0 2.0 0.0 18.7        |  |                                                  | $0.9 \Omega$ |              |
| 3  |      | 3.1 3.1 3.0 3.0 3.0 0.0 18.9        |  |                                                  | $1.3 \Omega$ |              |
| 4  |      | 4.1 4.1 4.0 4.0 4.0 0.0 19.2        |  |                                                  | $1.7 \Omega$ |              |
| 5  |      | 5. 1 5. 1 5. 0 5. 0 5. 0 0. 0 18. 7 |  |                                                  | $2.1 \Omega$ |              |
| 6  |      | 6.1 6.1 6.0 6.0 6.0 0.0 18.4        |  |                                                  | 2.60         |              |
| 7  |      | 7.1 7.1 7.0 7.0 7.0 0.0 18.4        |  |                                                  | 3.00         |              |
| 8  |      |                                     |  | 8.1 8.1 8.0 8.0 8.0 0.0 18.7 3.4 0               |              |              |
| 9  |      |                                     |  | $9.1$ $9.1$ $9.0$ $9.0$ $9.0$ $0.0$ $18.9$ 3.8 0 |              |              |
| 10 | 10.1 | 10.1                                |  | 0, 0, 0, 0, 0, 0, 0, 0, 18, 5                    |              | $4.3 \Omega$ |
| 11 | 11.1 | 11.1                                |  | $0.0 \ 0.0 \ 0.0 \ 0.0 \ 19.0$                   |              | 4.70         |
| 12 | 12.2 | 12.2                                |  | $0.0$ $0.0$ $0.0$ $0.0$ $18.9$                   |              | $5.1 \; 0$   |
| 13 | 13.2 | 13.2                                |  | $0.0$ $0.0$ $0.0$ $0.0$ $18.9$                   |              | 5.50         |
| 14 | 14.2 | 14.2                                |  | $0.0$ $0.0$ $0.0$ $0.0$ $18.5$                   |              | 6.0 $0$      |
| 15 | 15.2 | 15.2                                |  | $0.0$ $0.0$ $0.0$ $0.0$ $18.4$                   |              | $6.4 \; 0$   |
| 16 | 16.2 | 16.2                                |  | $0.0 \ 0.0 \ 0.0 \ 0.0 \ 19.0$                   |              | 6.8 $0$      |
|    |      |                                     |  |                                                  |              |              |

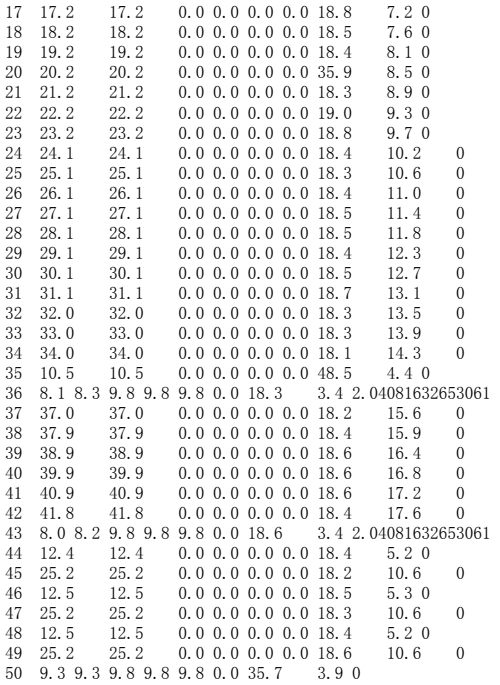

# XHprof性能剖析对比

## 对比结论:新、旧版本执行时间相差约为1毫秒

使用XHprof对新、旧版本进行性能剖析,经过多次分析并取各自最优值,对关键性能指标的对比如下:

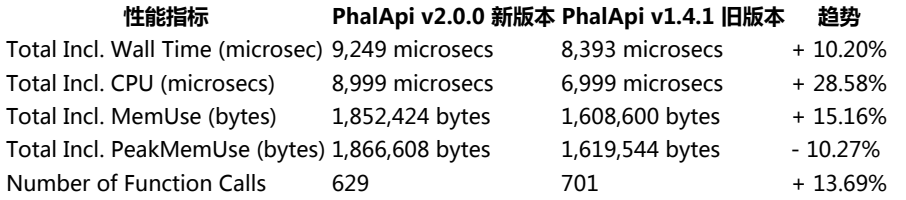

就上面报告的数据可以看出,新版本的各项性能指标比旧版本有所增加。这是因为引入了composer机制所产生的影响。虽然有所涨幅,但由于基数 低,新版本的性能还是非常优异的。例如对于Wall Time,新版本为9,249毫秒,旧版本的Wall Time为8,393 microsecs,仅**相差了0.856毫秒**,即不 到1毫秒。执行时间会随系统环境配置不同,执行时的系统状态不同,会相对变化,而函数调用的次数则是固定的。如果仅从函数调用次数来对比,新 版本则比旧版本少了72次调用。

## 新版本的XHprof报告

新版本的XHprof性能报告概览如下:

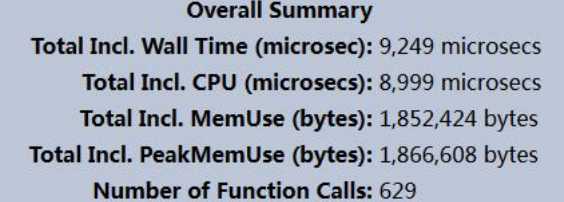

新版本的Top 10耗时操作是:

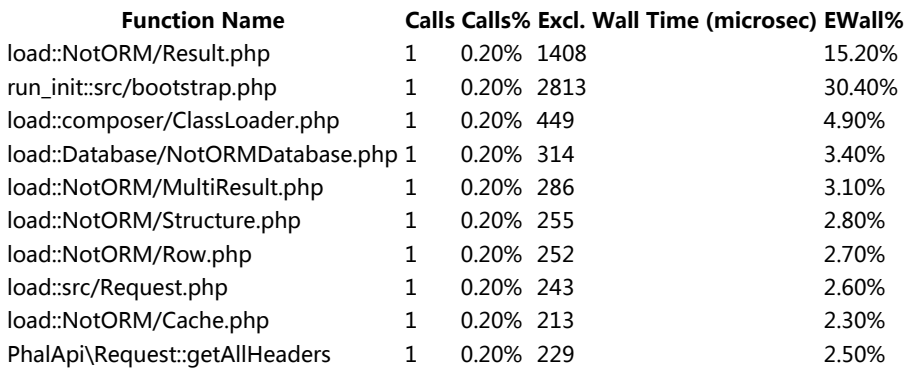

对应的高清版可视化图表如下:

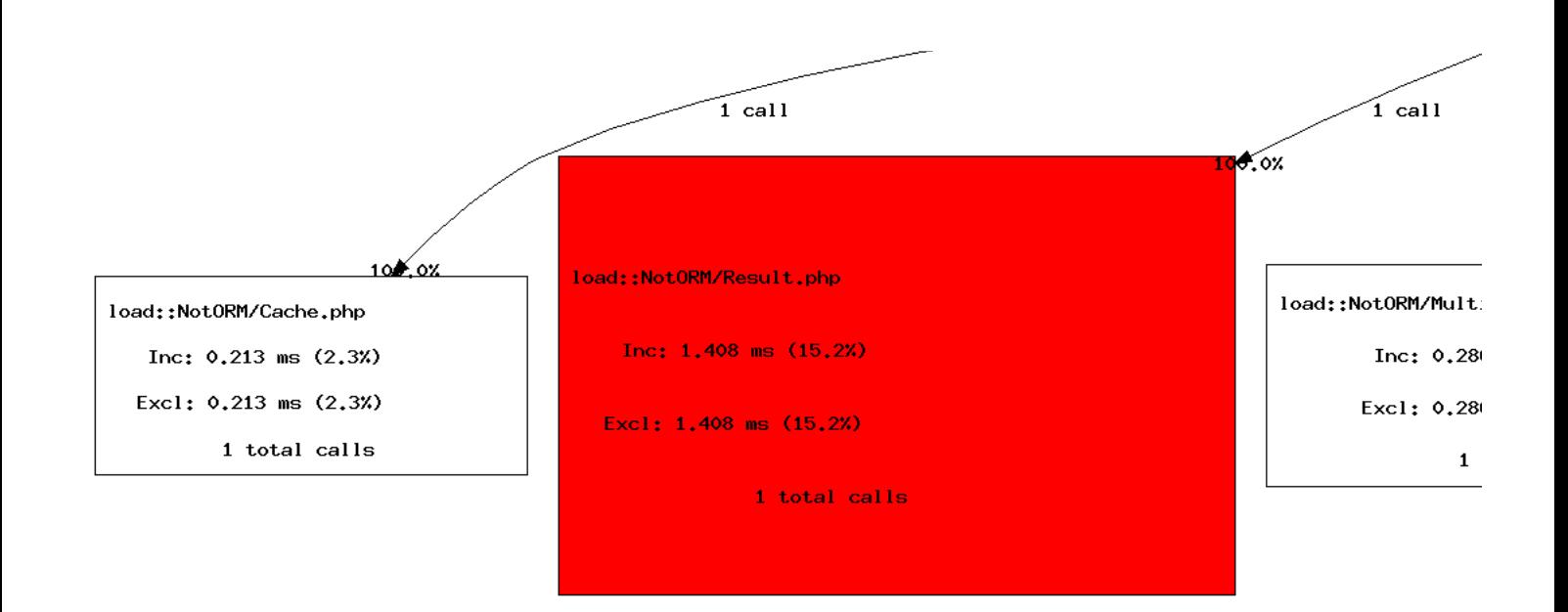

可以看到,最耗时的操作是对NotORM文件的引入(上图经色部分),这与旧版本最耗时的操作是一样的。

更多请点击查看:

- [新版本的XHprof报告 20170716](https://www.phalapi.net/xhprof/xhprof_html/?run=596af62c31dac&source=xhprof_foo&sort=excl_wt)
- [旧版本的XHprof报告 20170709](https://www.phalapi.net/xhprof/xhprof_html/index.php?run=5961c4ca5b9a6&source=xhprof_foo)

# 单元测试覆盖率对比

## 对比结论:新版依然保持着90%以上的单元测试覆盖率

PhalApi一直推荐使用测试驱动的开发方式,通过意图导向编程,提高开发效率、提升代码质量。

对于PhalApi自身框架的开发,我们同样也是遵循TDD的最佳实践,争取为开源社区产出优质的框架。对于新版本,其核心框架代码部分的单元测试覆 盖率达94%以上,如下图所示:

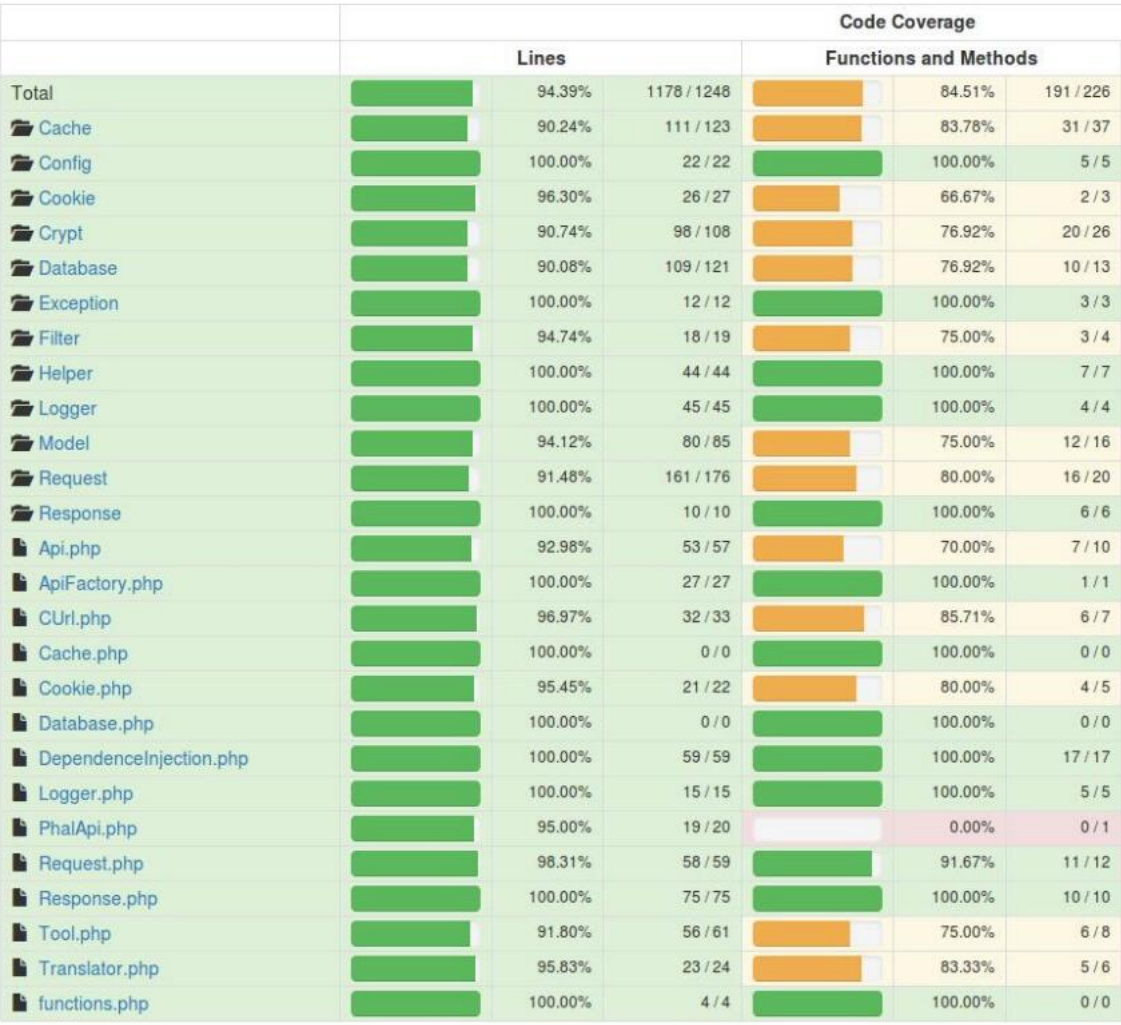

## Legend

## Low: 0% to 50% Medium: 50% to 90% High: 90% to 100%

Generated by PHP\_CodeCoverage 2.2.4 using PHP 5.3.10-1ubuntu3.26 and PHPUnit 4.8.36 at Sat Jul 8 21:31:57 CST 2017.

## 此外,核心框架的单元测试通过率是100%。执行单元测试套件的输出效果,类似如下:

/path/to/phalapi/kernal/tests\$ phpunit -c ./phpunit\_silence.xml PHPUnit 4.3.4 by Sebastian Bergmann.

 $\label{thm:conf} \mbox{Configuration read from /path/to/phalapi/kernal/tests/phpunit\_silence. } \mbox{xml}$ 

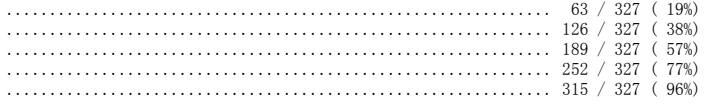

............

Time: 14.05 seconds, Memory: 26.25Mb

OK (327 tests, 480 assertions)

# 静态代码质量分析对比

## 对比结论:新版的技术债务仅1天,质量更优!

借助于开源中国码云上的代码分析服务,可以得到以下Sonar分析报告,从中可以看到新版框架的核心部分技术债务**仅有1天。** 

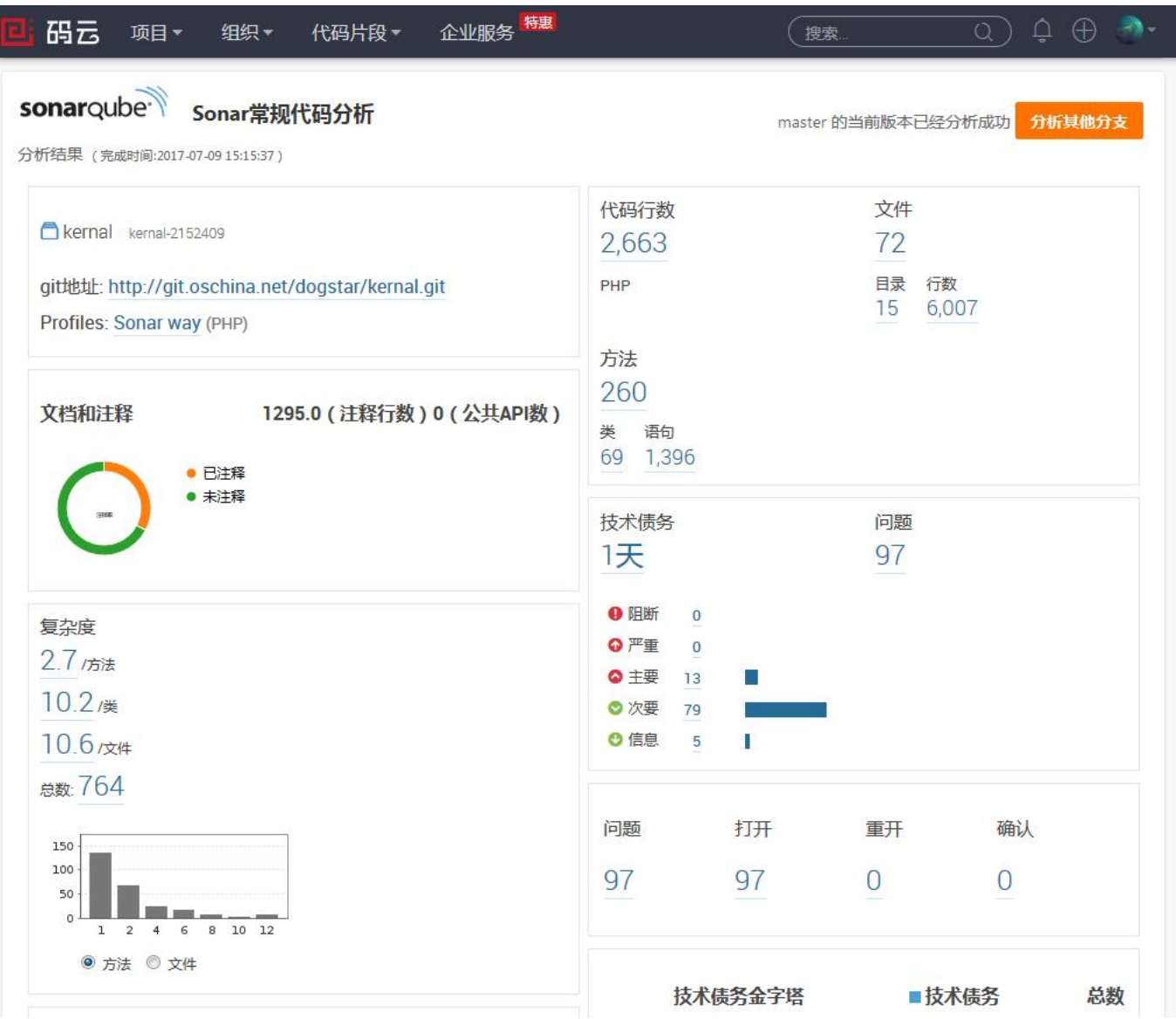

快速对比新、旧版的静态代码质量,可以得出:新版本在遵循composer和psr-4规范下,代码质量更优。例如,技术债务从原来1天5小时降为1天,问 题总数从158个降为97个。

质量指标|PhalApi v2.0.0 新版本|PhalApi v1.4.1 旧版本|趋势 代码行数|2663|2267| + 17.46% 技术债务|1天|1天 5小时| - 17.24% 问题总数|97|158| - 38.61% 复杂度(方法)|2.7|2.7| 0%

更多请点击查看:

- [PhalApi v2.0.0 新版本Sonar分析报告](http://git.oschina.net/dogstar/kernal/quality_analyses?platform=sonar)
- [PhalApi v1.4.1 旧版本Sonar分析报告](http://git.oschina.net/dogstar/PhalApi/quality_analyses?platform=sonar)

[还有疑问?欢迎到社区提问!](http://qa.phalapi.net/) [切换到PhalApi 2.x 开发文档。](http://docs.phalapi.net/#/v2.0/)